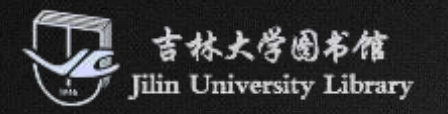

# **科学知识图谱工具—— CiteSpace入门使用教程**

吉林大学图书馆2023年秋季信息素养教育 2023.11.23

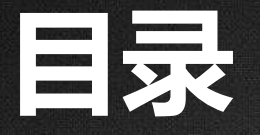

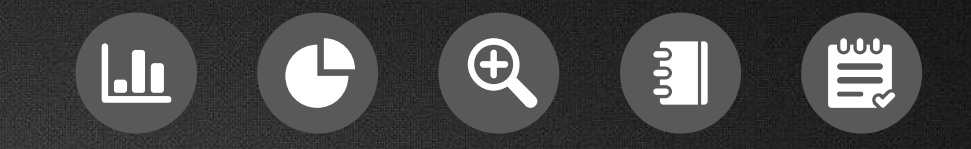

$$
\begin{array}{c|c}\n\hline\n01 & \hline\n\end{array}
$$

CiteSpace软件介绍

CiteSpace软件使用步骤

CiteSpace软件应用实例

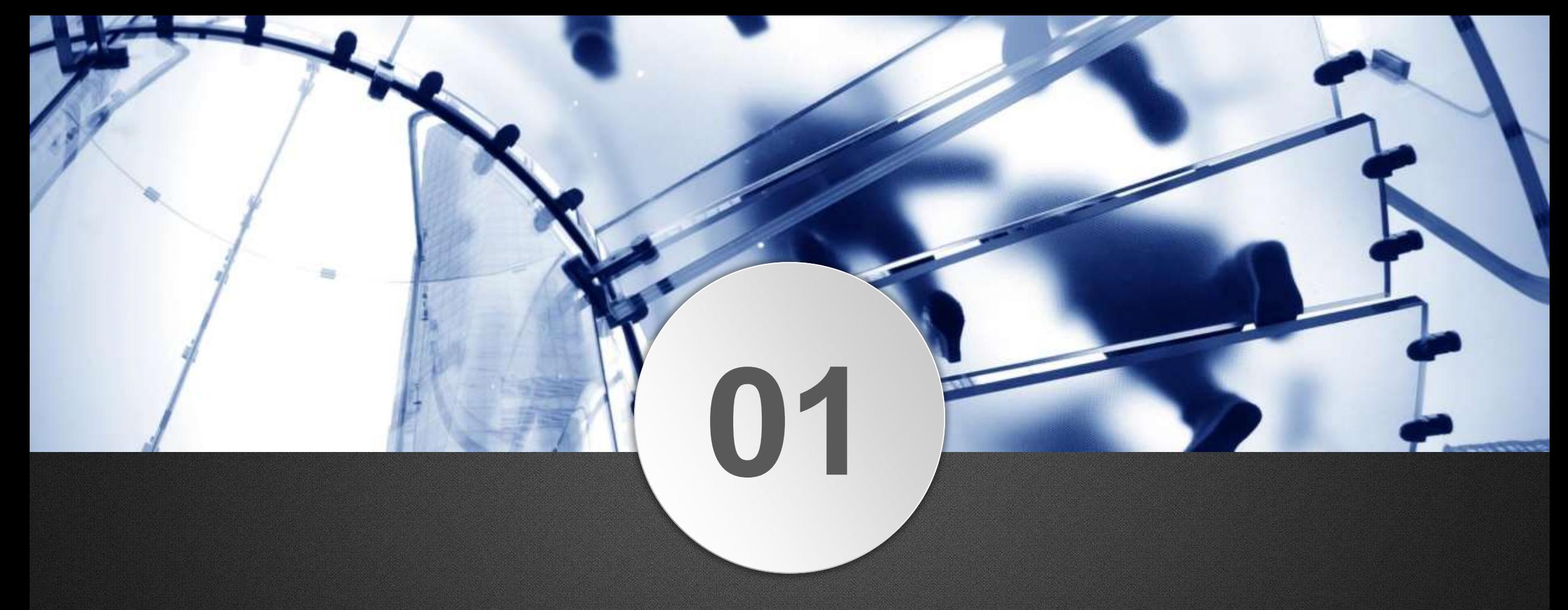

# 知识图谱简介

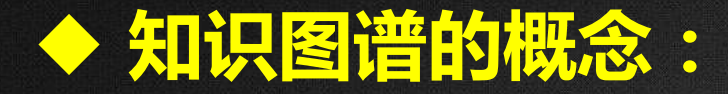

知识图谱(Knowledge Graph), 在图书情报界称 为知识域可视化或知识领域映射地图,**是显示知识发 展进程与结构关系的一系列各种不同的图形**,用可视 化技术描述知识资源及其载体,挖掘、分析、构建、 绘制和显示知识及它们之间的相互联系。

## **什么是知识?**

知识是人类在实践中认识客观世界(包 括人类自身)的成果,它包括事实、信 息、描述以及在教育和实践中获得的技 能。知识是人类对信息进行处理之后的 认识和理解,**是对数据和信息的凝炼、 总结后的成果。**

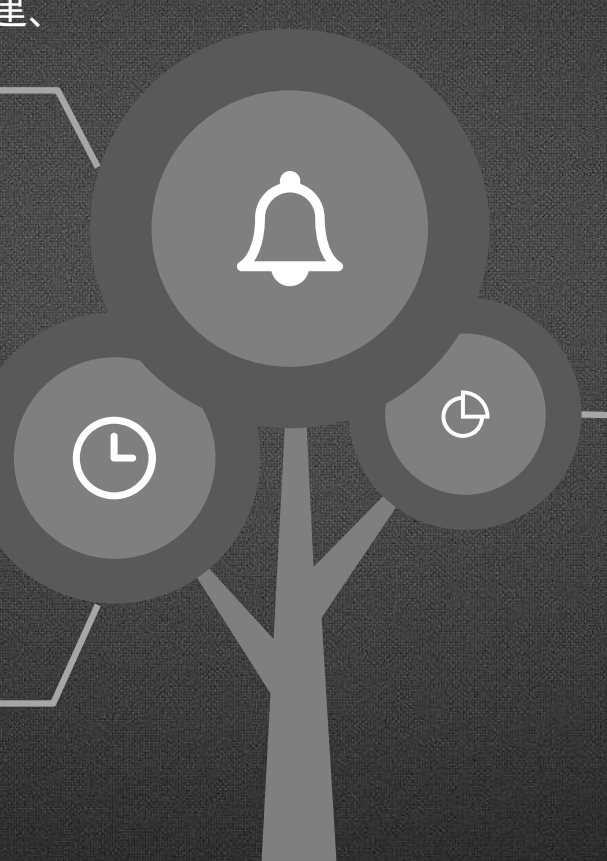

#### **什么是图谱?**

图谱的英文是Graph,直译过来就 是图的意思。在图论中,图表示-**些事物(Object)与另一些事物之 间相互连接的结构。**一张图通常由 一些结点(Node)和连接这些结 点的边(Edge)组成。

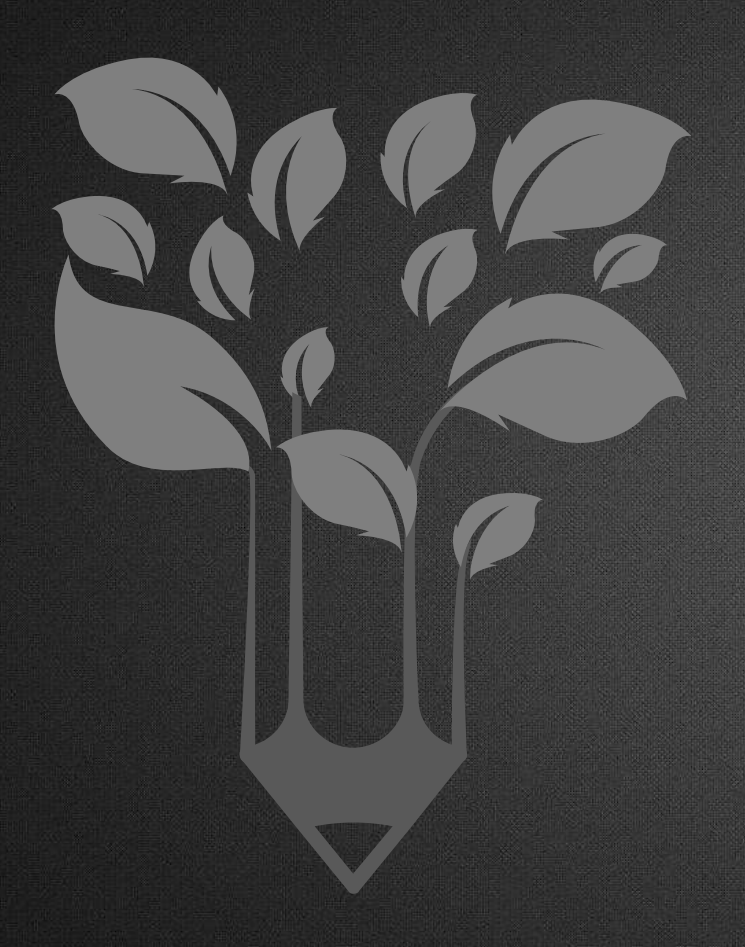

## **组成形式:**

知识图谱的基本组成形式为**<实体,关系,实体>**的三元组, 实体间通过关系相互联结,构成了复杂的网状知识结构。

### **实体:**

指的是具有可区别性且独立存在的某种事物。实体是知识 图谱中的最基本元素,不同的实体间存在不同的关系。

**关系:**

关系是连接不同的实体,指代实体之间的联系。关系把知 识图谱中的节点连接起来,形成一张大图。

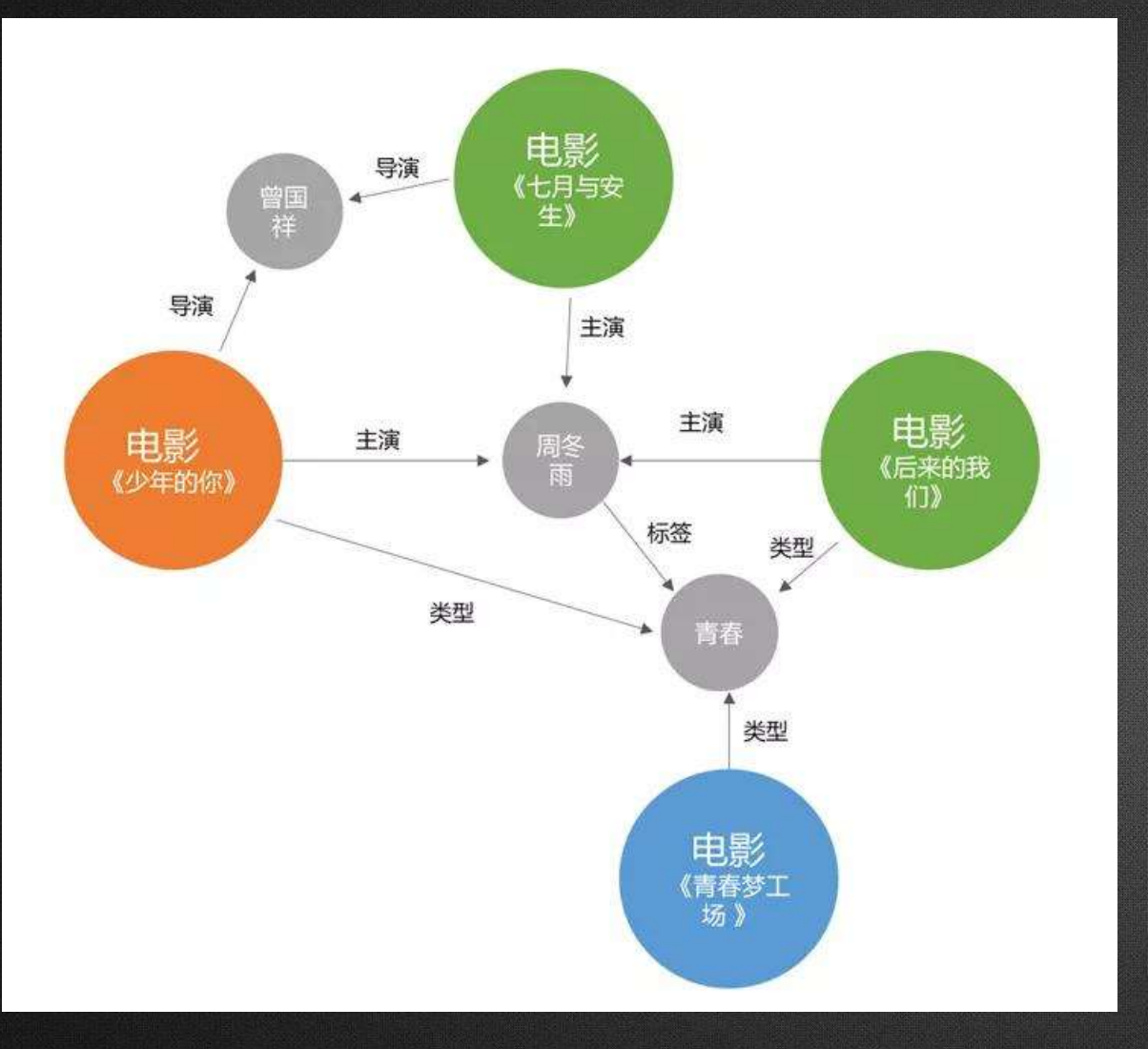

 如果两个节点之间存在关系,它们就 会被一条边连接在一起,那么这个节 点就称为实体(Entity),它们之间的 这条边就称为**关系**(Relationship)。

 知识图谱通过对错综复杂的文档的数 据进行有效的加工、处理、整合,转 化为简单、清晰的<实体,关系,实体> 三元组,最后**聚合大量知识,从而实 现知识的快速响应和推理。**

#### **分类:**知识图谱按照功能和应用场景可以分为**通用知识图谱**和**领域知识图谱**。

# **通用知识图谱**

- 面向通用领域
- 以常识性知识为主
- 形态通常为结构化的百科知识
- 强调知识的广度
- 使用者一般是普通用户

## **领域知识图谱**

- 面向某一领域
- 基于行业数据构建
- 强调知识的深度
- 强调知识的可靠性
- 使用者一般是行业人员

#### **构建过程:**分为**信息抽取、知识融合、知识加工**三个过程。

● 从各种类型的数据源中提取出 实体、属性以及实体间的相互 关系,在此基础上形成本体化 的知识表达;**(包括:实体抽 取、关系抽取和属性抽取。)**

 对于经过融合的新知识,需要经 过质量评估之后(部分需要人 工),才能将合格的部分加入到 知识库中,以确保知识库的质量。 **(包括:本体构建、知识推理和 质量评估。)**

**01 信息抽取 02 知识融合 03 知识加工**

 在获得新知识之后,需要对其 进行整合,以消除矛盾和歧义, 比如某些实体可能有多种表达, 某个特定称谓也许对应于多个 不同的实体等;**(包括:实体 链接,知识融合)**

## **1. 搜索引擎增强 应用场景:**

知识图谱可以帮助搜索引擎理解用户查询的意 图,提供更精确、全面的搜索结果。通过将查 询关联到知识图谱中的实体和属性,搜索引擎 可以给出更准确的答案和相关信息。

 $\equiv$ 

Ö.

#### **2. 智能问答**

作为问答系统的背后知识库,帮助 回答用户的各种问题。通过索引和 检索知识图谱中的信息,系统可根 据用户的查询找到相关知识,给予 准确答案。

#### **3. 个性化推荐**

可以用于生成推荐结果。通过了解用户的 兴趣、偏好和历史行为,知识图谱可以帮 助推荐系统理解用户的需求,并向其推荐 相关的内容、产品或服务。

#### **6. 辅助大数据分析**

实体关系分析:可以帮助数据分析人员对 数据中的实体和它们之间的关系进行分析。 数据关联挖掘:可以将数据中的实体和它 们之间的关系映射到知识图谱中,并通过 图谱上的关系,自动挖掘出一些数据之间 的关联性和规律性。

#### **5. 智能风控和反欺诈**

可以用于构建风险评估和反欺诈系统。 通过分析和链接不同实体之间的关系, 知识图谱可以帮助发现潜在的风险、欺 诈行为和异常模式,提供更可靠的风险 评估和预警。

#### **4. 企业知识管理**

可以用于整合、组织和共享企业内部的知识资源。通 过构建企业级知识图谱,企业可以更好地管理和利用 自身的知识资产,提高工作效率和决策能力。

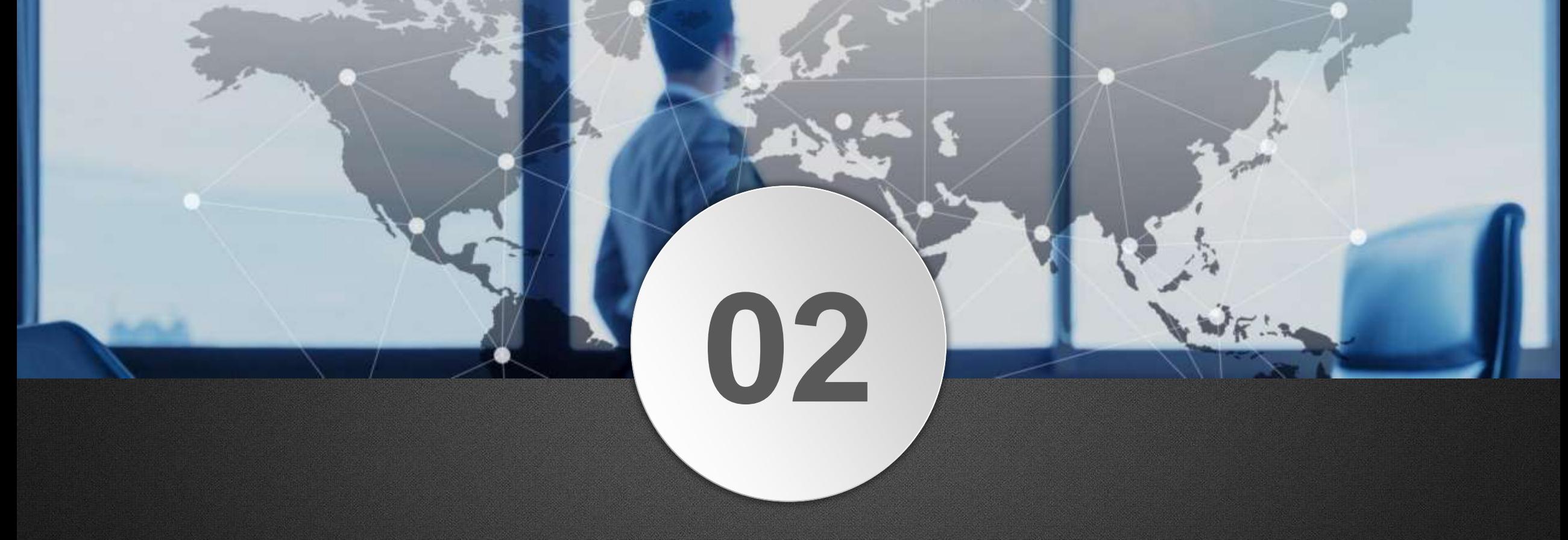

# CiteSpace软件介绍

#### ◆ CiteSpace是什么?

Citespace是由陈超美教授开发的一款用于**可视化和分析科学文献**的软件, 可以帮助研究人员分析文献引用网络、作者合作网络、主题演化等信息,从 而更好地理解研究领域的发展趋势和热点。 由于是通过可视化的手段来呈现科学知识的结构、规律和分布情况, 因此也 将通过此类方法分析得到的可视化图形称为"科学知识图谱"。

#### ◆科学知识图谱:

科学知识图谱是**以知识领域为对象**,**显示科学知识的发展进程与结构关系**的 一种图像。它具有"图"和"谱"的双重性质与特征,既是可视化的知识图 形,又是序列化的知识谱系,显示了知识单元或知识群之间网络、结构、互 动、交叉、演化或衍生等诸多复杂的关系。

#### **CiteSpace可分析的数据库有哪些?**

国内的知网**(CNKI)**、中国社会科学引文索引**(CSSCI)**以及国外的WoS**(Web of Science)**; Scopus数据库;Dimensions(综合科研信息大数据平台)等等。

#### **CiteSpace的功能有哪些?**

- 1. **研究热点分析**:一般利用关键词/主题词共现。
- 2. **研究前沿探测**:一般利用共被引、共词、突现词检测等。
- 3. 研究演进路径分析:将时序维度与主题聚类结合,例如CiteSpace中的时间线图。
- 4. **研究群体发现**:一般建立作者/机构合作,可以发现某个研究领域代表人物和核心团体。
- 5. **学科/领域/知识交叉和流动分析**:一般建立期刊/学科等的共现网络,可以研究学科之间的 交叉、知识流动和融合等。

**借助CiteSpace做定量分析,可以协助我们进行学位论文综述撰写、 课题申报的学术史和发展脉络梳理。**

#### **学科前沿的特点:**

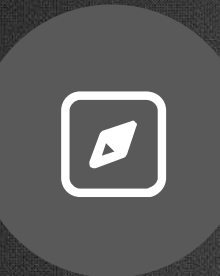

#### **2. 中低频性**

学科前沿相对于总的学科 体系,其关键词不应该处 于较高水平,一般而言, 占最大频数的**四分之一**比 较合适。

<u>ြဂ္</u>

#### **4. 高突现性**

一个研究前沿的兴起,必 然会导致其关键词在短时 间里爆发,且**突现强度必 然是远大于普通关键词**的。

 $\bigoplus$ 

**1. 近今性** 学科前沿研究应该是距离 当前时间比较接近的,一 般情况下以**3-5年之内**的 研究为基本前沿集合。

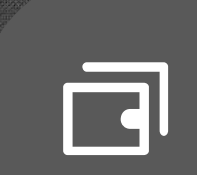

**3. 高价值性**

如果该关键词代表了研究 前沿,必然在短时间内获 得大量的引用,其中介中 **水平**。

#### ◆常见术语解释:

- 1. 交见词(Burst term): 通过词频, 将某段时间内其中频次变化率高的词从大量 的主题词中探测出来。CiteSpace可以检测出突现词以了解研究的前沿情况、研 究焦点的转变和最新的研究热点动态,并帮助预测该领域后续的发展趋势。
- **2. 被引**:被引是指一篇论文发表后,被其他论文在参考文献中引用。假设有文献A、 文献B;若文献A被文献B引用,则文献A叫做被引文献,文献B叫做施引文献,文 献A和B是引证关系。
- 3. 共引是指两篇文献同时被别的文献引用。如果文献B和C都被文献A引用, 那么B、C就被称为是相关文献,它们之间存在着共引关系,B和C的作者则被称 为是共引作者。

**4. 共词分析**:通过分析在同一个文本主体中的款目(单词或名词短语对)共同出现的 形式,以发现科学领域的学科结构的一种分析方法。

- 共词分析可以根据某时期文献中出现频率较高的词汇对来确定研究领域的主题 和热点,对了解文献内容和研究趋势有重要意义。
- 共词分析可以发现词对之间的关系,如同属于某一类别、同属于某一领域、同 属于某一事件等。这有助于深入理解文献内容和词对之间的联系。
- 在一系列的时间区间里进行比较,可以发现学科的发展和变化趋势。
- **5. 中介中心性**:以经过某个节点的最短路径数目来测度节点在网络中重要性的指标。 一个结点充当"中介"的次数越高,它的中介中心度就越大。CiteSpace中使用 此指标来发现和衡量文献的重要性(紫色圈标注)。

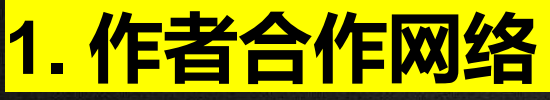

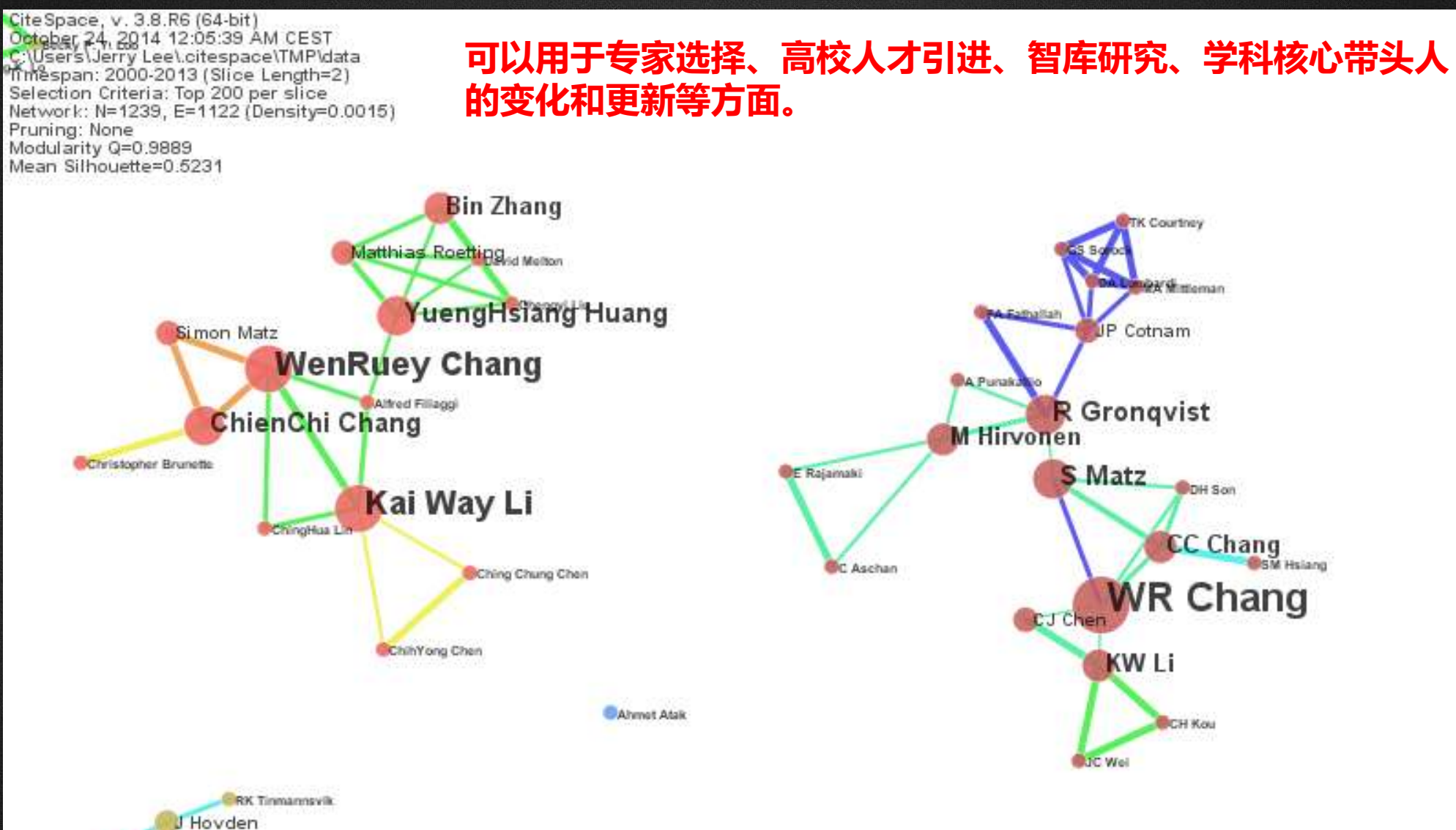

**OU Lund** 

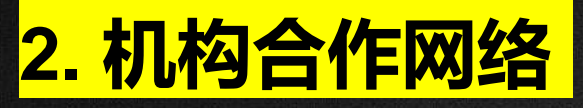

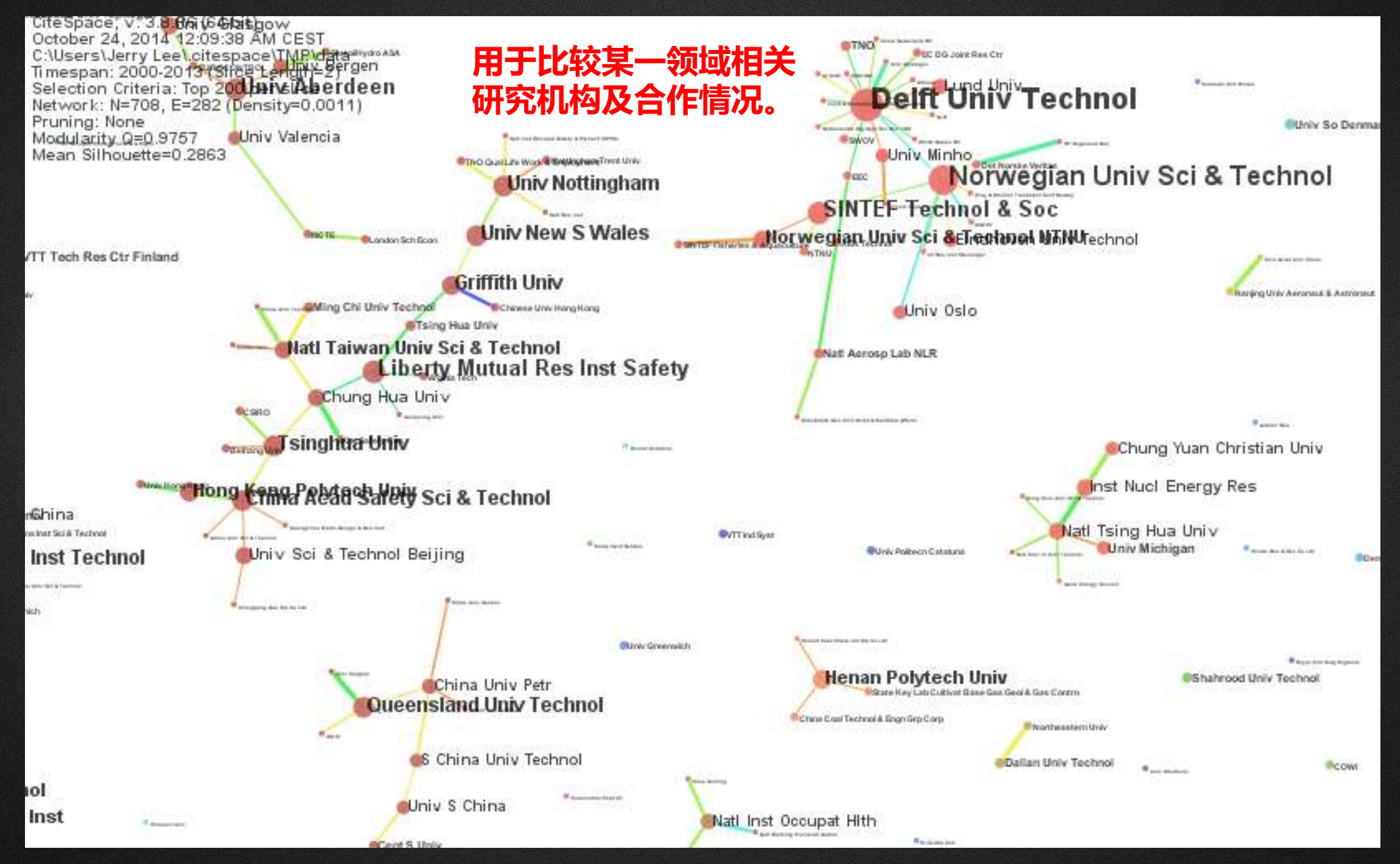

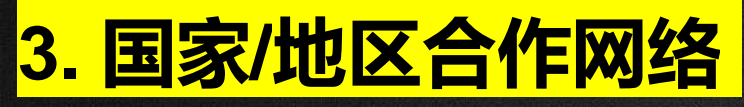

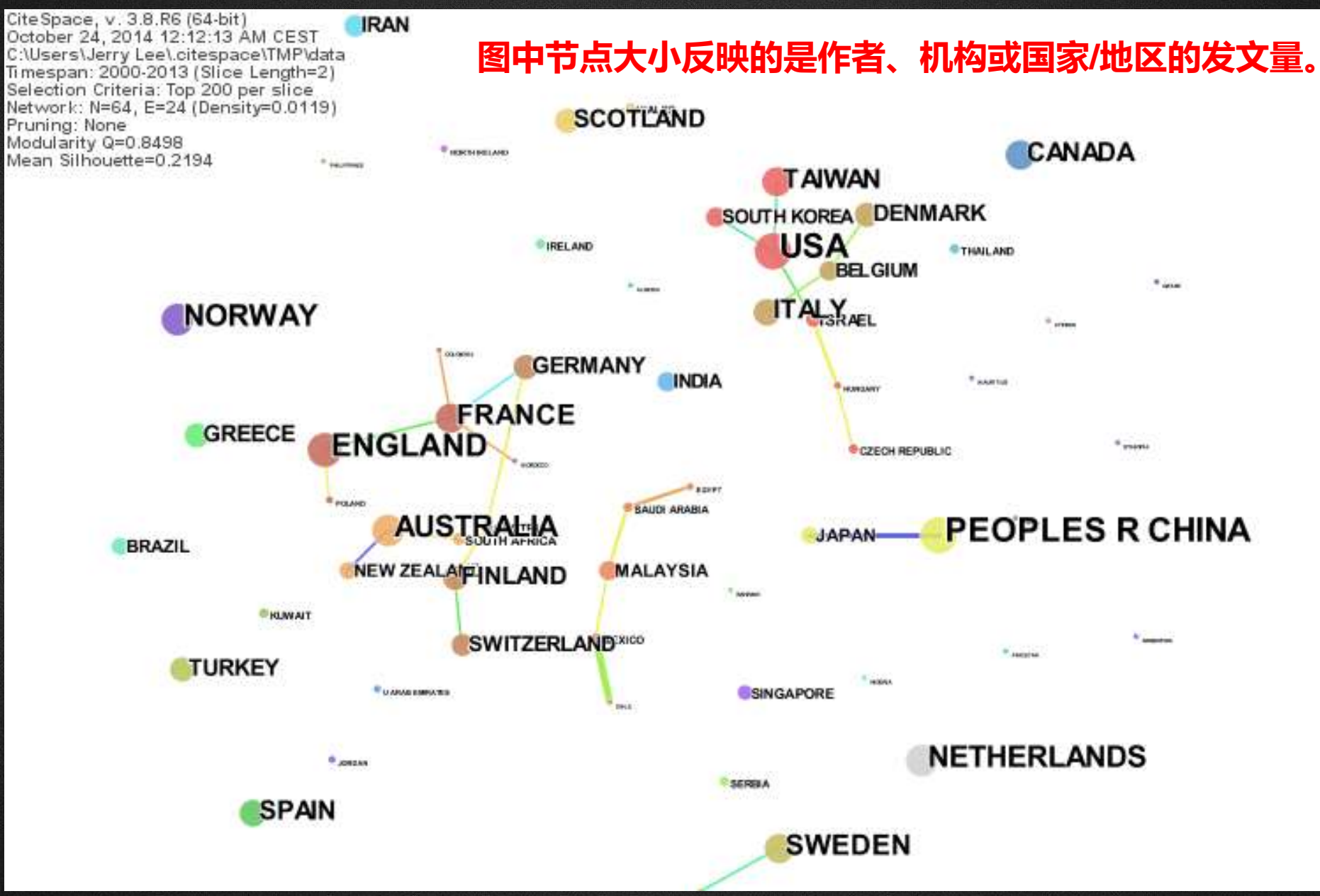

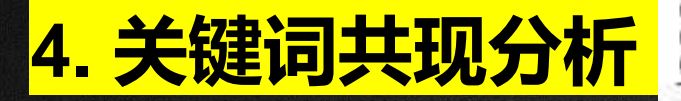

**4. 关键词共现分析** SiteSpace, v. 3.8.R6 (64-bit) and CEST **with the Space Idata-with the of the Space Idata-with the Space Idata-with the Space Idata-with the Space Idata-with the Space Idata-with the Space Idata-with the Space** Selection Criteria: Top 20 per slice Network: N=82, E=309 (Density=0.093) Pruning: None social network analysis discovery....... management intellectual structure journals centrality **Vin Subur Joyer** betweerindicatorses in which take a place. cocitation citation analysis identification perspective<sub>ommunication</sub> knowledge **"knowledge technology"**<br>SCIENCENS technology growth algorithm **scientific literature dization** search citespace ii trends **Exercise of the Shace ation analysis<br>
visualization**<br>
collaboration citâtion a networks research finformation-science innovation research fronts networks webometrics community structure systems merging troc-citation analys author cocitation author cocitation analysis maps delectualspace Getweensexs cantrality scientometrics OSING CORNER WIENS challenges social network bibliographic coupling Listenic Forecast City (expect o with in Leadings evolution algorithms

## **5. 文献共被引分析**

2807 2010 CiteSpace, v. 3.8.R5 (64-bit) September 28, 2014 10:14:34 PM CEST C:\Users\Jerry Lee\.citespace\CiteSpace Example\CiteSpace\data<br>Timespan: 2007-2014 (Slice Length=1) Selection Criteria: Top 100 per slice Selection Criteria: Top 100 per slice<br>Network: N=581, E=2250 (Density=0.0134)<br>Pruning: Pathfinder<br>Mean Silhouette=0.5526<br>Mean Silhouette=0.5526 Mean Silhouette=0.5526 coauthorship network analysis #8 #9 scientific discoveries #5 network concept<br>CHEN CM (2006) #12 evaluating journal performance metric #15 scientometric data #4 ubiquito#? hamoutomedical science #14 new development #10 citation 2 wisual text analytic<br>multi-agent system hyperbolic tree #0 #6 webometric

#17 bibliometric feature

#15 complex adaptive network #16 enterprise risk management 419 interestive (F20 contation network

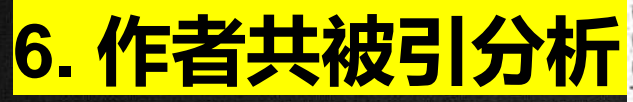

CiteSpace, v. 3.8.R6 (64-bit)<br>October 24, 2014 12:55:45 AM CEST<br>C:\Users\Jerry Lee\.citespace\CiteSpace Example\CiteSpace\data<br>Timespan: 2007-2014 (Slice Length=1)<br>Selection Criteria: Top 20 per slice<br>Network: N=79, E=418 Pruning: None Modularity Q=0.3511<br>Mean Silhouette=0.5296 **BRANDESU** 

œ

**WASSERMAN STANLEY** KOST 3-Scientific domain #5 <u>usage</u> bibli е **DURNEM FREEMAI#** ırvev BOYALC HIDESDORFF **BATAGELJ V KLAVANS R GLANZEL W CHEN<sub>n</sub>C** vyhi keit#1/bibliometric

**BARABASI AL** 

SMALL HG<br>#4 scientific"communit

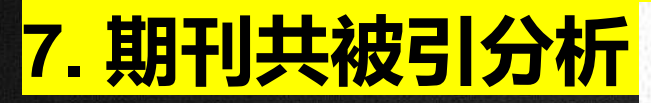

CiteSpace, v. 3.8.R6 (64-bit)<br>October 24, 2014 1:04:13 AM CEST<br>C:\Users\Jerry Lee\.citespace\CiteSpace Example\CiteSpace\data<br>Timespan: 2007-2014 (Slice Length=1)<br>Selection Criteria: Top 50 per slice<br>Network: N=226, E=726

J AM SOC INFORM SCI **J AM SOC INF SCI TEC** SCIENTOMETRICS P NATL ACAD SCI USA

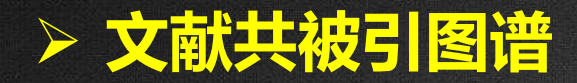

根据**被引文献**同时被施引文献引用的情况绘制,两篇文献同时被一篇文献引用即 视为一次共被引,主要依据文献共被引频次矩阵。

#### **作者共被引图谱**

根据**被引文献作者**同时被施引文献引用的情况绘制,两位作者的两篇文献同时被 一篇文献引用即视为一次共被引,主要依据作者共被引频次矩阵。

#### **期刊共被引图谱**

根据被引**警有制制制同时被施引文献引用的情况绘制,两本期刊的两篇文献同** 时被一篇文献引用即视为一次共被引,主要依据期刊共被引频次矩阵。

**文献之间的引用形成了引文网络,循着引文网络,向前可以追溯发展脉络,向 后可以探索研究前沿。**

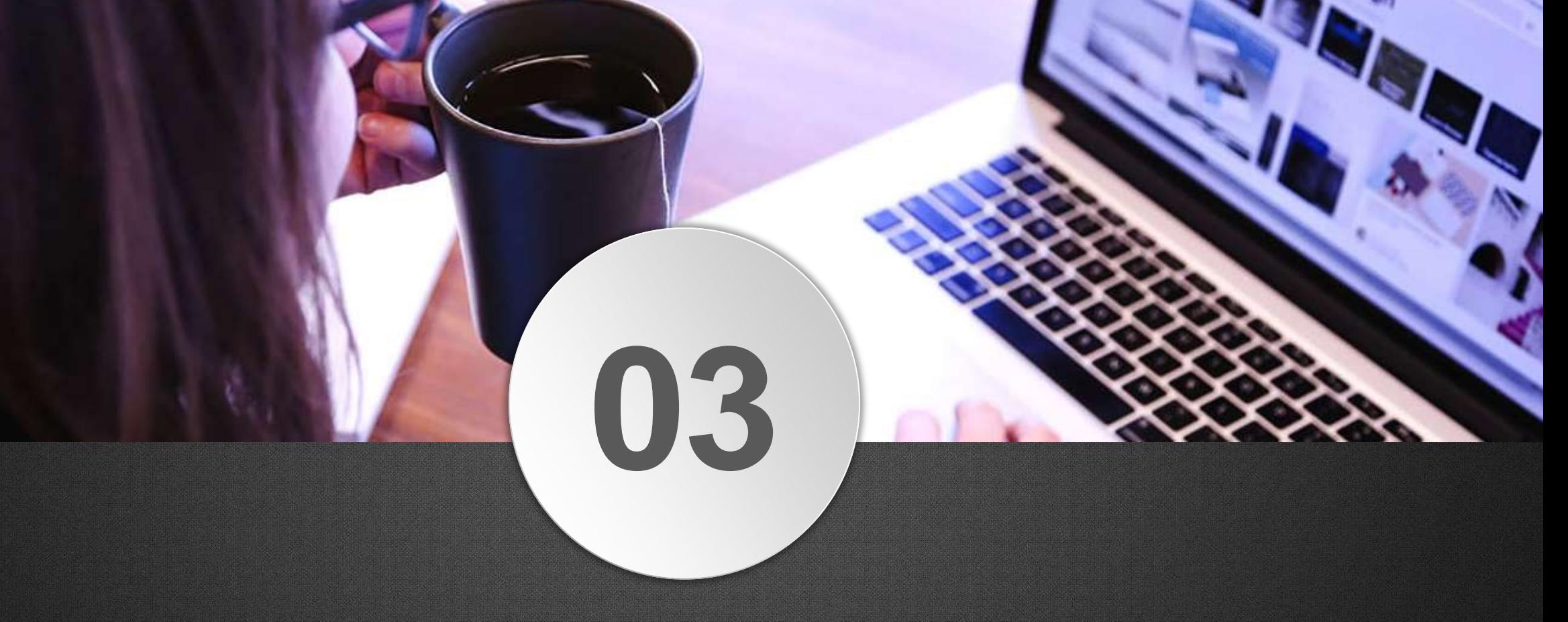

# CiteSpace软件使用步骤

#### CiteSpace软件下载

#### 1. 进入CiteSpace官网: https://citespace.podia.com/

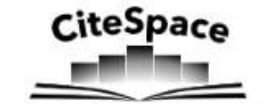

**News** Glossary

Exemplars Gallery FAQs

Software Quick Guide

Login

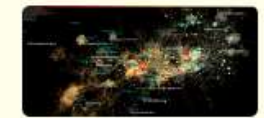

Free: 1. CiteSpace (Basic)

Download . 15 Files

CiteSpace: Basic version 6.2.R4 Previous Basic versions are no longer supported.

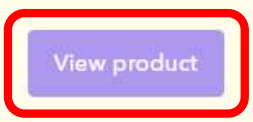

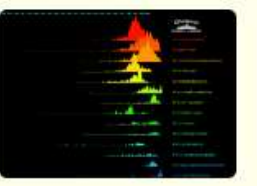

\$55 2. CiteSpace (Standard)

Download . 6 Files

eBook: How to Use CiteSpace CiteSpace: Advanced version (Built 8/5/2023; Expires 12/31/2025) Valid on 1 computer for 1 year 支付宝/微信: https://tinyurl.com/2p96z4n5

#### **View product**

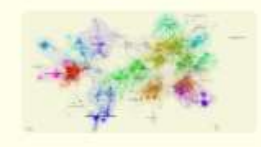

Videos

eBook

\$95 3. CiteSpace (Advanced)

Download . 28 Files

eBook: How to Use CiteSpace CiteSpace: Advanced version (Built 8/5/2023, Expires 12/31/2025) Valid on 2 computers for 2 years Other resources: Tutorials 支付宝/微信: https://tinyurl.com/2s3kkt75

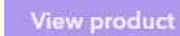

#### 2. 选择基础版CiteSpace进行下载, 点击Buy now

#### Free

#### 1. CiteSpace (Basic)

CiteSpace: Basic version 6.2.R4 Previous Basic versions are no longer supported.

#### **Buy now**

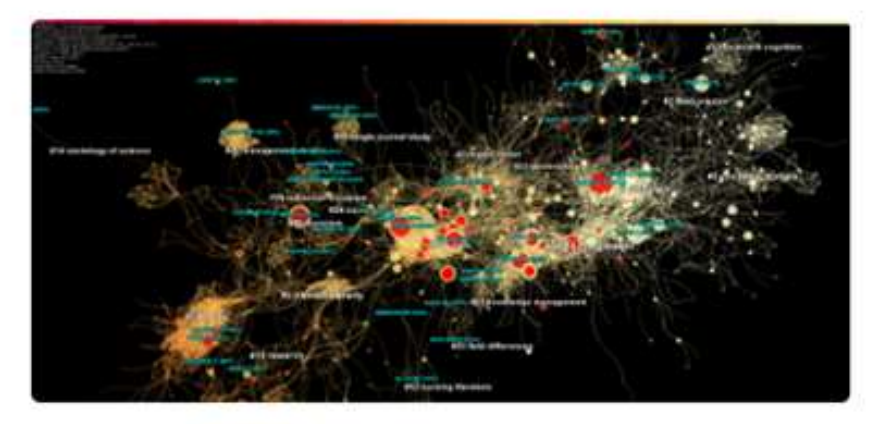

#### Contents

6.2.R4 Basic (Built: 8/5/2023 - 12/31/2025)

CiteSpace-6.2.4.msi • 105 MB <sup>n</sup>

CiteSpace-6.2.4.dmg . 110 MB

#### 3. 填写注册信息:邮箱、用户名和密码,创建账号

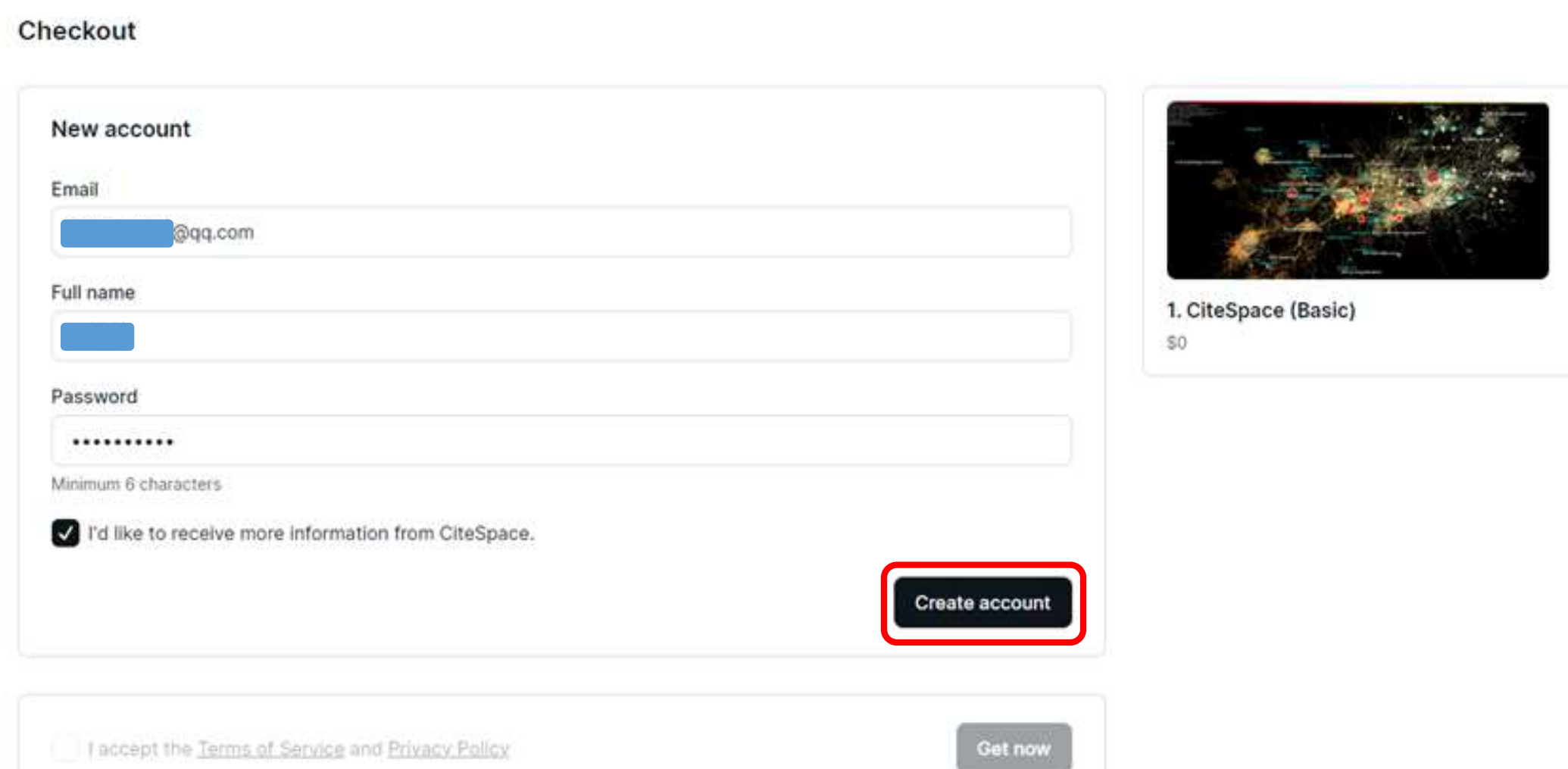

#### 4. 核对邮箱地址,点击Get now

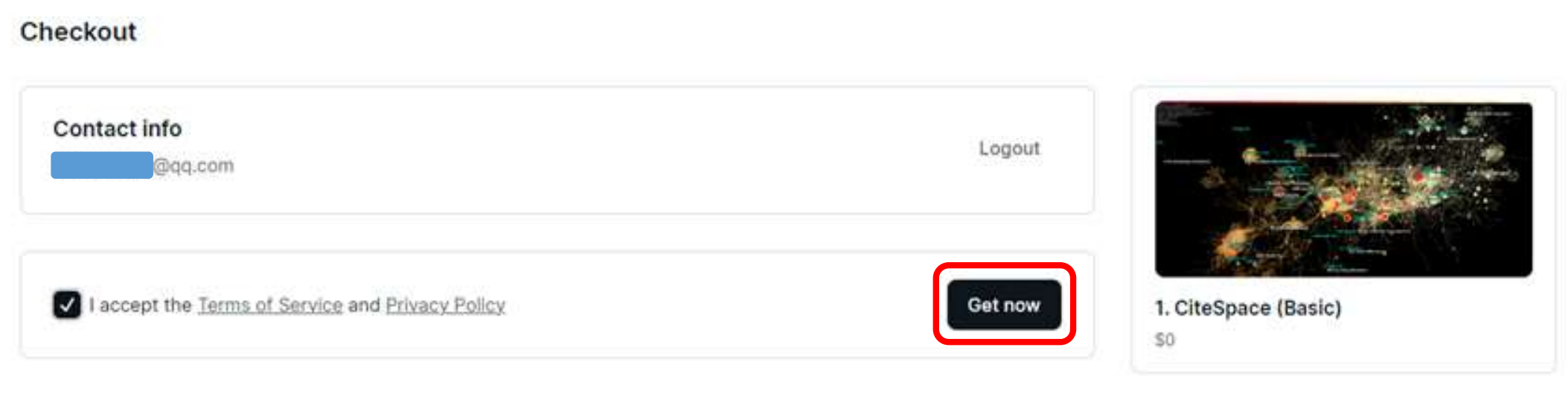

#### 5. 注册成功后, 选择view product

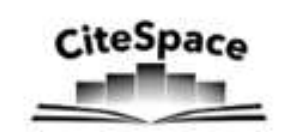

Exemplars Gallery News eBook Videos Glossary

Software Quick Guide

Products  $\checkmark$ 

#### Thank you!

FAQs

You've now got access to 1. CiteSpace (Basic).

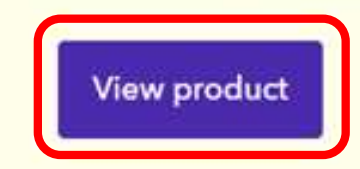

# 6. 自行选择所需版本, Windows用户下载第一个文件, Mac用户下载第二个文件

**提示:新版本的CiteSpace免装Java运行环境**

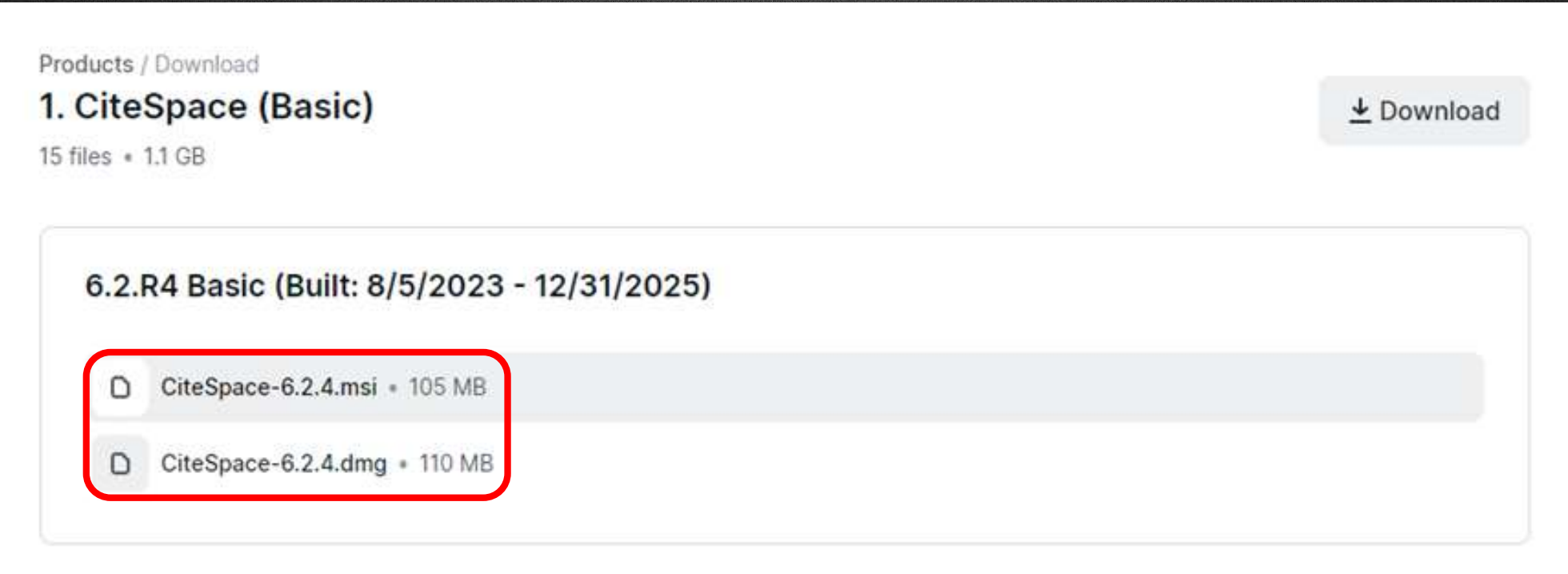

#### 7. 以Windows用户为例,双击打开下载好的 ".msi文件" , 点击Next

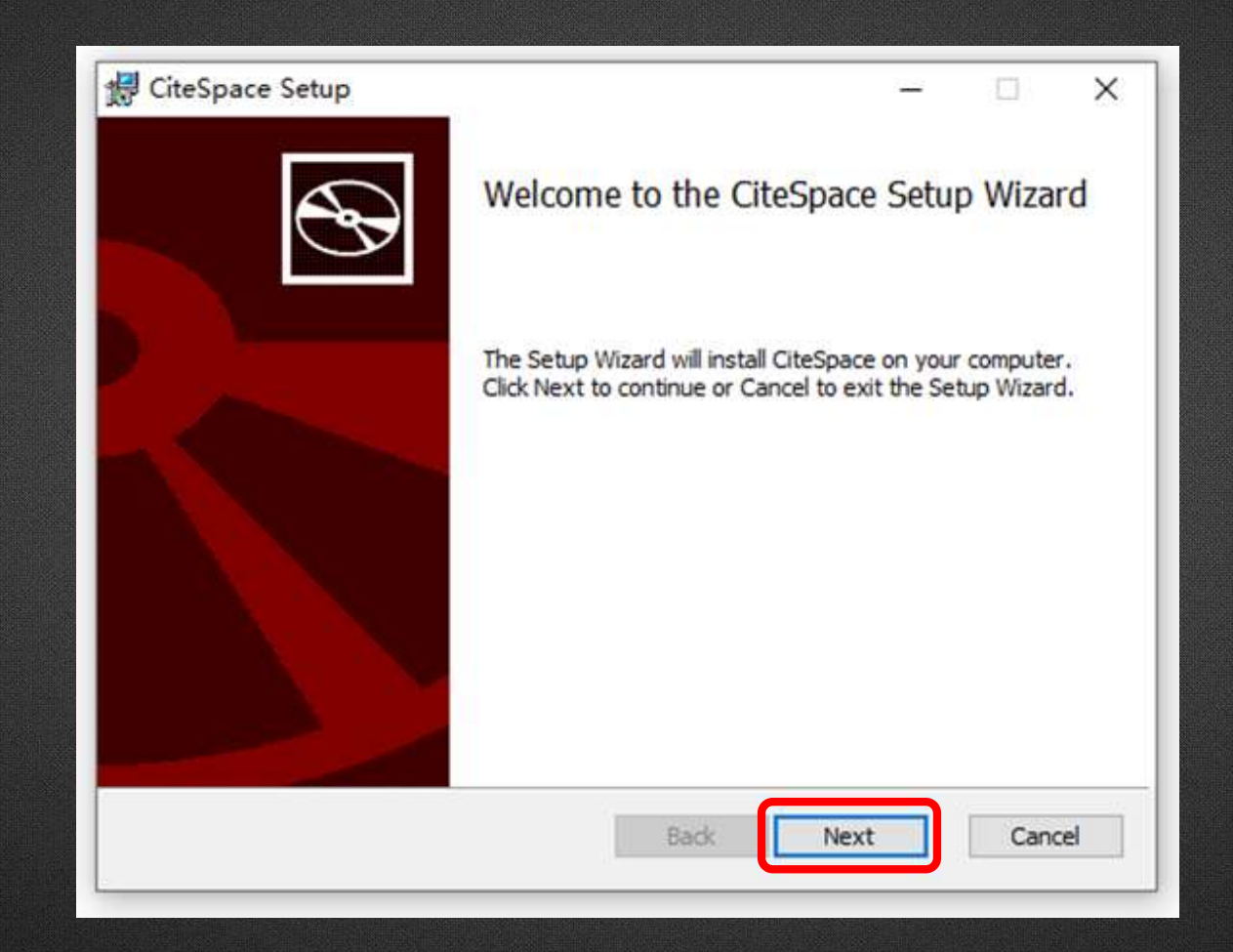

#### 8. 选择文件保存路径后,点击Next

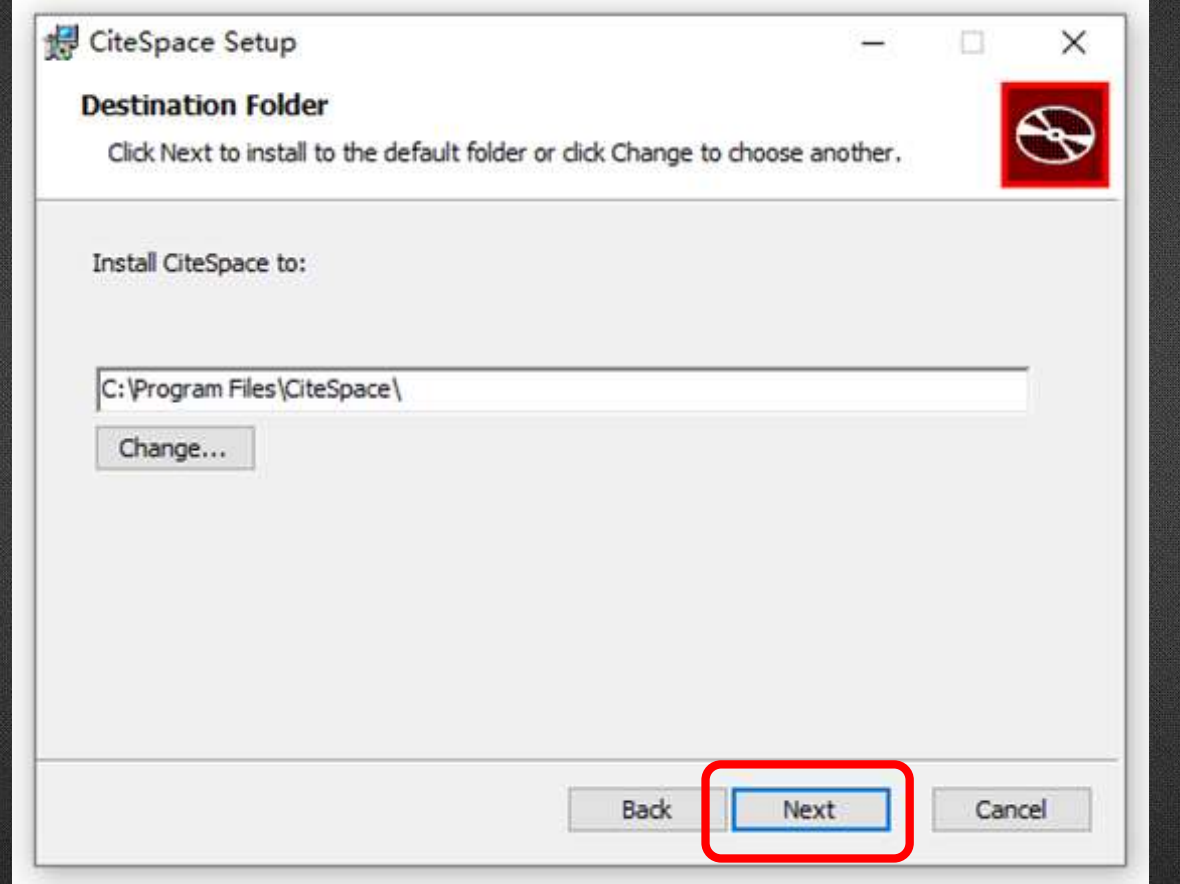

#### 9. 点击Install,开始下载

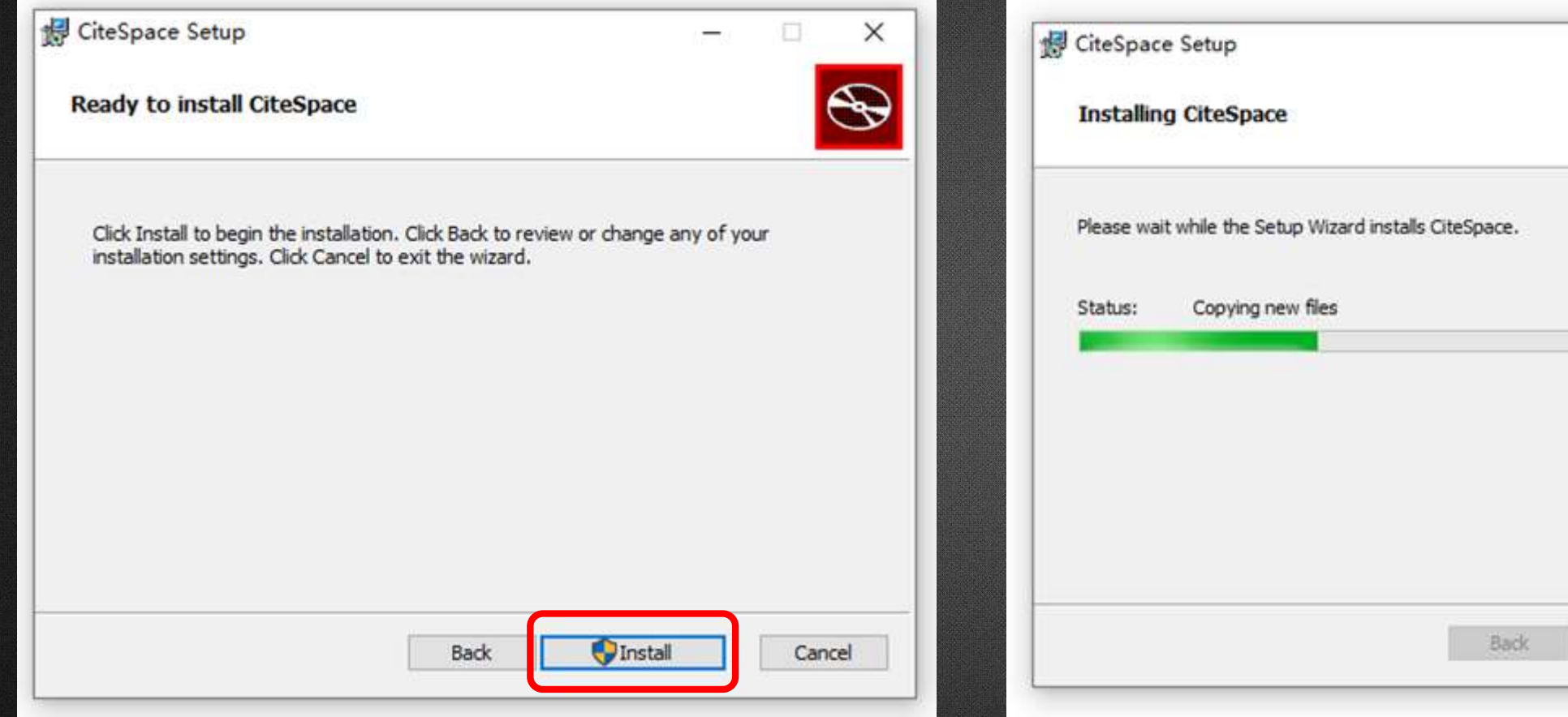

 $\Box$ 

÷

**Next** 

 $\times$ 

 $\circledast$ 

Cancel

#### 10. 点击Finish,完成下载

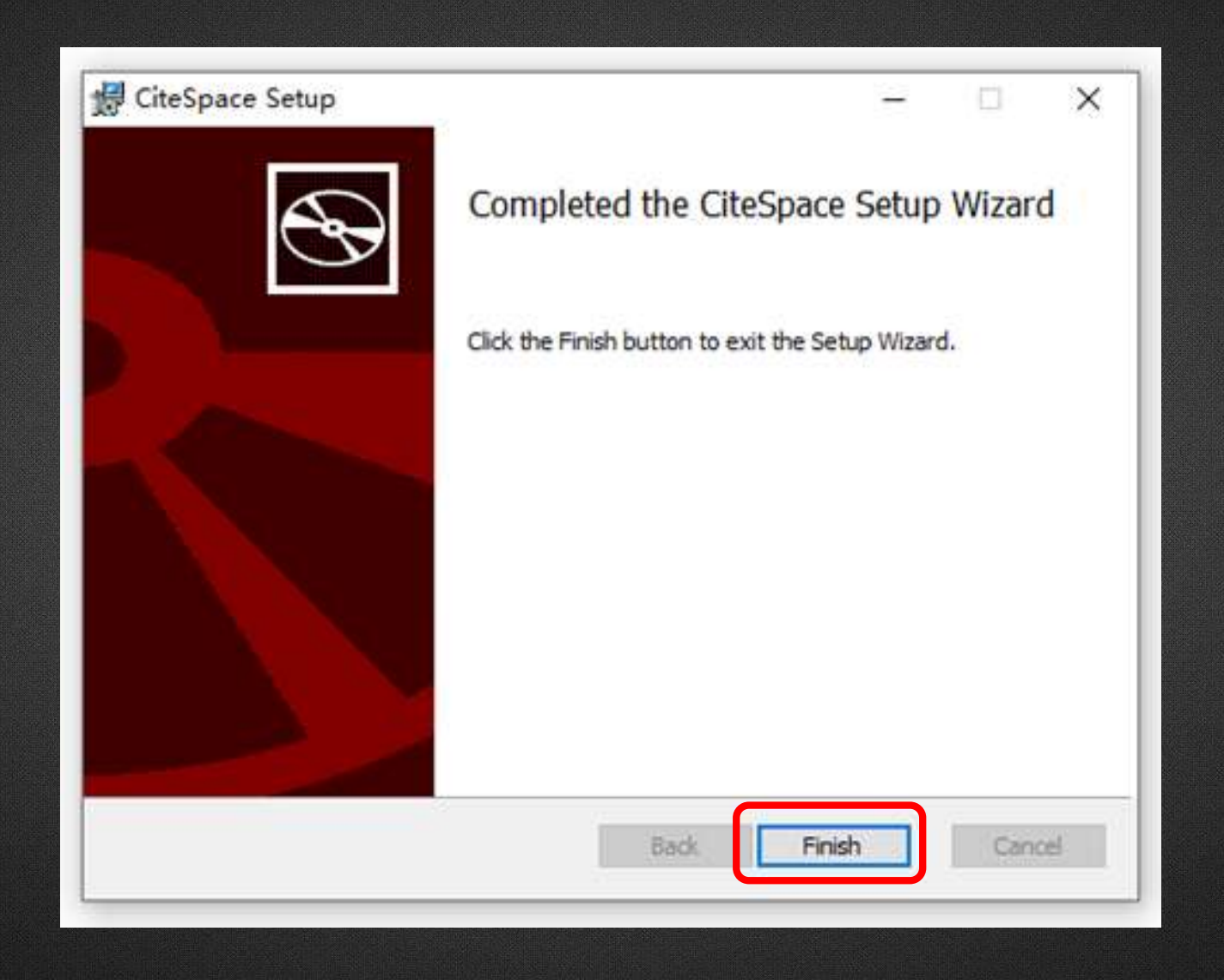

#### 11. 双击桌面软件图标,弹出界面,选择界面中的Agree

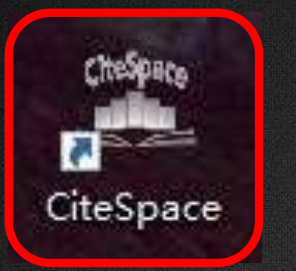

#### CiteSpace: Welcome!

CiteSpace (c) 2003-2023 Chaomei Chen. All rights reserved.

The RIS export from Scopus currently does not contain cited references as expected. A new version of CiteSpace will be released soon. Video: CiteSpace 6.2.R4 (Advanced): A brief walkthrough to get you started New Publication: A Century of Research on Neuromodulation Intervation Upgrade to CiteSpace (Advanced): 1 Year: 2 Years 升级高级版(微信/支付宝): 1年2年 注意: CiteSpace的官网为citespace.podia.com. 任何其它网站均未经授权。 Warning: The citespace.podia.com is the official website of CiteSpace. CiteSpace distributed on any other websites are unauthorized.

#### **System Information**

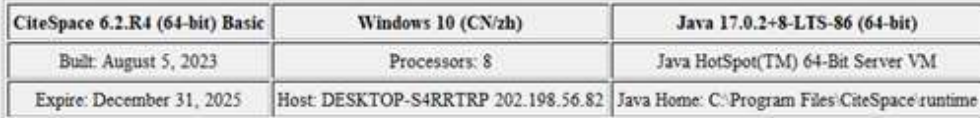

#### **Key Publications**

- 1. Chen, C. (2020) A Glimpse of the First Eight Months of the COVID-19 Literature on Microsoft Academic Graph. Front. Res. Metr. Anal. 5:607286.
- 2. Chen, C., Song, M. (2019) Visualizing a field of research: A methodology of systematic scientometric reviews, PLoS ONE, 14(10):e0223994.
- 3. Chen, C. (2017) Science mapping: A systematic review of the literature, JDIS, 2(2), 1-40.
- 4. Chen, C. (2016) CiteSpace: A Practical Guide for Mapping Scientific Literature. Nova Science Publishers.
- 5. Chen, C. et al. (2010) The structure and dynamics of co-citation clusters: A multiple-perspective co-citation analysis, JASIST, 61(7), 1386-1409.
- 6. Chen, C. (2006) CiteSpace II: Detecting and visualizing emerging trends and transient patterns in scientific literature, JASIST, 57(3), 359-377.

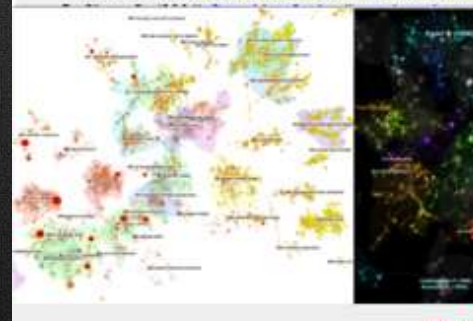

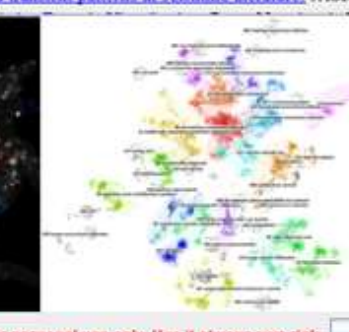

Agree

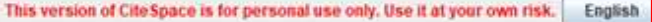

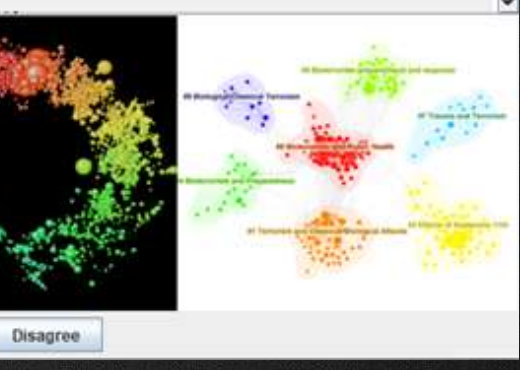

 $\Box$ 

#### 12. 成功进入软件

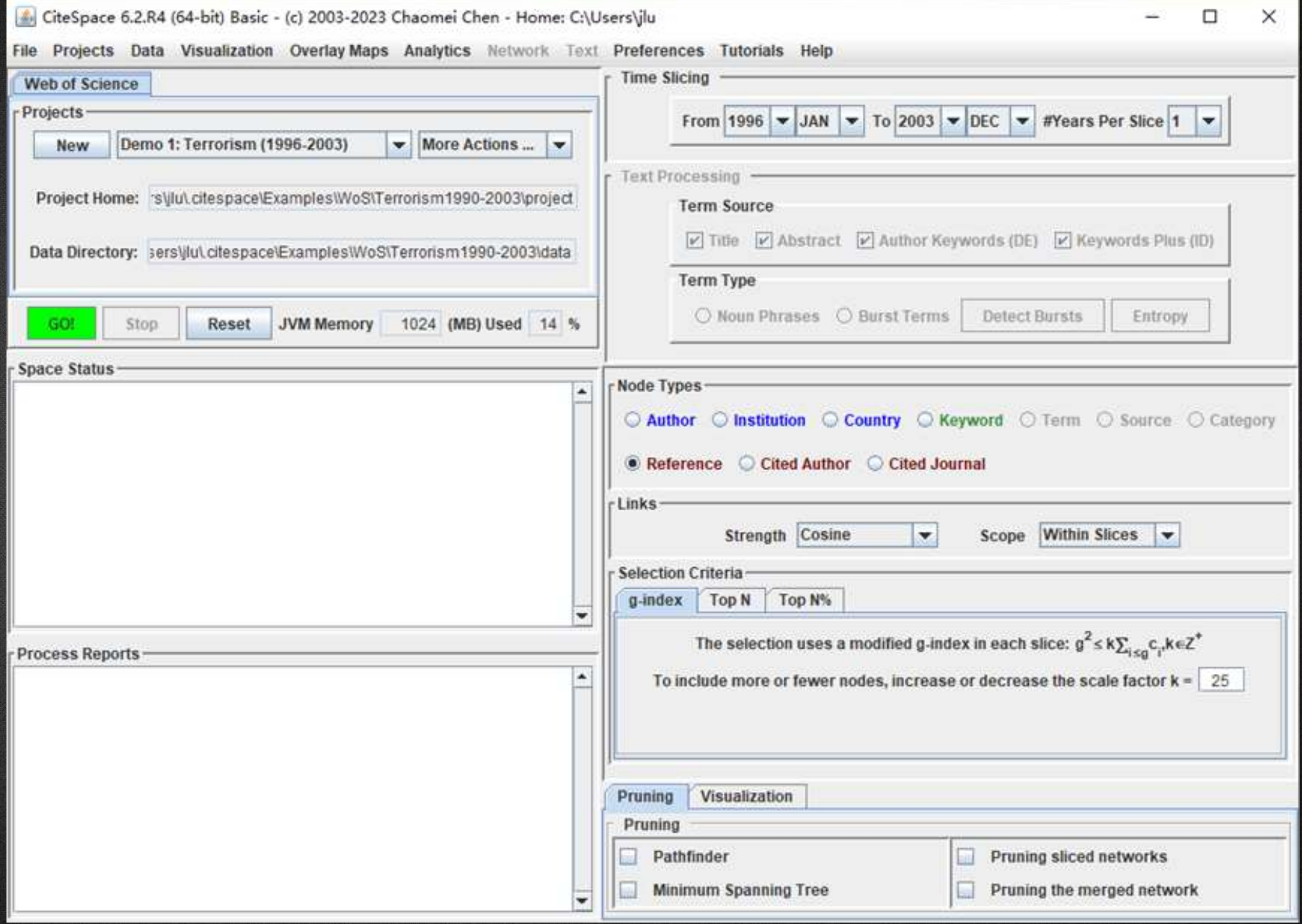
13. 或可在开始界 面选择 **English** , 再点击Agree即可 **切换到中文版界面。**

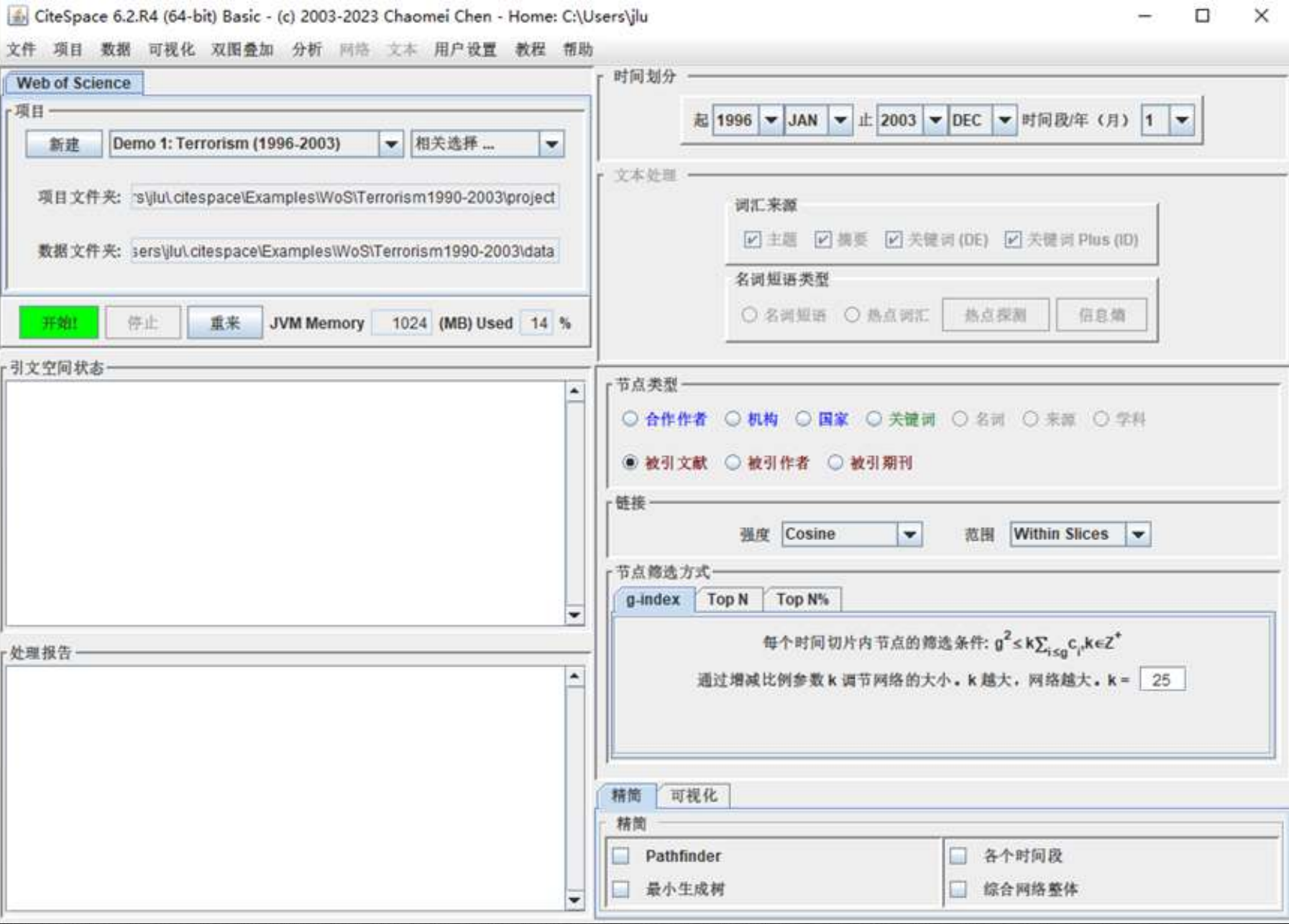

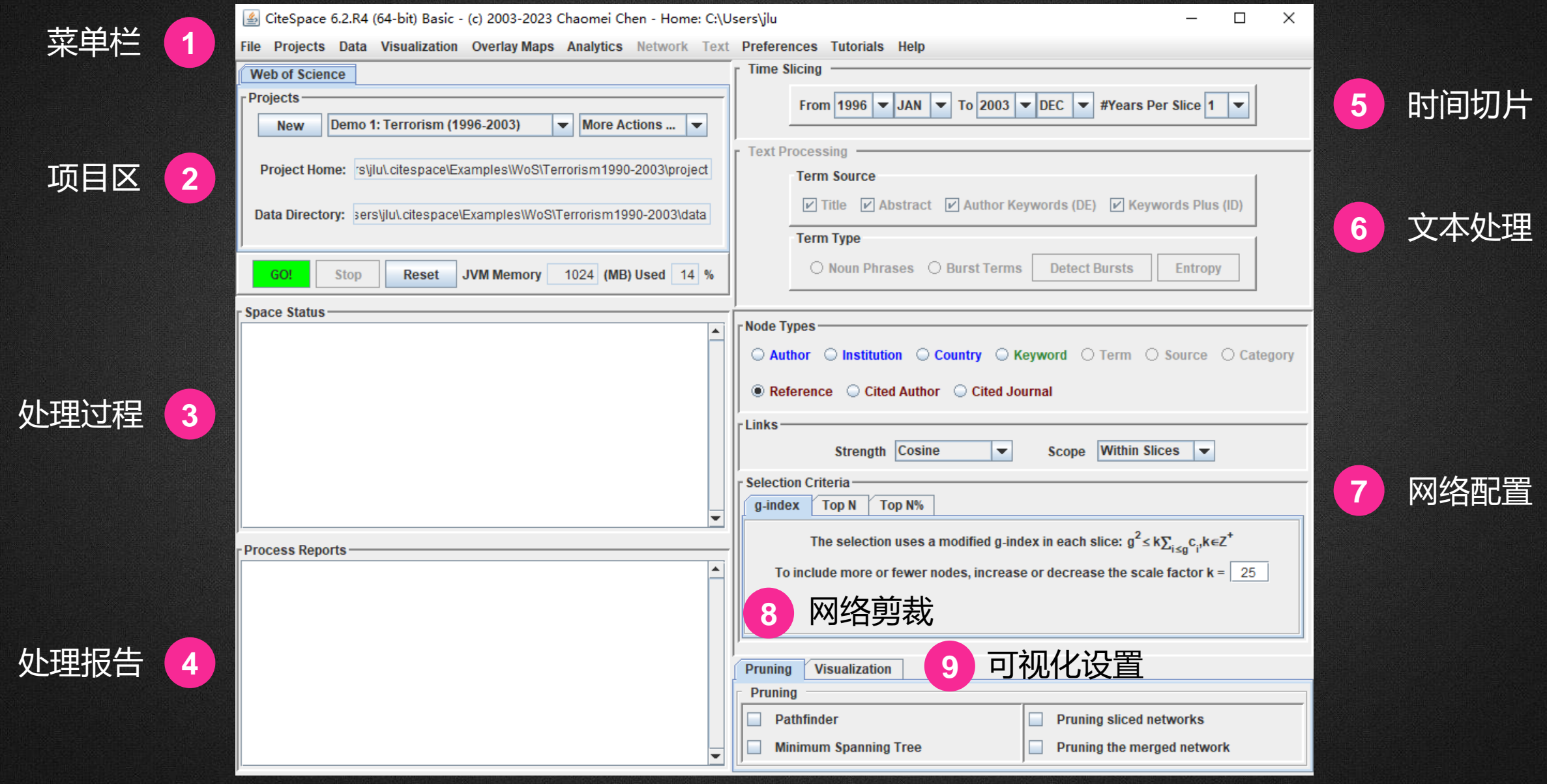

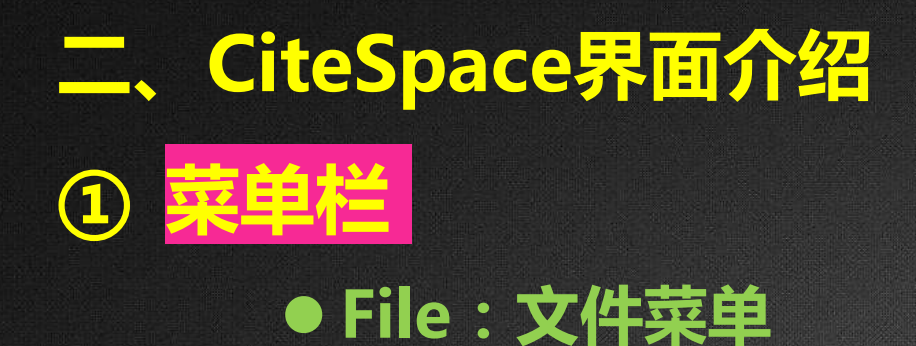

### 主要用于对当前的功能界面参数 进行保存和软件退出。

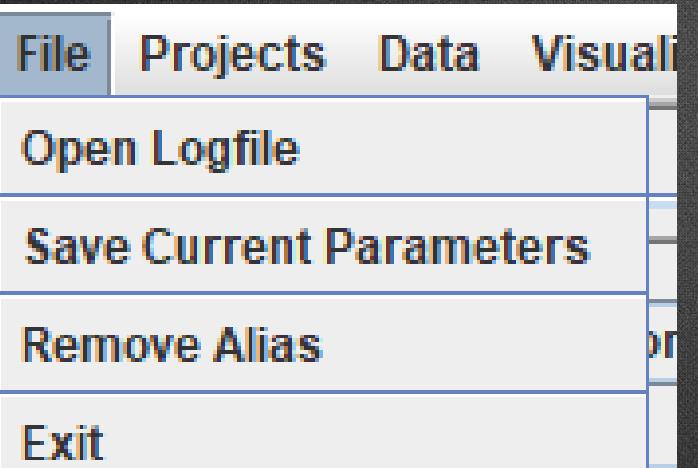

#### **Projects:项目菜单** 主要是新建项目和展示现有分析 的项目。

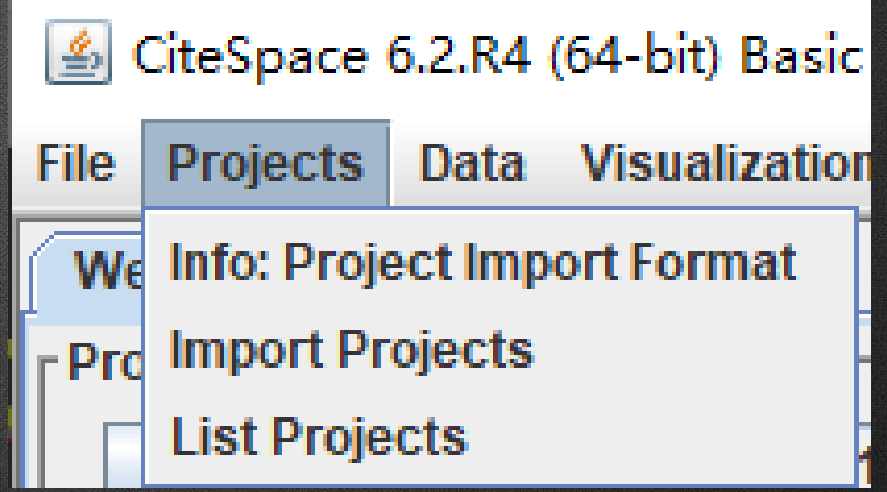

#### **Data:数据** 主要是输入/输出数据

#### **Visualization:可视化**

● 主要用来读取CiteSpace分析 得到的可视化文件

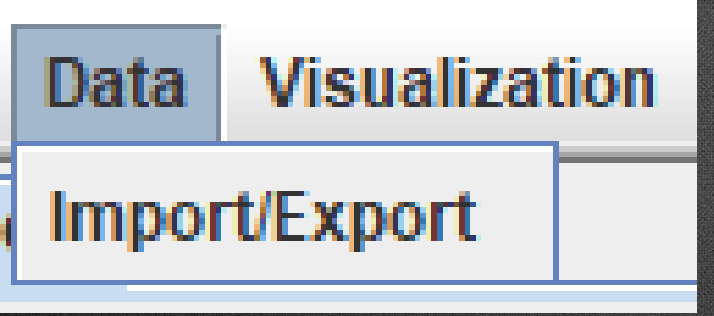

**Overlay Maps Visualization Open Saved Visualization Open Slice Image File** 

#### **Overlay Maps:图层叠加**

主要用来实现期刊的双图叠加分析

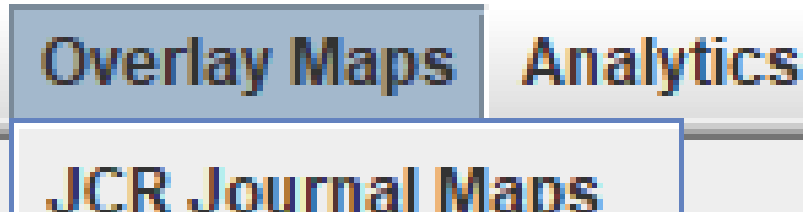

#### **Analytics:分析**

主要包含COA作者的合著分析、ACA作者 的共被引分析、DCA文献的共被引分析、 JCA期刊的共被引分析等

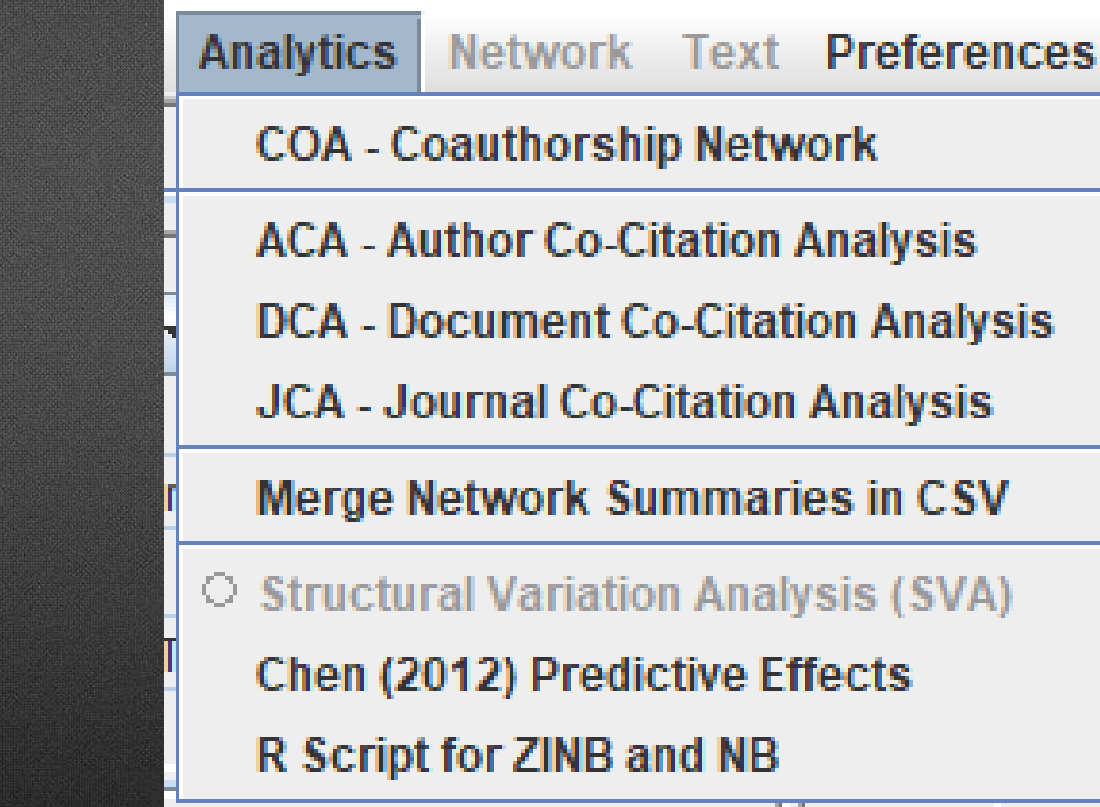

#### **Preferences:偏好菜单** 是对常见默认项的修改

#### **Tutorials:教程** 包含一些教学视频

**Preferences Tutorials Help** 

Chinese Encoding for CNKI or CSSCI

Defer the Calculations of Centrality

Show/Mute Visualization Window

**Enable/Disable Beep** 

**Tutorials Help** 

Video: Collecting Data (WoS) **Video: Getting Started** Video: Scopus (RIS) **Video: Dual-Map Overlays** 

### **Help:帮助** 包含CiteSpace版本更新、 CiteSpace主页链接和一 些视频等

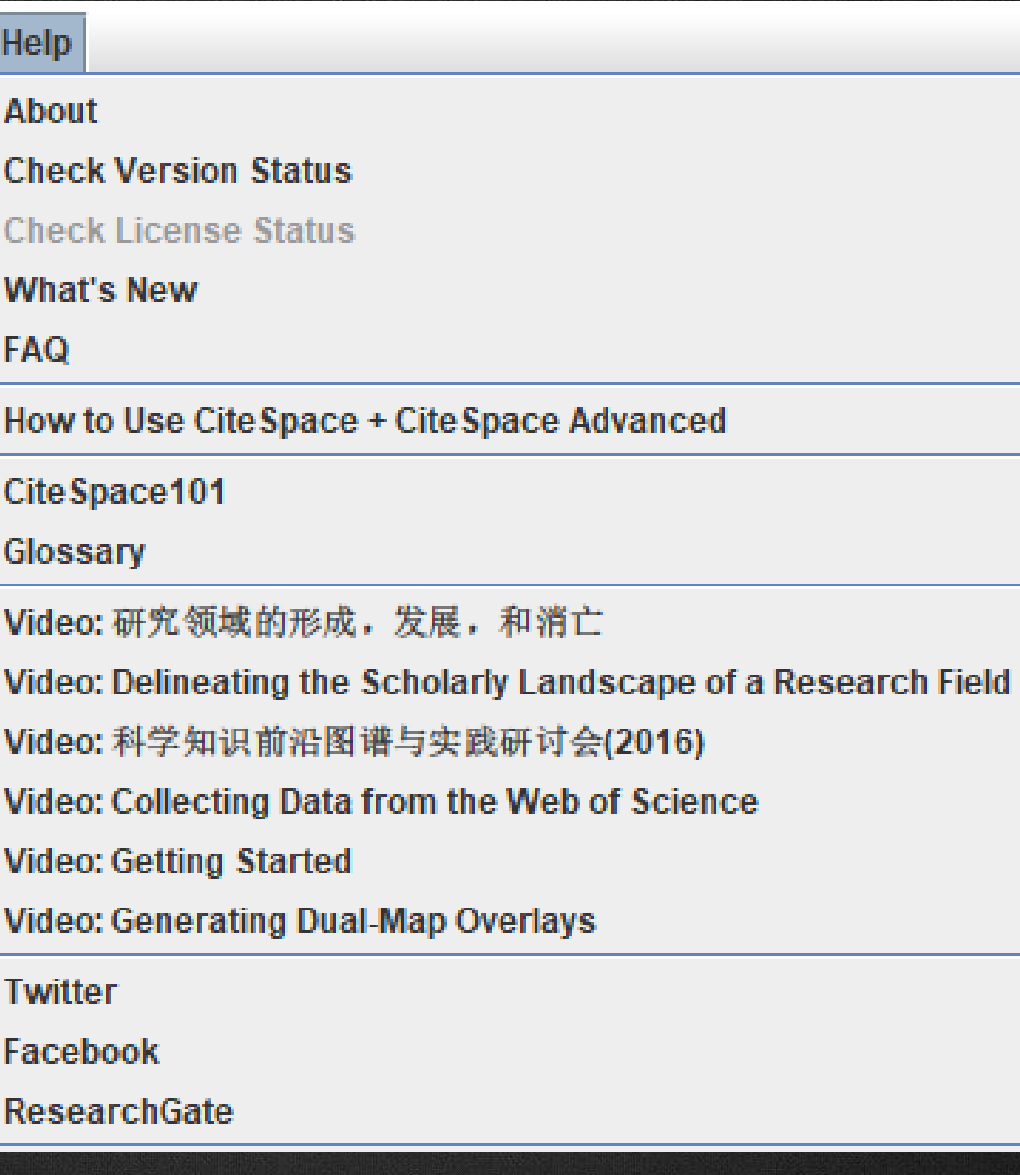

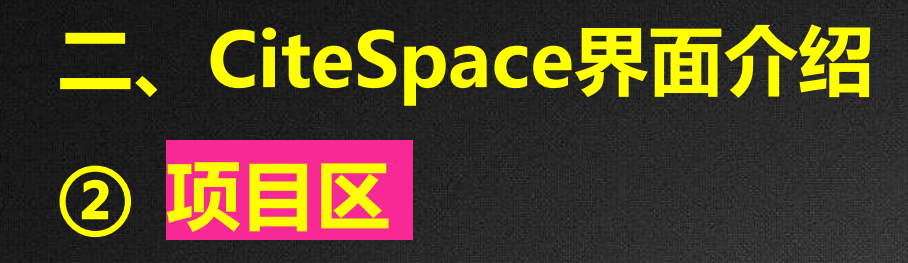

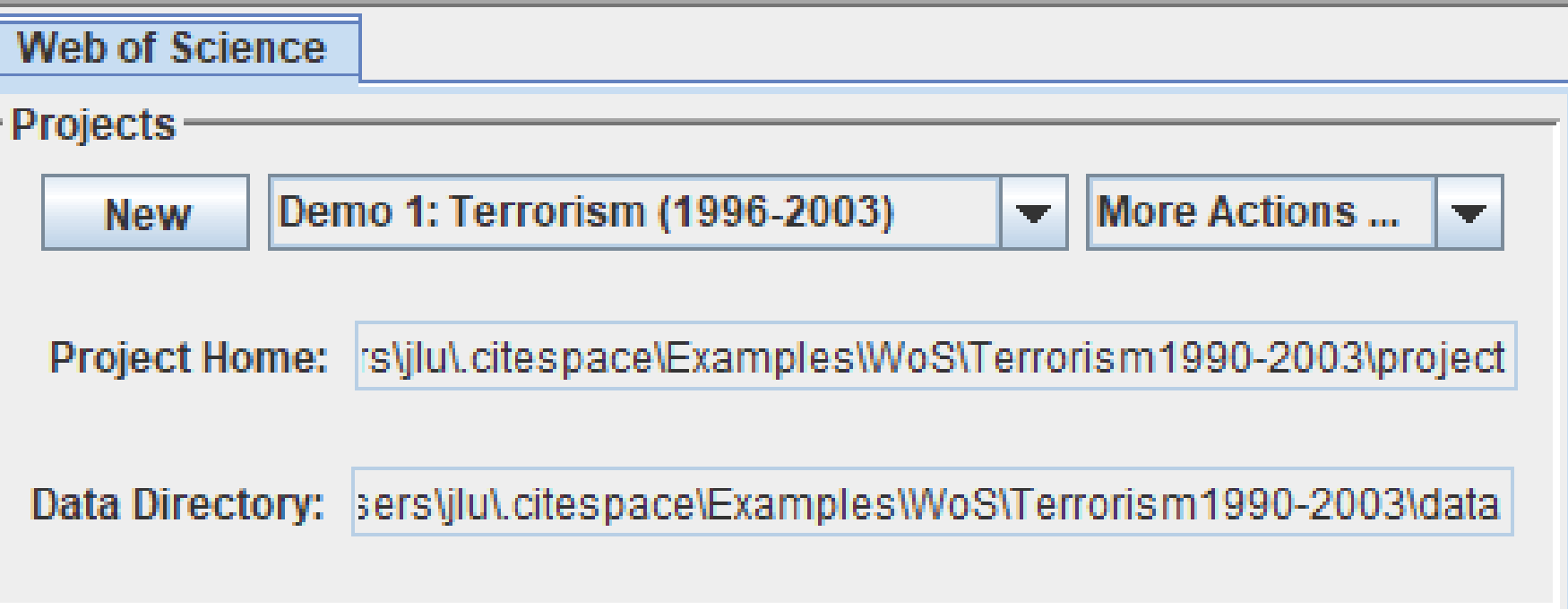

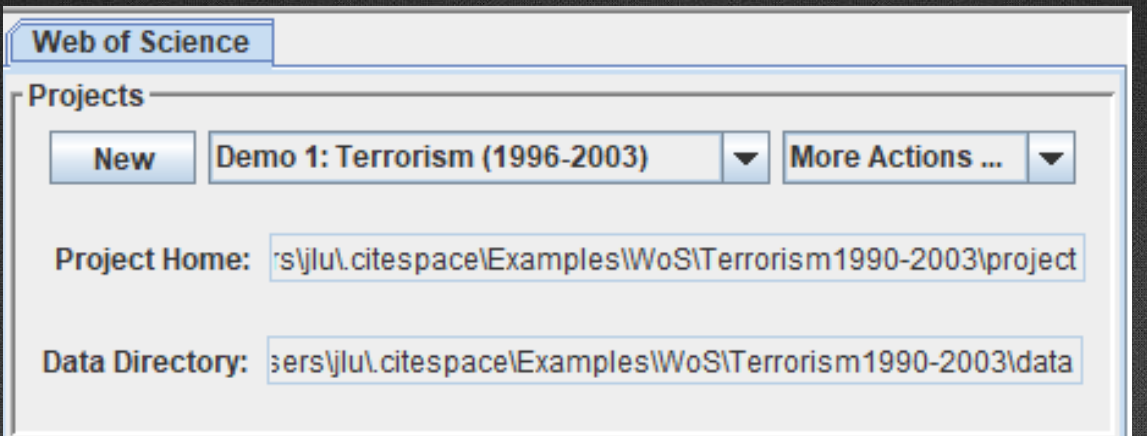

New 用来导入项目文件进行新的分析;  $\sqrt{25}$ Demo 1: Terrorism (1996-2003) 是当前分析项目的名称; More Actions... 是对当前项目的再设定: 删除、清空、重新编辑; Project Home 是建立的project文件夹文件,数据分析产生的结果文件保存在这个目录; Data Directory 是下载的原始数据, 分析的时候会把路径加载到此位置, 便于读取数据。

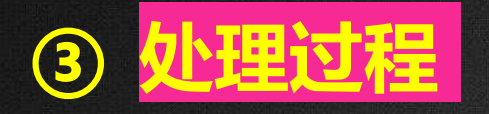

**④ 处理报告**

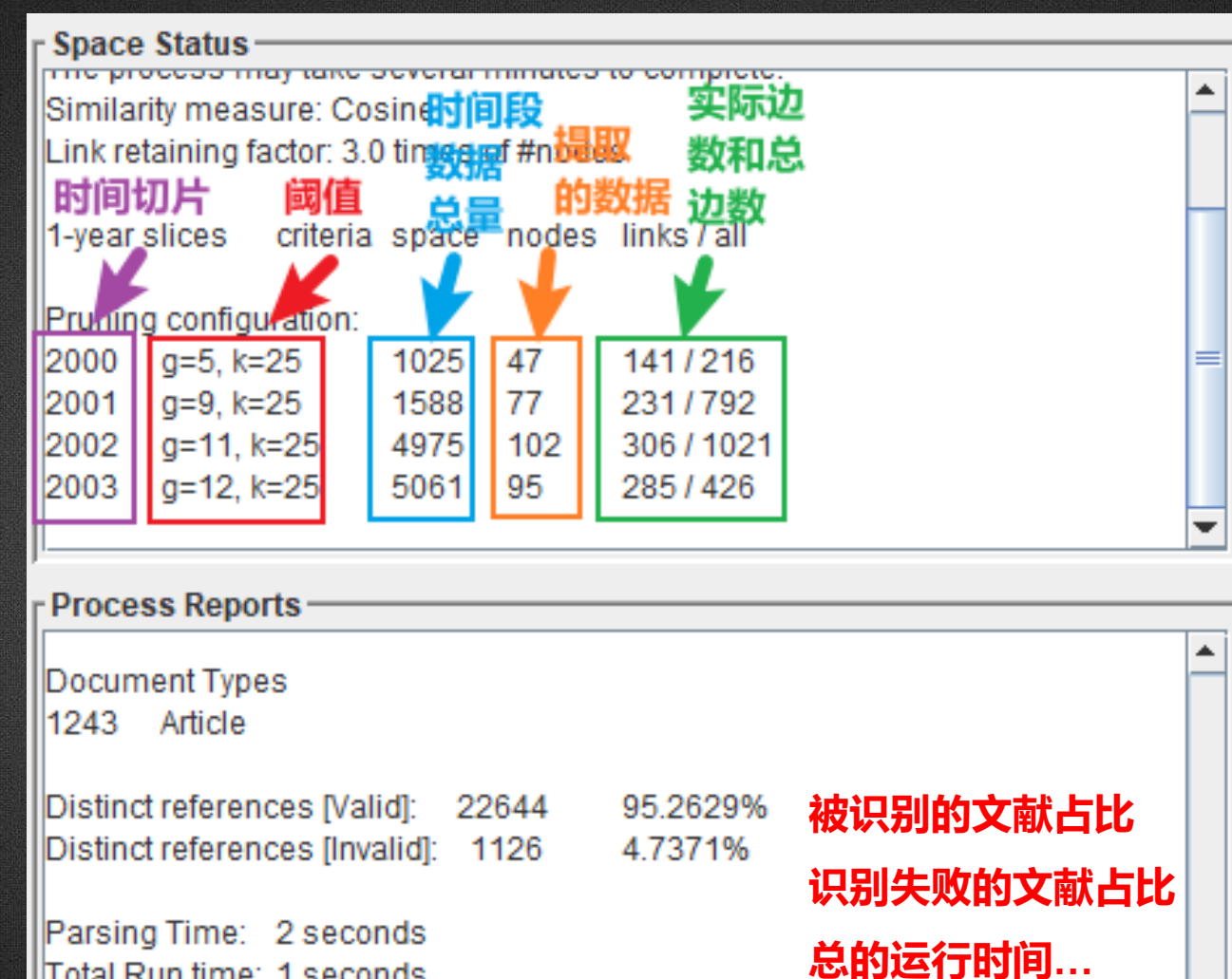

⊋

Total Run time: 1 seconds

Merged network: Nodes=253, Links=934 Exclusion List 0

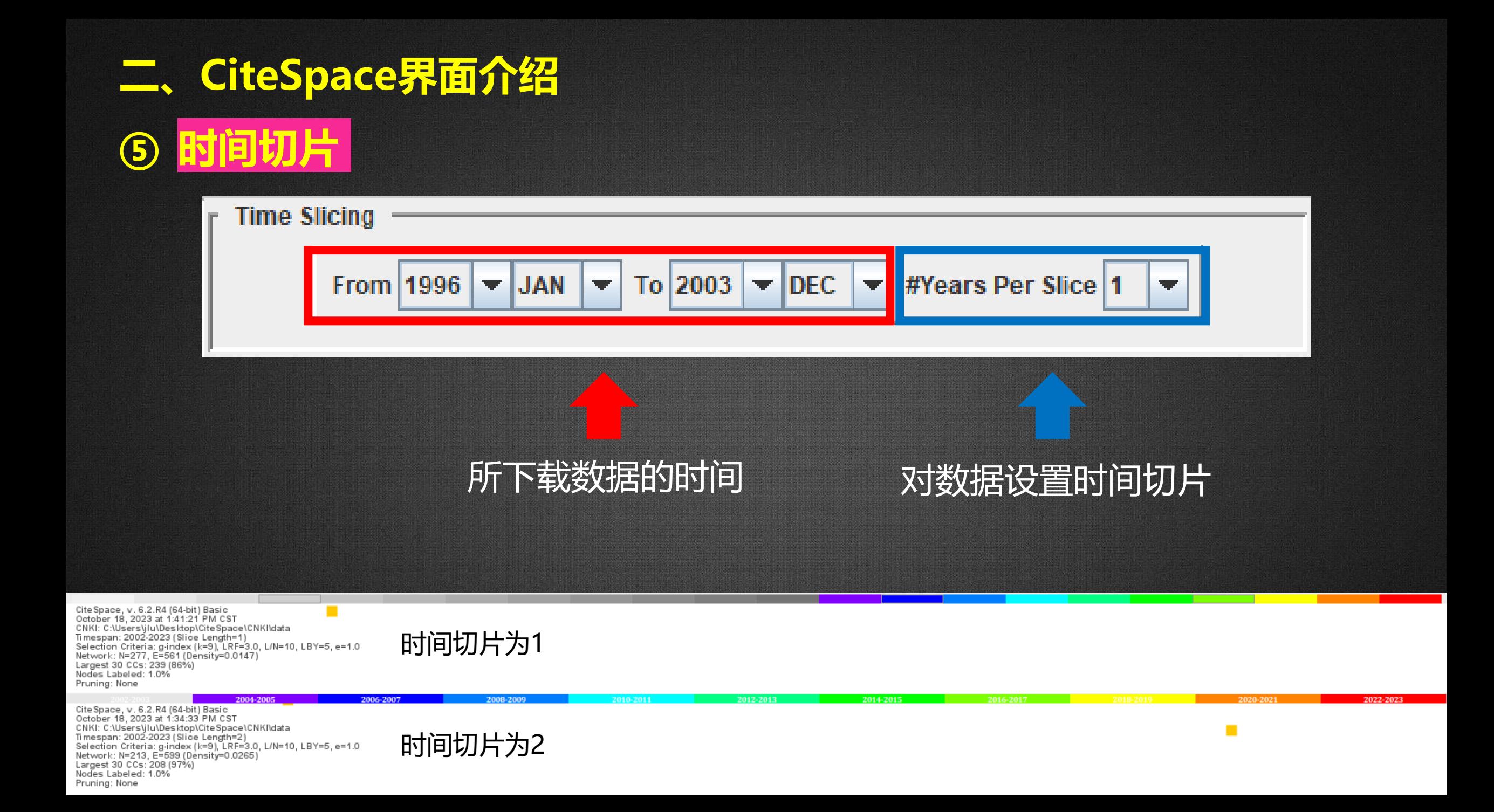

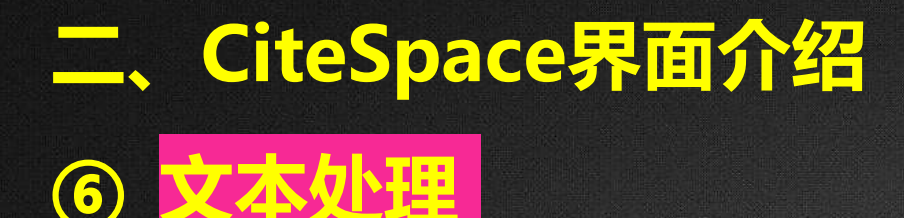

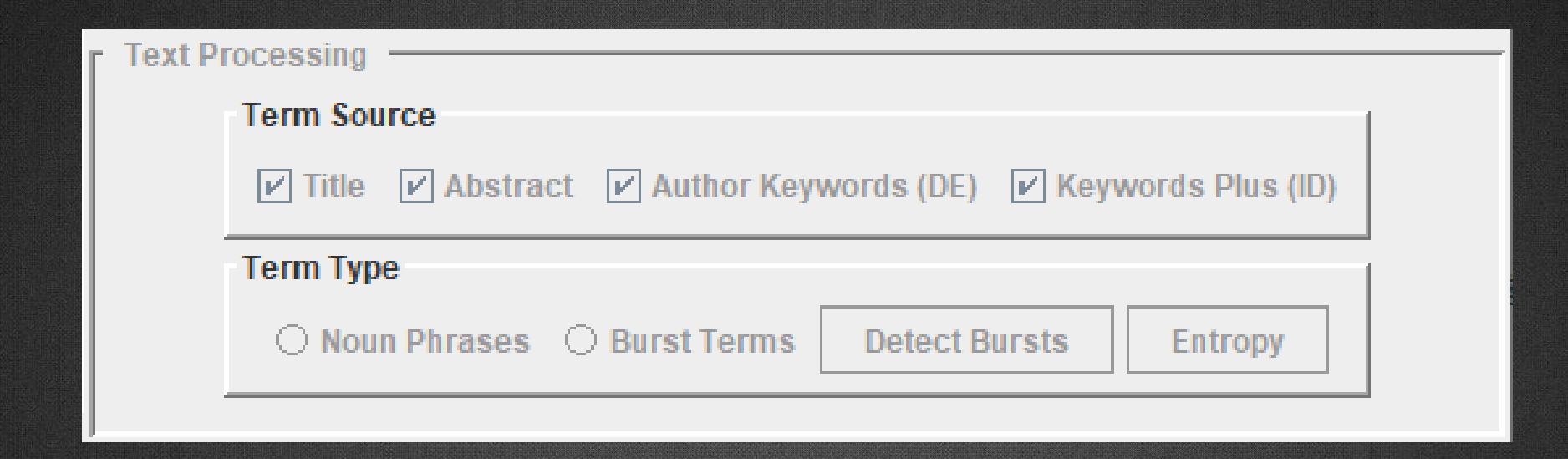

Term Source 通常使用**默认的全选**; Term Type 提取名词术语,进行突现词检测;运用Noun Phrases生成共词网络后, 也可以可查看熵值;

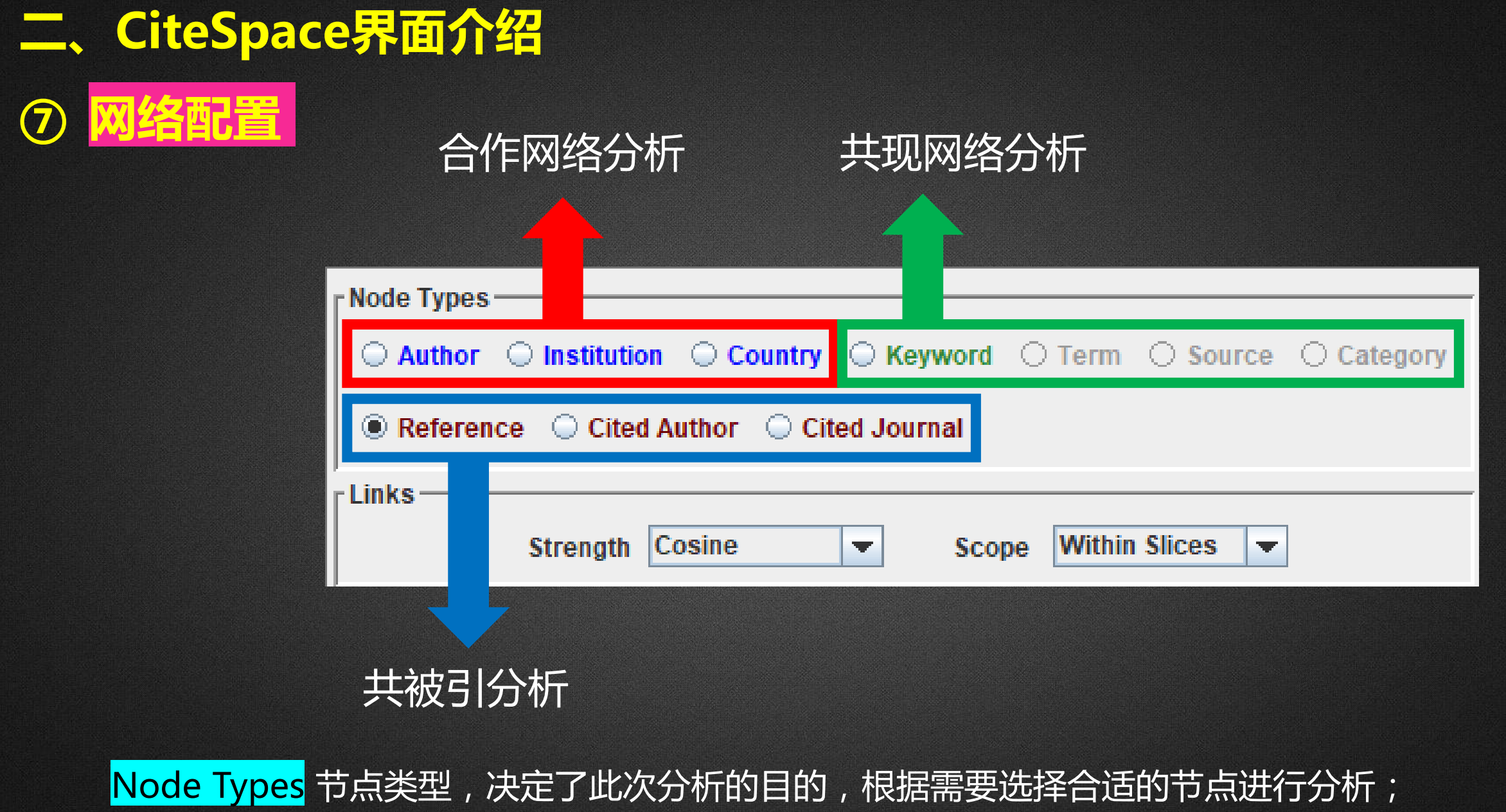

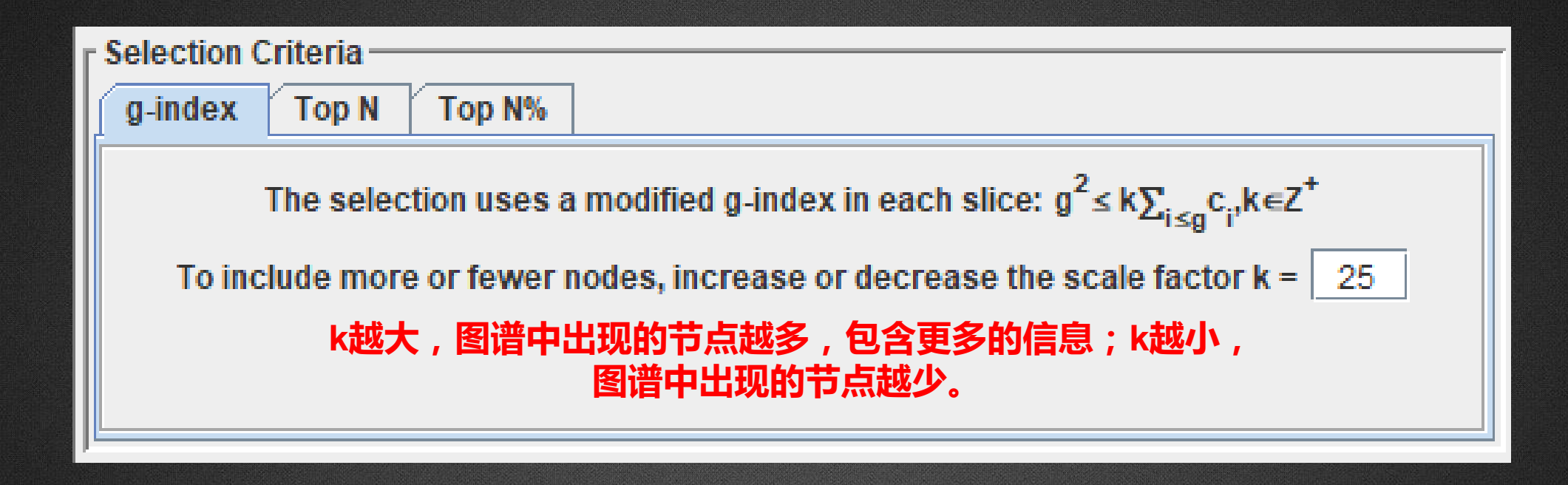

Selection Criteria 选择阈值是对数据进行精炼,提取最具影响力的数据进行可视化; g-index 是g指数分析;

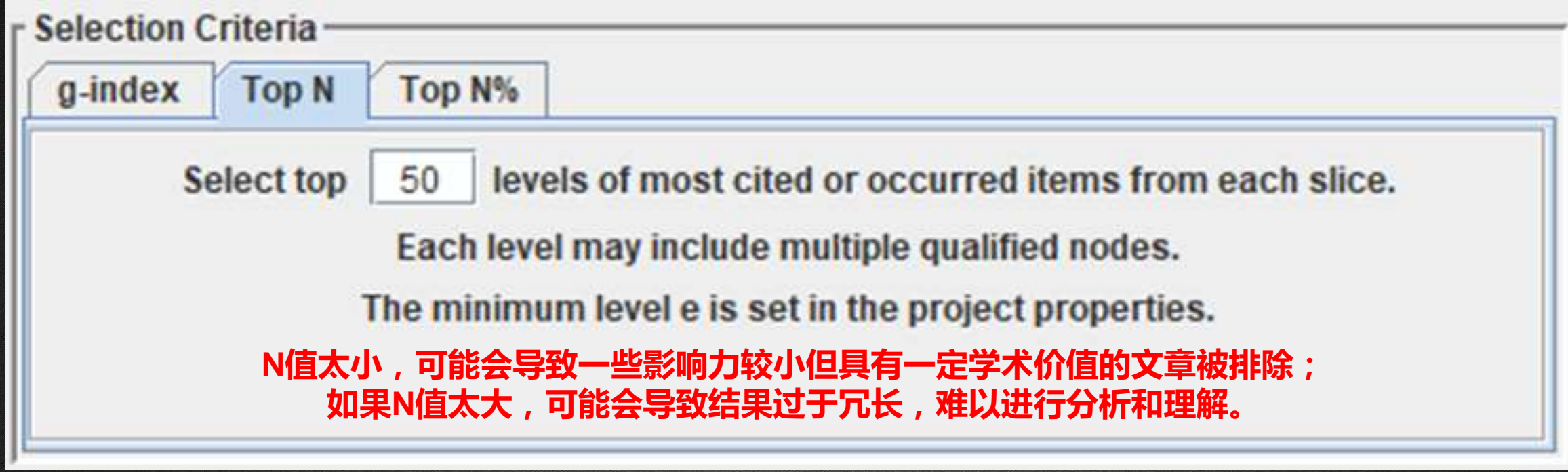

Top N 是分析每个时间切片内频次排名前n个的文献;

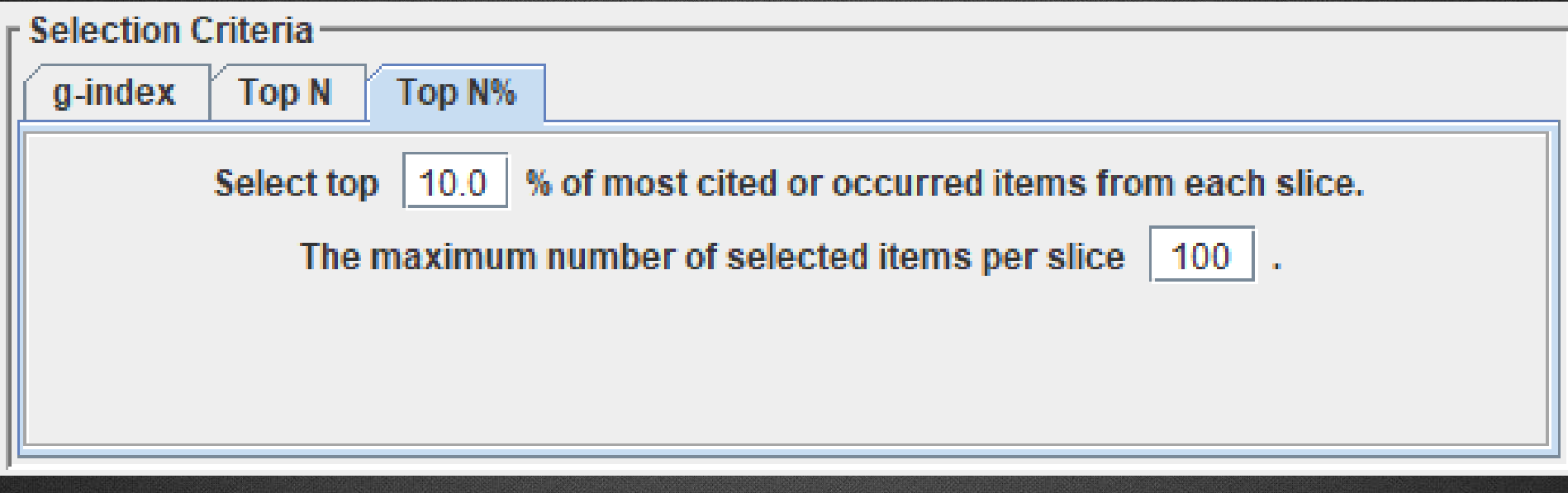

Top N% 是分析每个时间切片内频次排名前n%的文献。

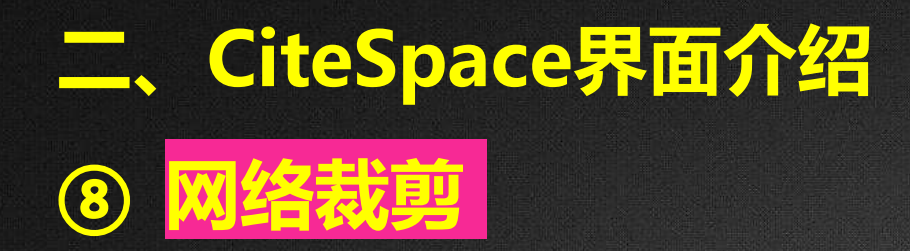

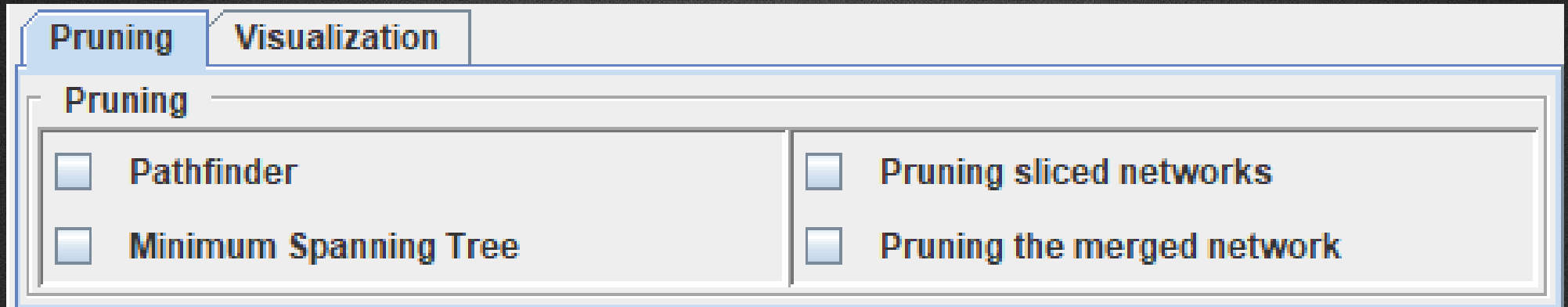

Pruning 网络裁剪是对形成的网络进行裁剪,去除不重要的节点和连线,使得网络中重要的节点 和连线更加清晰,便于解读图谱。

 **一般情况下,首先点击go生成一次图谱,如果生成的图谱符合需求则不需要进行剪枝。而当生成的图谱 节点和连线过多,图谱的可读性极差时,才选择进行图谱剪枝。**

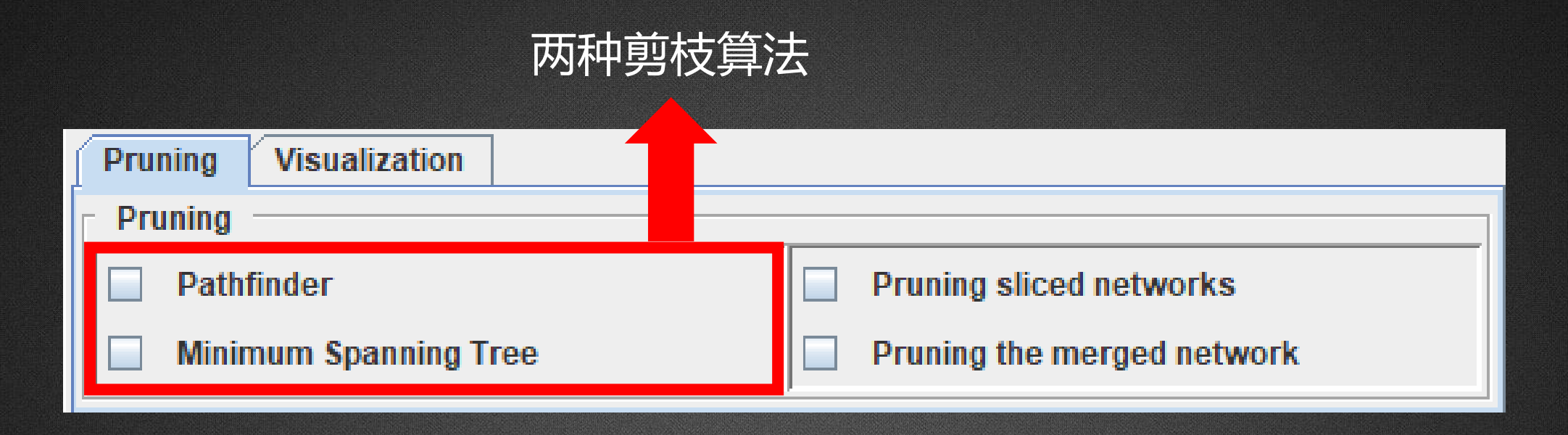

Pathfinder 寻径网络算法。优点是唯一解, 但有时会在剪枝过程中丢失相对重要的节点; Minimum Spanning Tree 最小生成树算法。优点是运算简捷,能很快得到结果,但并 非生成唯一解。

#### 两种剪枝策略

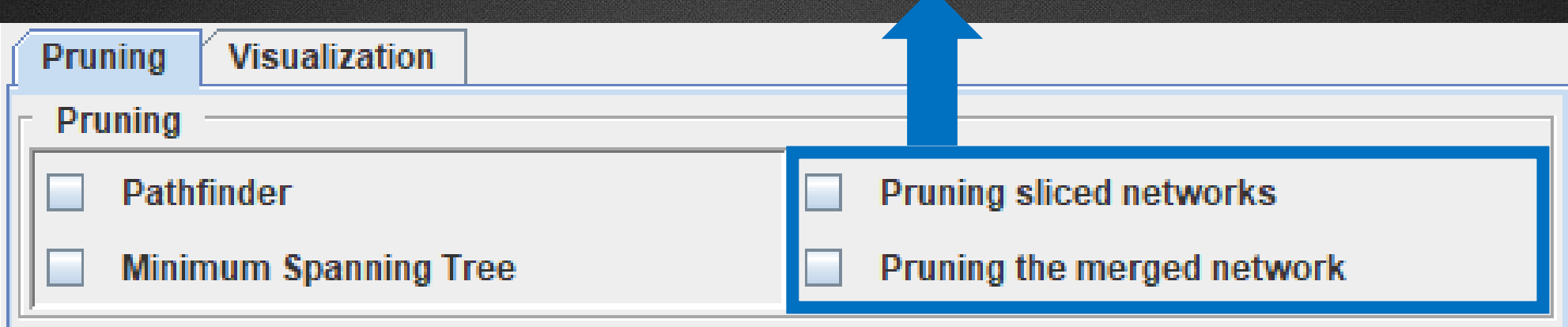

Pruning sliced networks 对每一时间段网络进行剪枝,适合复杂程度高的网络; Pruning the merged networks 对整体网络进行剪枝,适合复杂程度不高的网络。

> **一般建议参数的设置根据实际情况灵活选择,哪个效果好就选哪个, 这样可以得到更加准确有用的结果。**

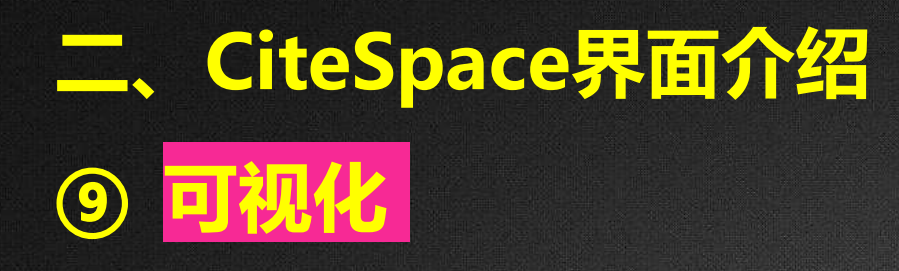

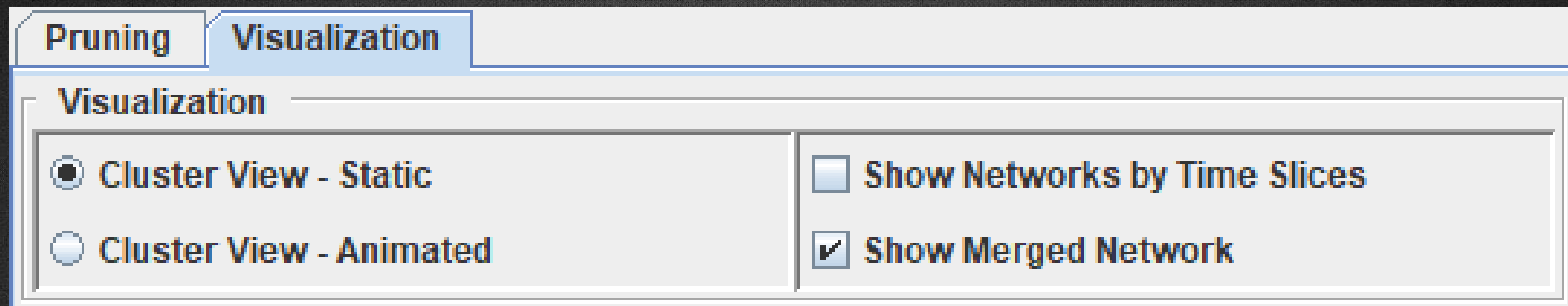

Visualization 可视化,**主要用来读取CiteSpace分析得到的可视化文件;** Cluster View - Static 静态聚类视图; Cluster View - Animated 动态聚类视图; Show Networks by Time Slices 显示各个时间切片的图谱; Show Merged Network 显示分析的整体网络。

# CiteSpace软件应用实例

**04**

- **CNKI**
- **WOS**

## **带有引文的科学文献数据库**

- **Web of Science Core Collection(数据的结构最为完整)**
- Scopus
- CSSCI
- CSCD
- **缺少引文的科学文献数据库(不能进行共被引分析)**
	- Web of Science中其他数据库
	- MEDLINE/Pubmed
	- CNKI (不能进行国家间的合作分析)

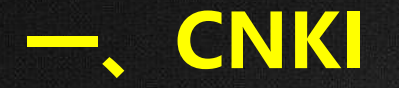

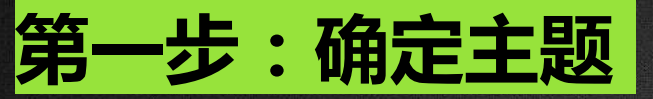

- 确定研究主题及关键术语,运用尽可能广泛的专业术语来确定 所关注的知识领域。
- 以国内的**"女权主义批评"**研究为例,在CNKI数据库中进行检 索,通过CiteSpace探讨近**2003年-2023年**国内的学术成果分 布与合作、研究前沿等。

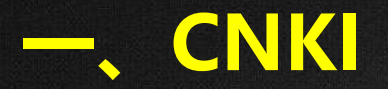

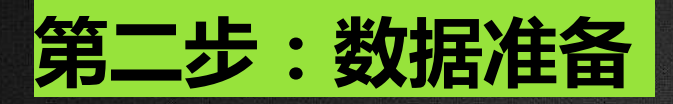

#### • 打开CNKI主页:**[https://www.cnki.net](http://lib.jlu.edu.cn/plus/link_view.aspx?id=68)**

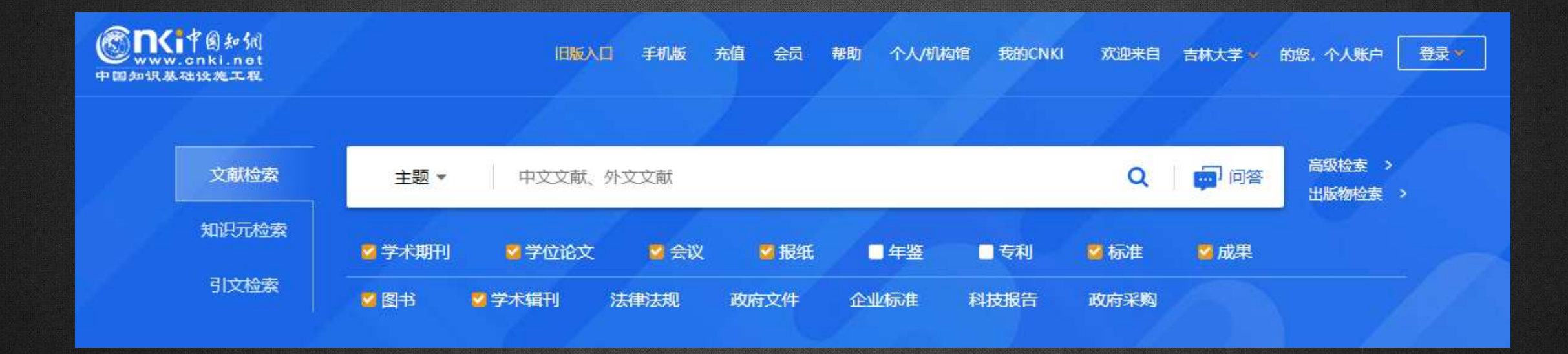

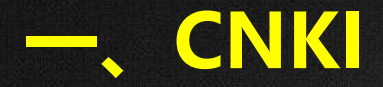

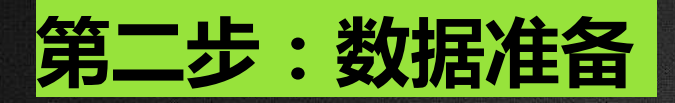

#### **1. 下载数据**

• 进入**高级检索**,以主题词 = "**女权主义批评**"OR 主 题词= "**女性主义批评**", 时间限定为**2003-2023**, 在期刊和硕博士数据库中 进行检索。

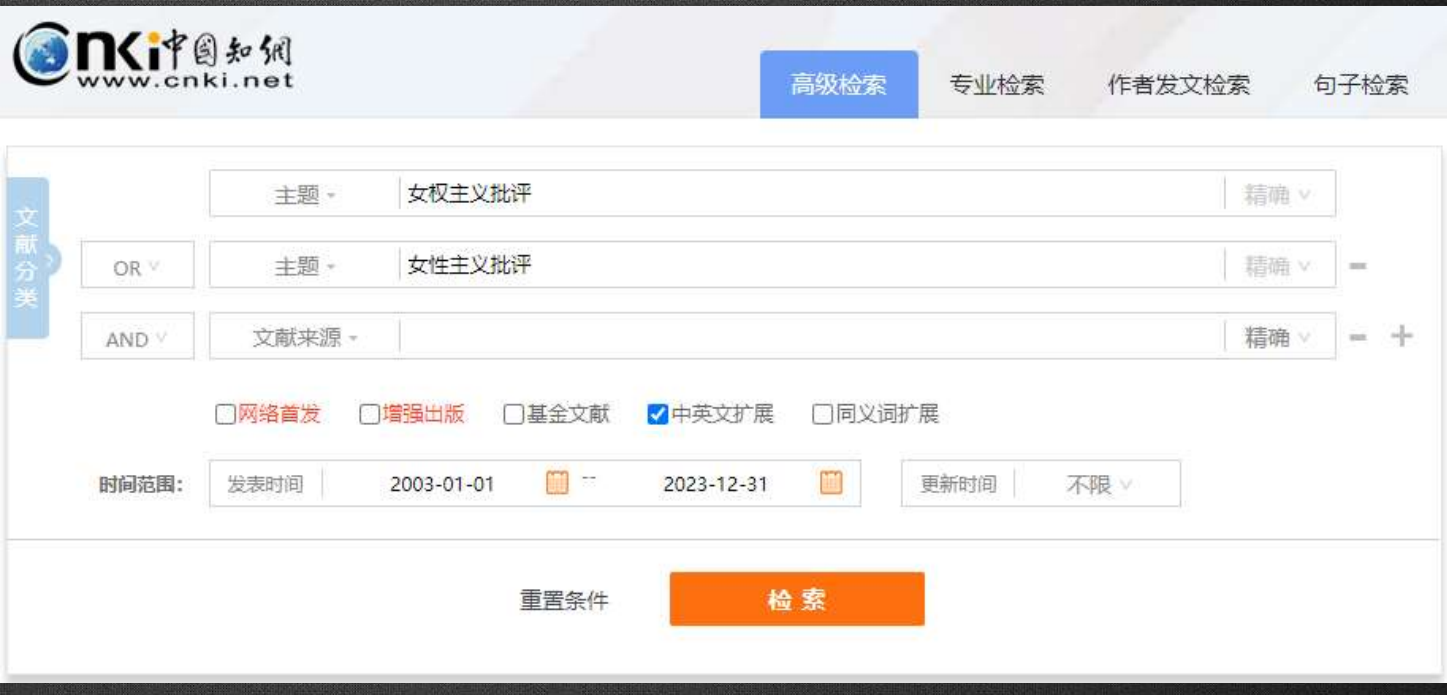

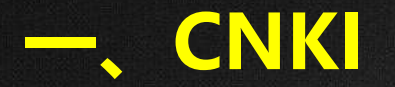

**第二步:数据准备**

#### • 经检索,得到1526篇学术期刊论文和574篇学位论文。

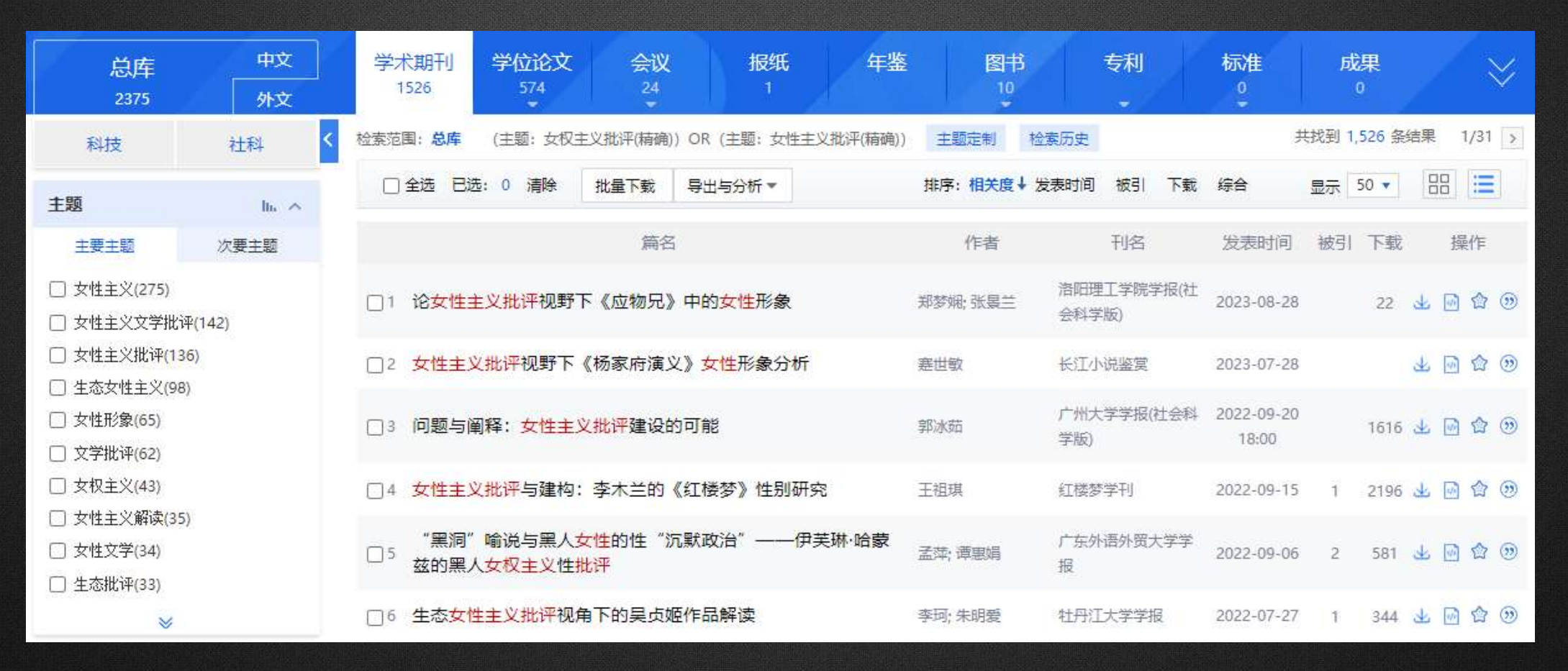

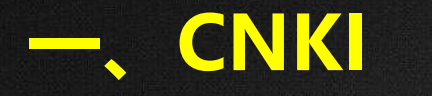

**第二步:数据准备**

#### • 将2100条记录导出为**"Refworks"**格式,注意**CNKI每次只能导出500篇文献。**

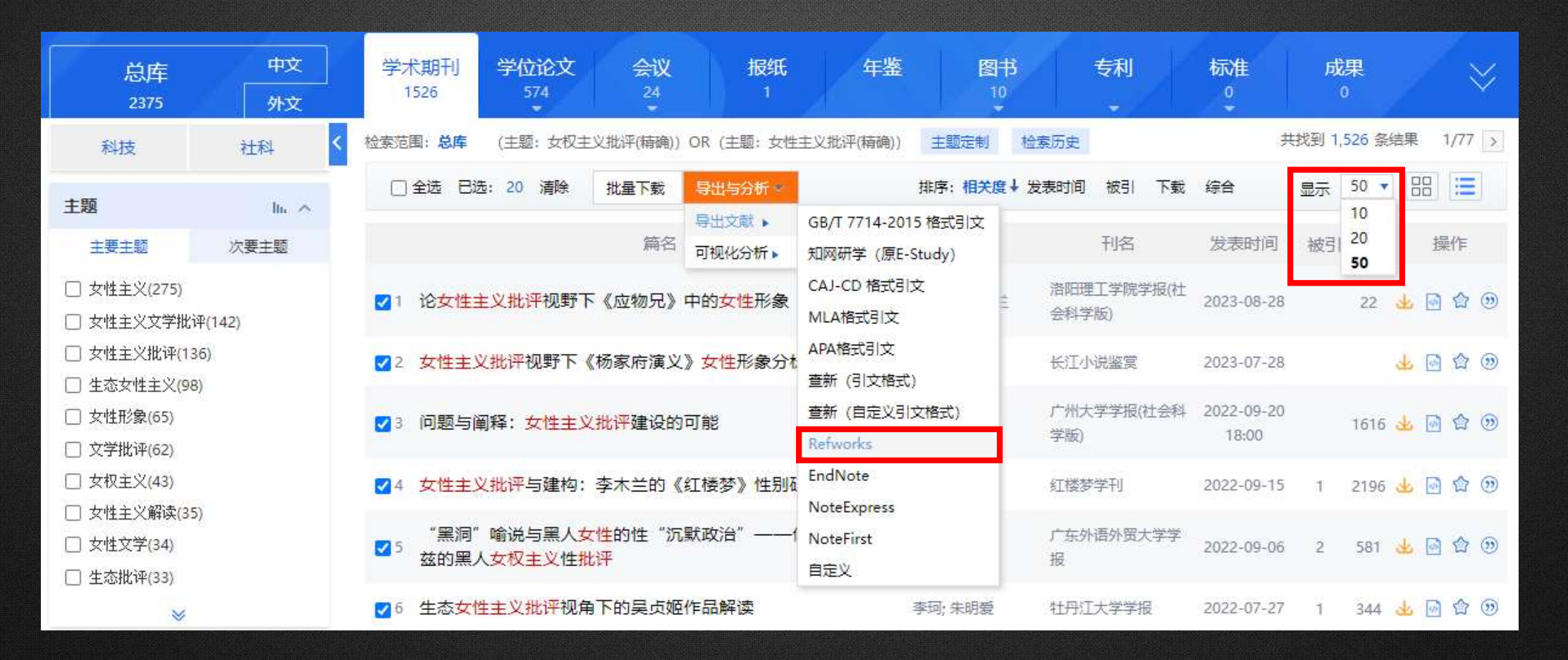

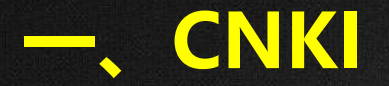

**第二步:数据准备**

#### • 下载导出的"Refworks"格式, 并修改文件名为"download\_1"

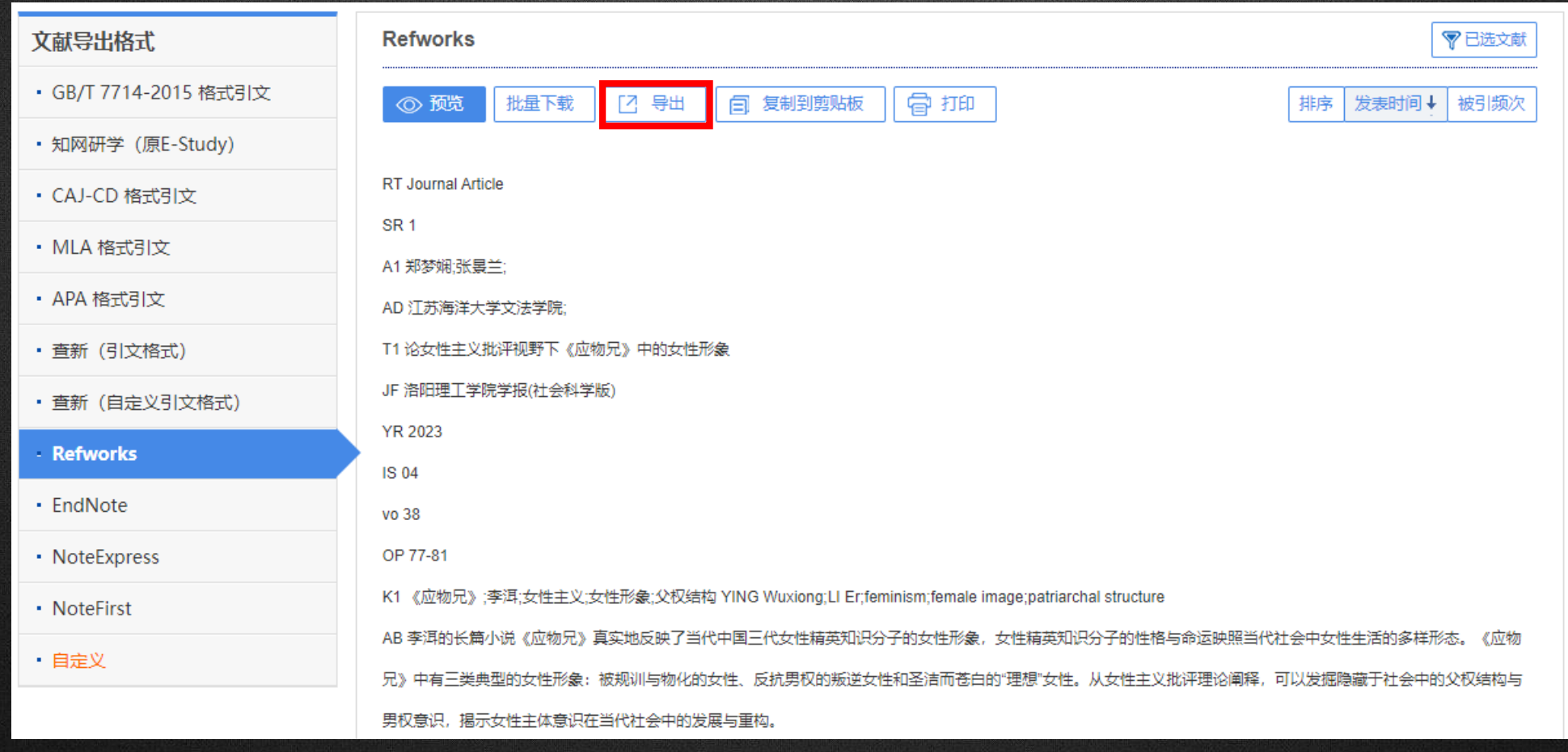

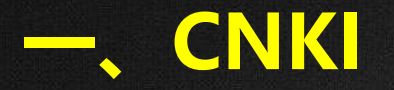

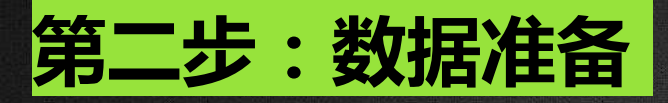

• 新建文档命名为CNKI,在里面建立"input、output、data、project"四个文件夹, 把download\_1文档复制到input里面。

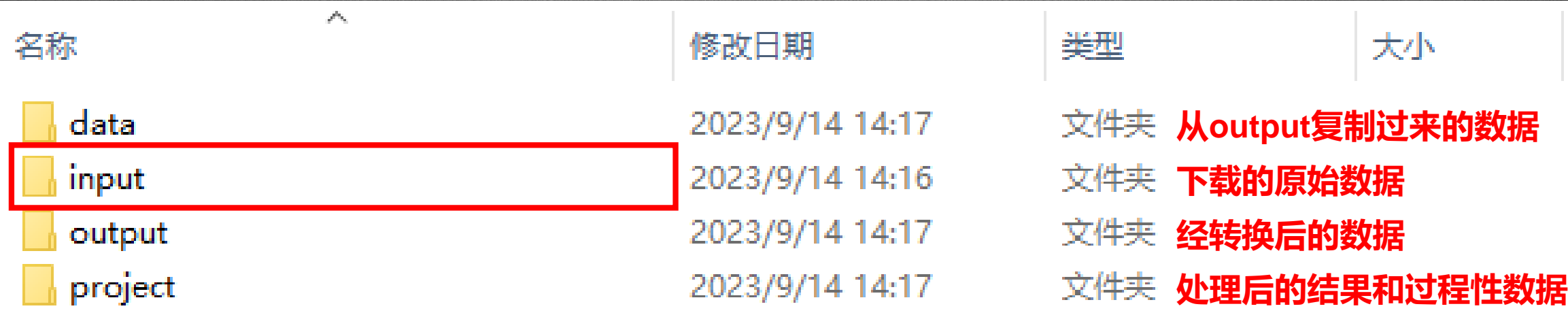

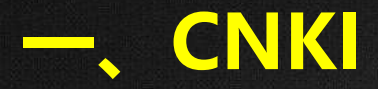

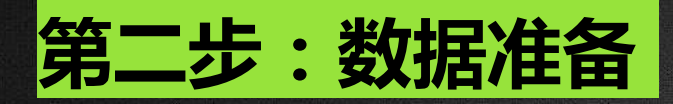

#### **2. 数据格式转换**

• 打开CiteSpace, 在Data菜单下找到数据转换页面。

**CiteSpace分析的数据以Web of Science数** 据为基础,其他数据库下载的数据需转换为 **Web of Science的数据格式才能分析。**

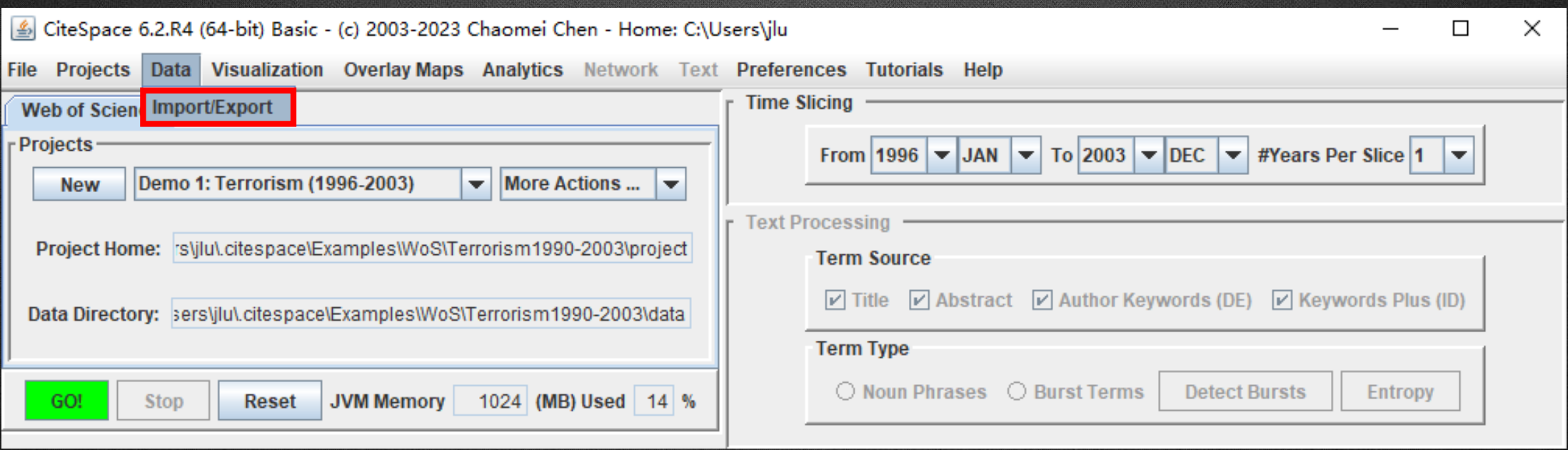

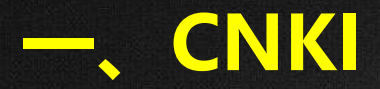

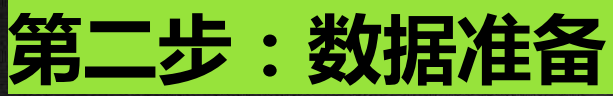

• 找到CNKI, 把input Directory和output Directory的文件地址 设置好的input和outp 地址,再点击转换。

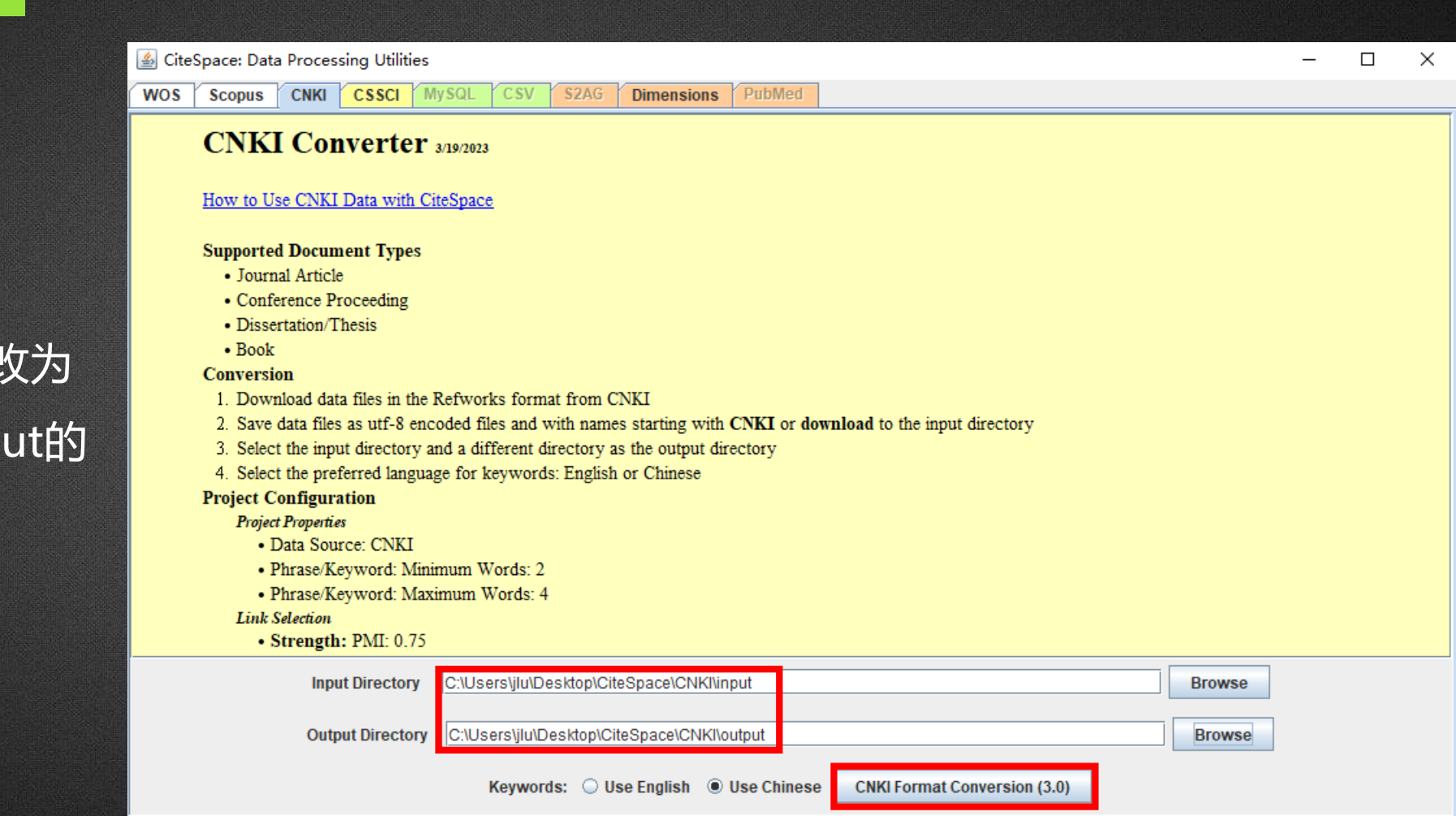

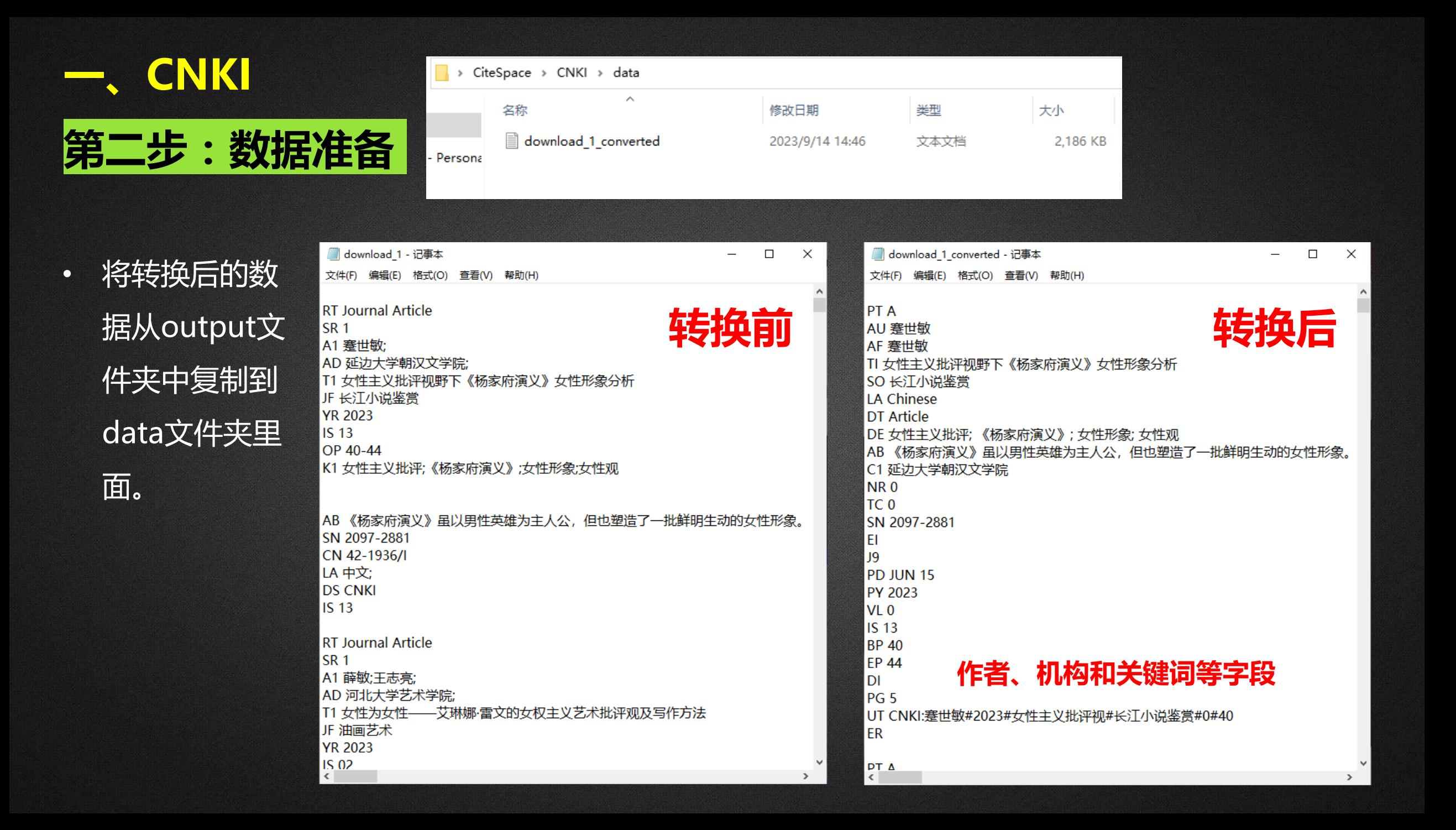

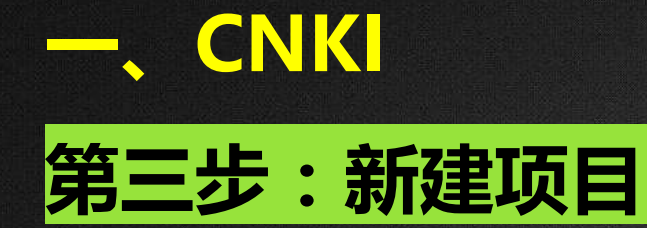

• 点击New,输入项目名称; 修改文件地址; 选择数据库和语言;

点击Save,项目新建完成。

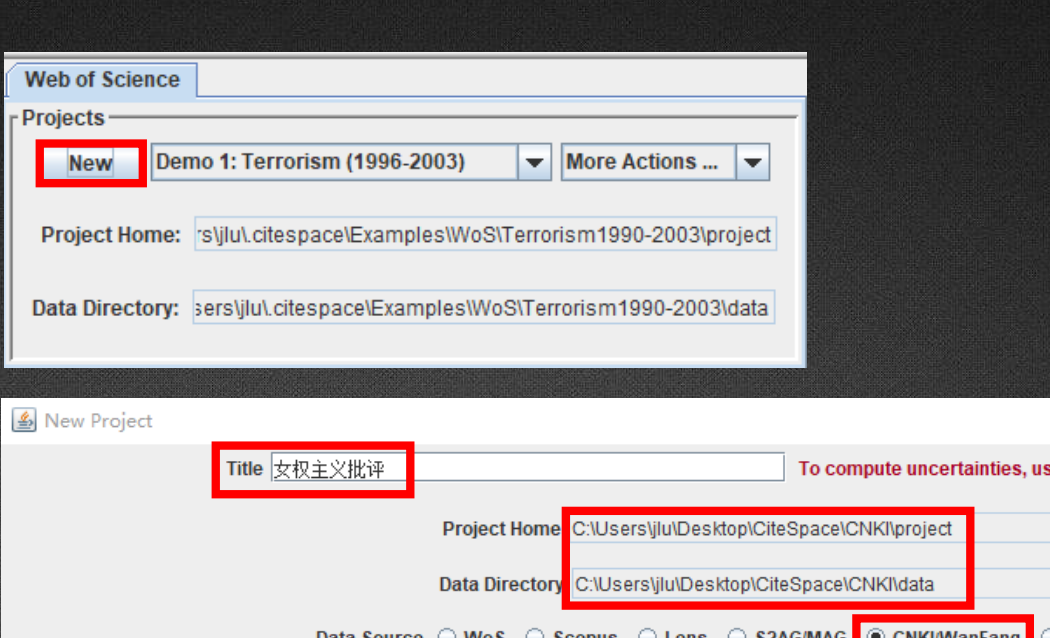

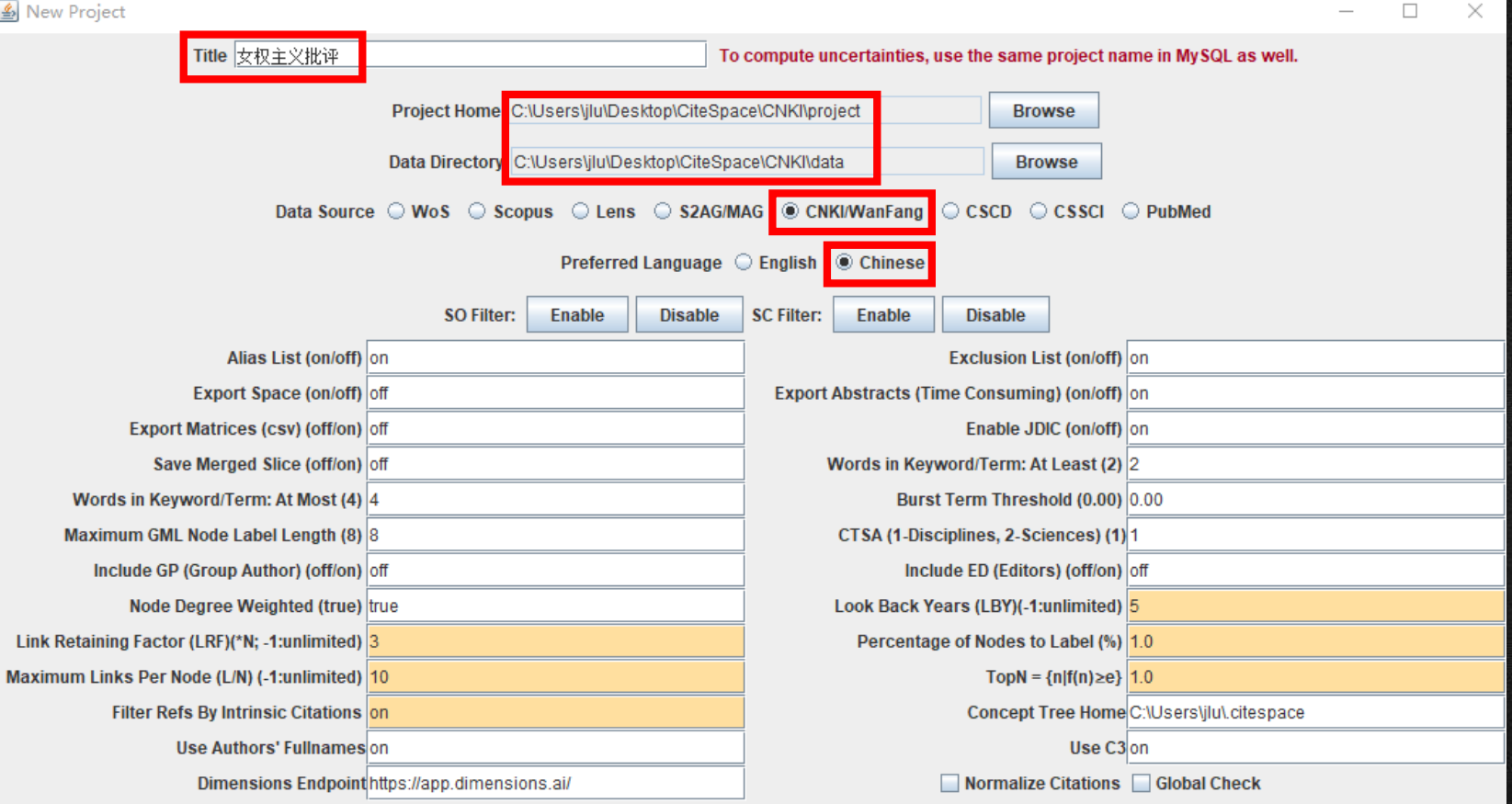

Description How did you create the dataset?

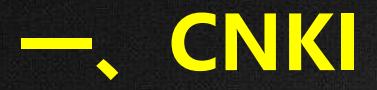

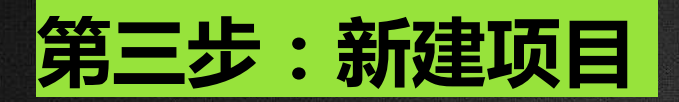

**1. 作者合作网络分析**

• 设置时间切片,勾选节点 类型为Author,点击GO! 开始运行。

• **注 :CNKI导出的数据中不包 含reference选项 ,即不含 参考文献数据,因此不能做 引文分析 。**

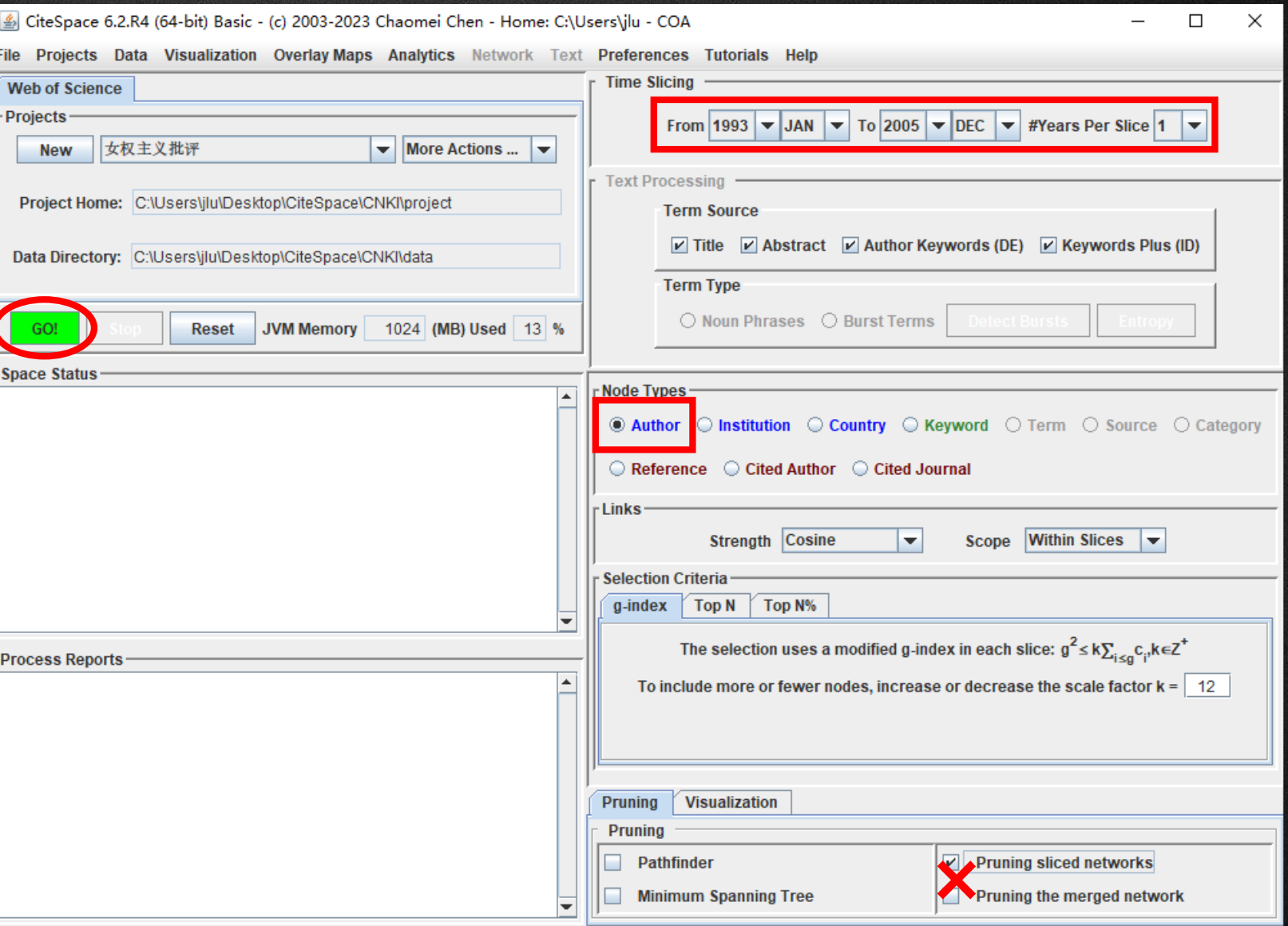

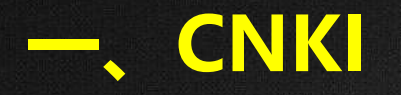

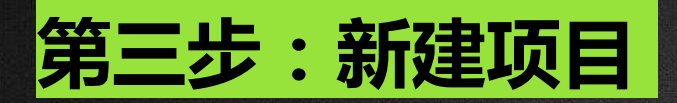

• 修改k值重新运行,使节点 数**不超过300**。

#### Message

(i

Re Dс 33 12

The size of the network (549) exceeds the limit of this version (300). Reduce the size, e.g., reduce the number of years, or lower the k value for g-index, and then try again. You may also consider upgrading to the Advanced edition, which can support up to 100,000 nodes.

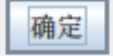

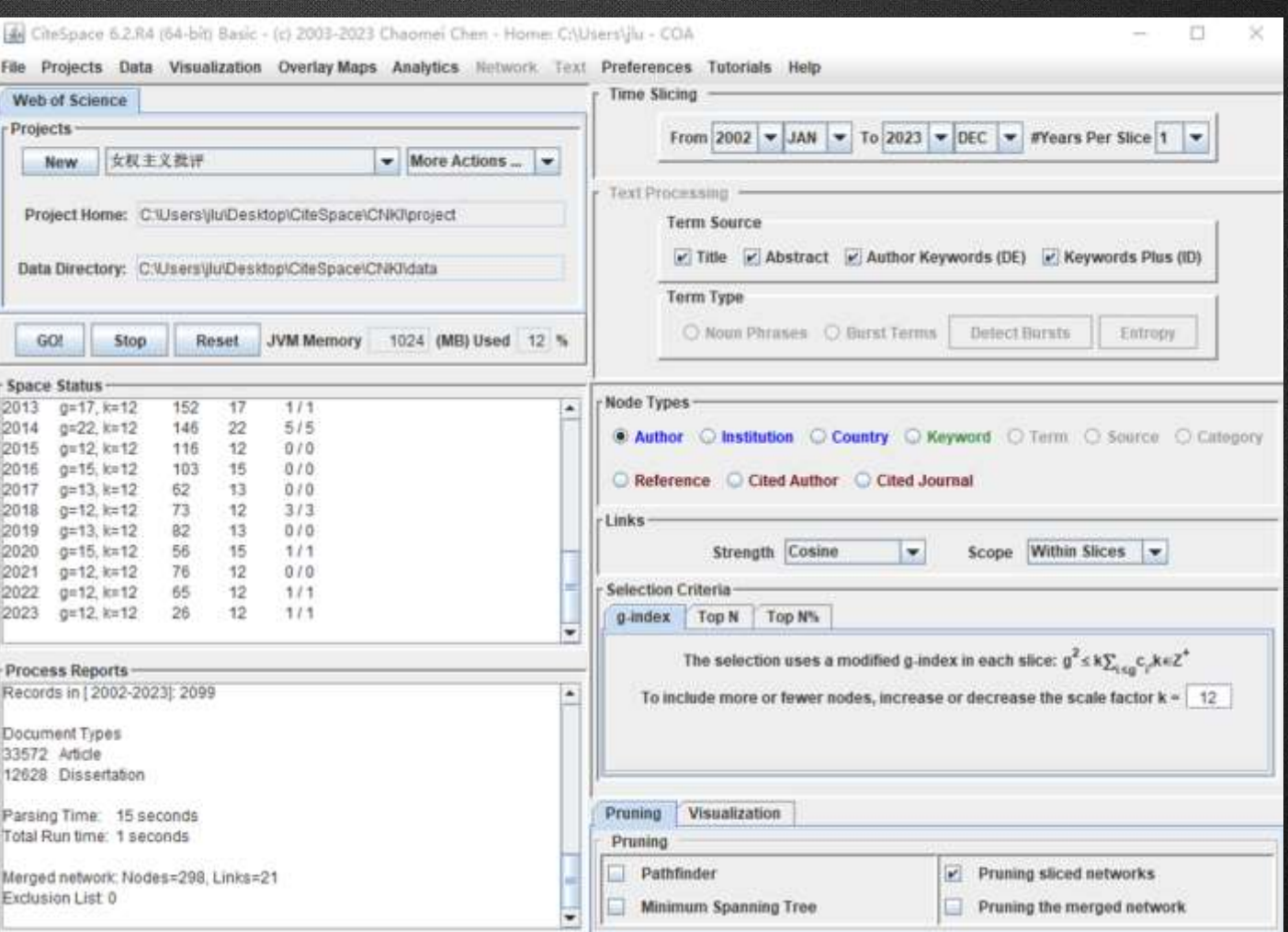

 $\times$ 

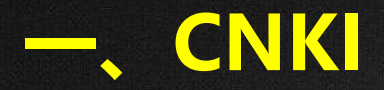

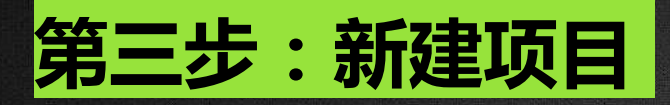

• 点击Visualize可查看可视化的结果。

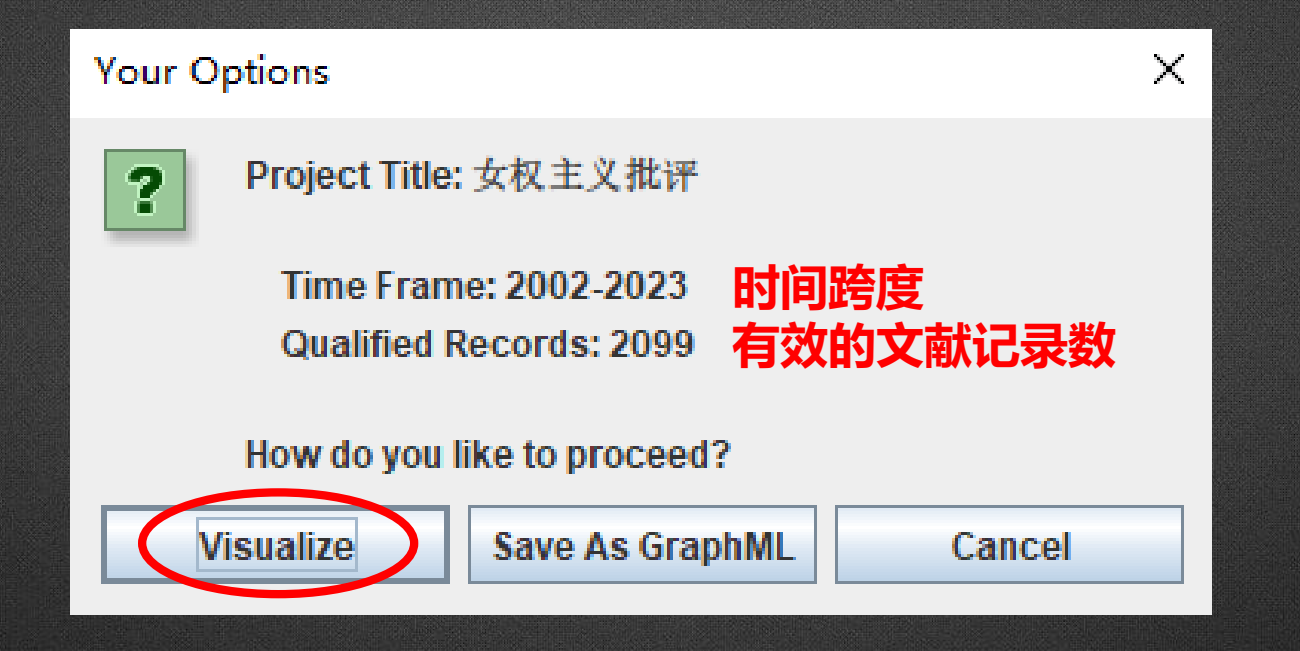
## **作者合作图谱:**

- 节点及标签大小代表作者发表 论文的数量;
- 节点以年轮形式显示时,某一 年的年轮宽度代表作者在当年 发表论文的多少;
- 节点之间的连线代表作者之间 存在合作关系,连线宽度代表 合作强度;
- 连线颜色代表首次合作的时间;

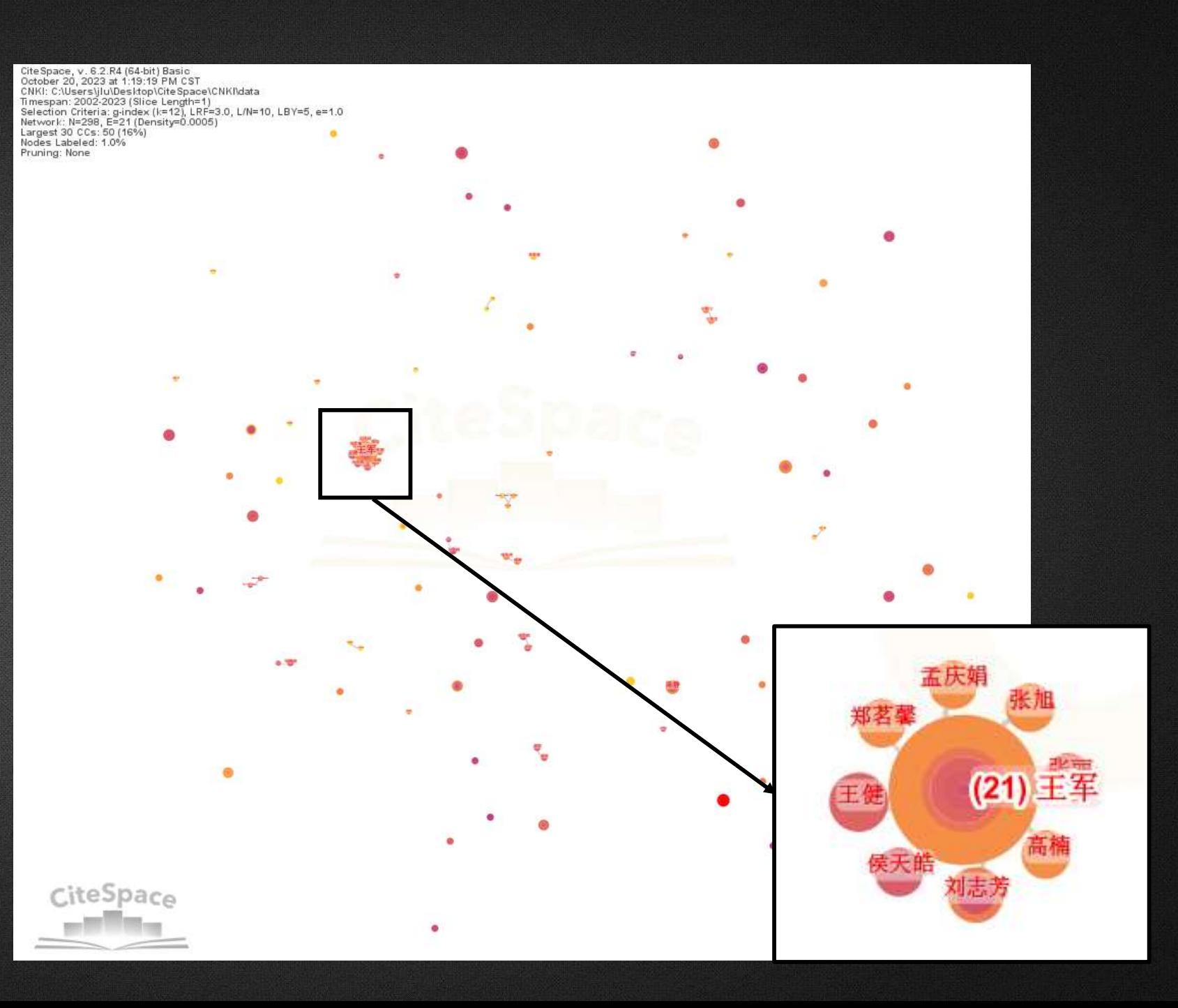

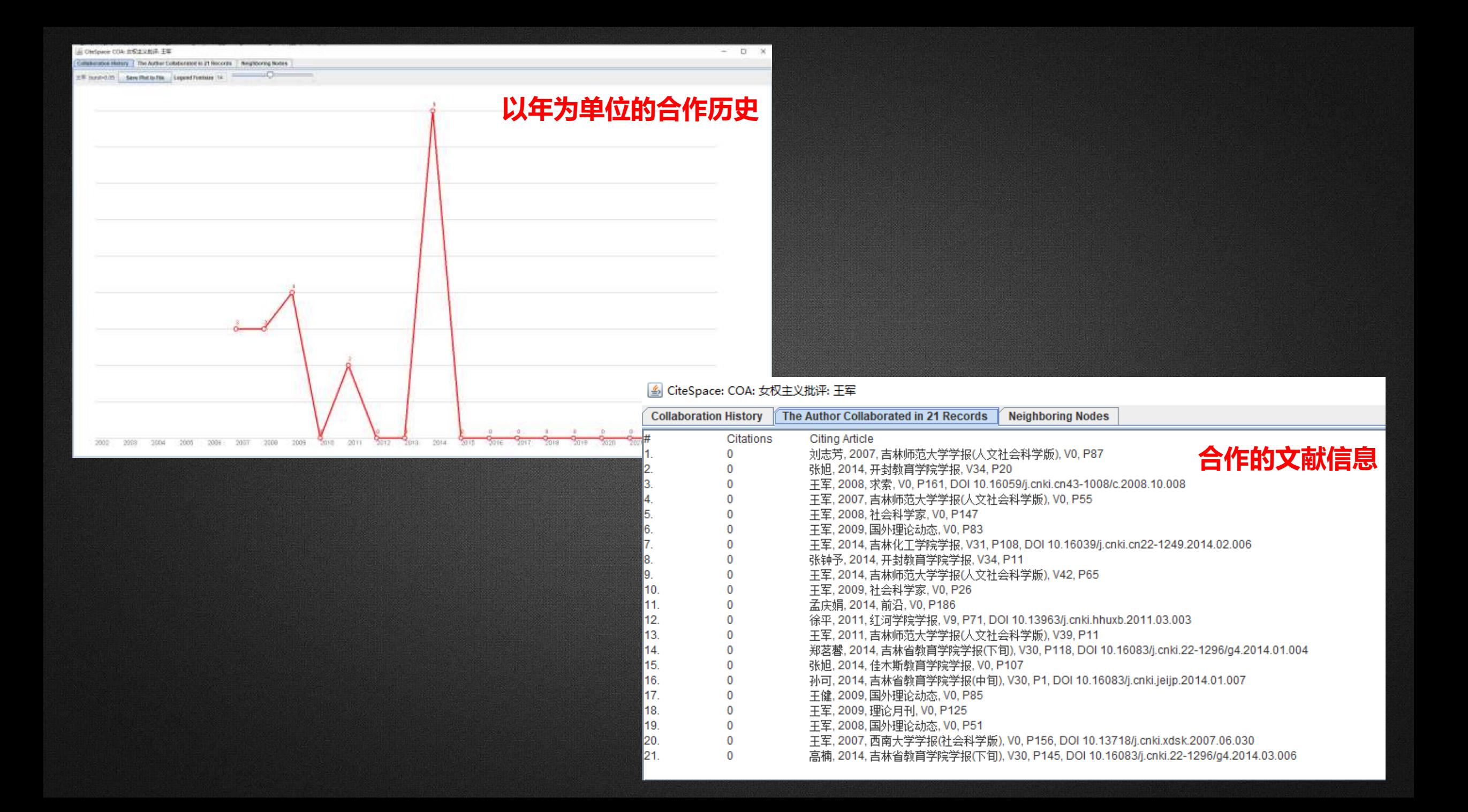

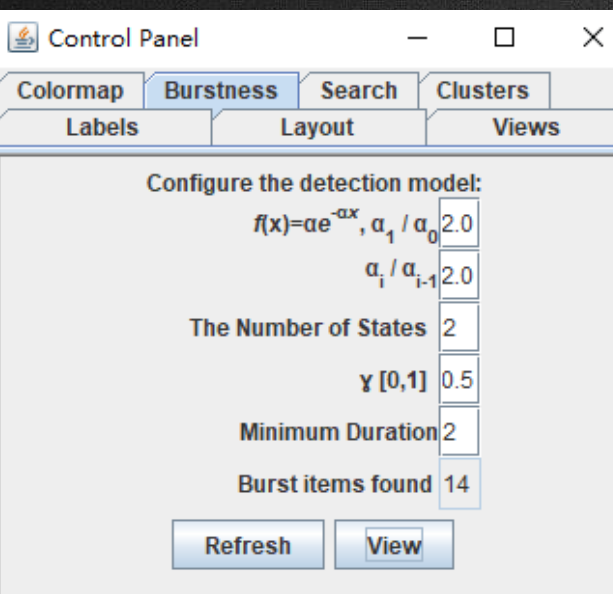

**突现检测:找重要作者**

#### **Top 14 Authors with the Strongest Citation Bursts**

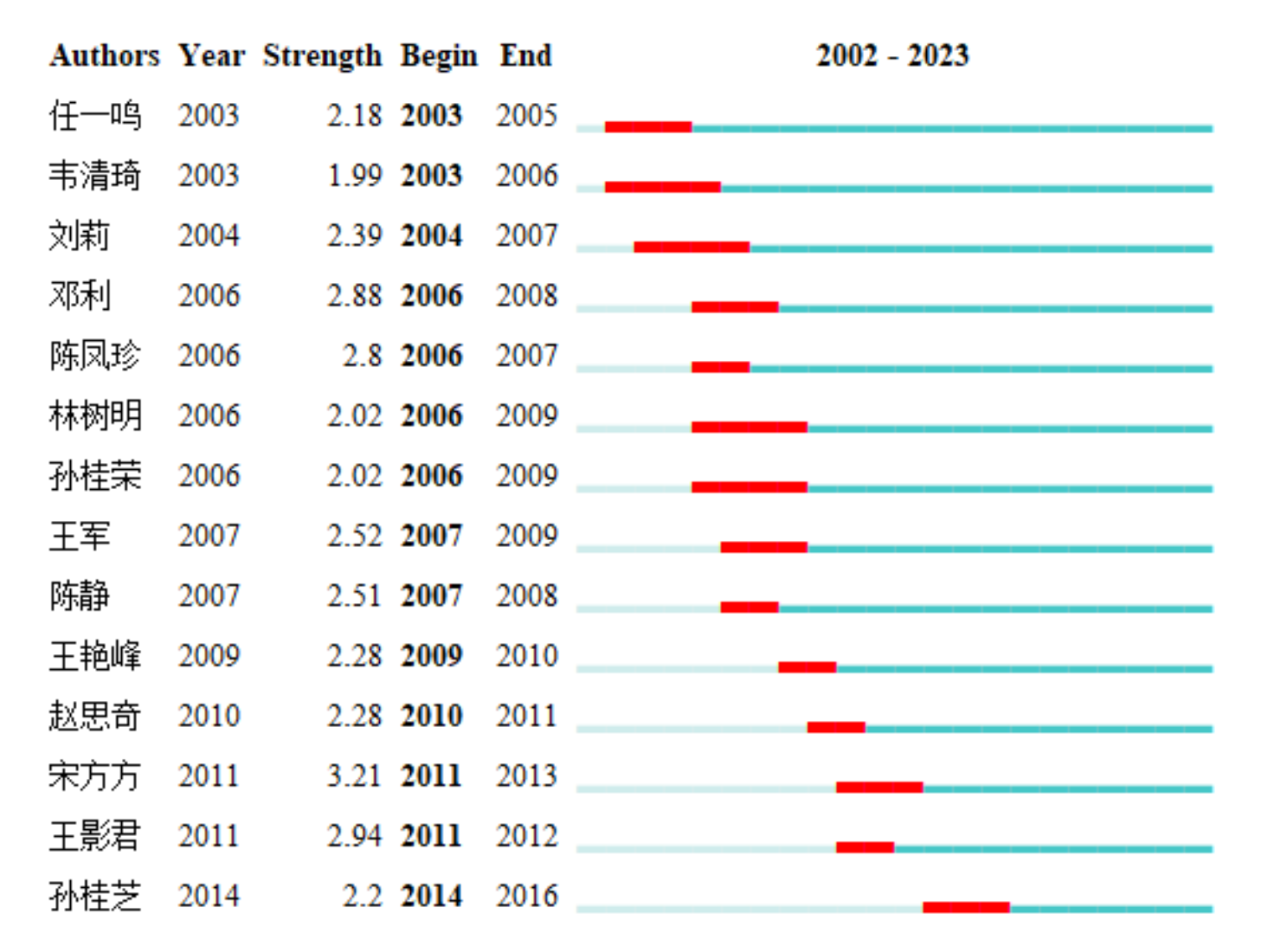

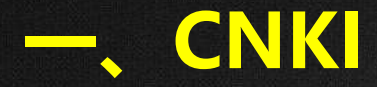

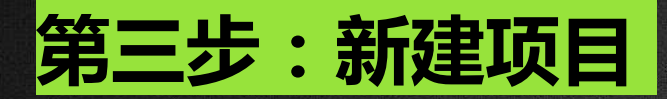

**2. 机构合作网络分析**

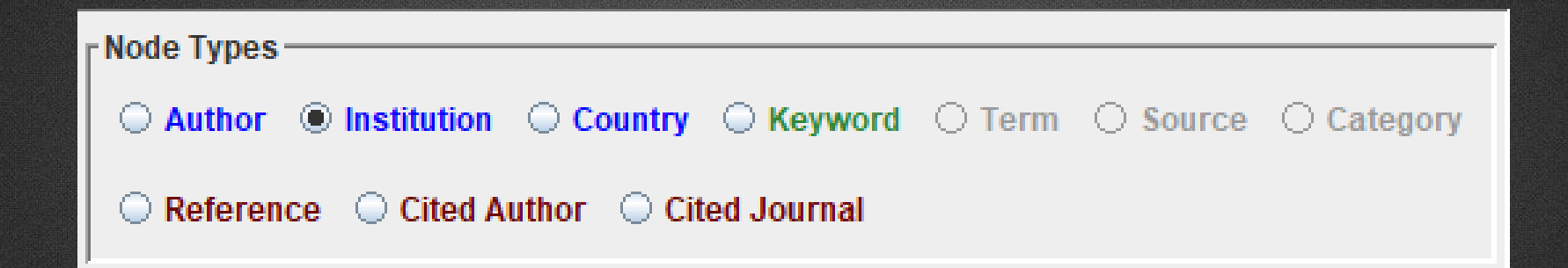

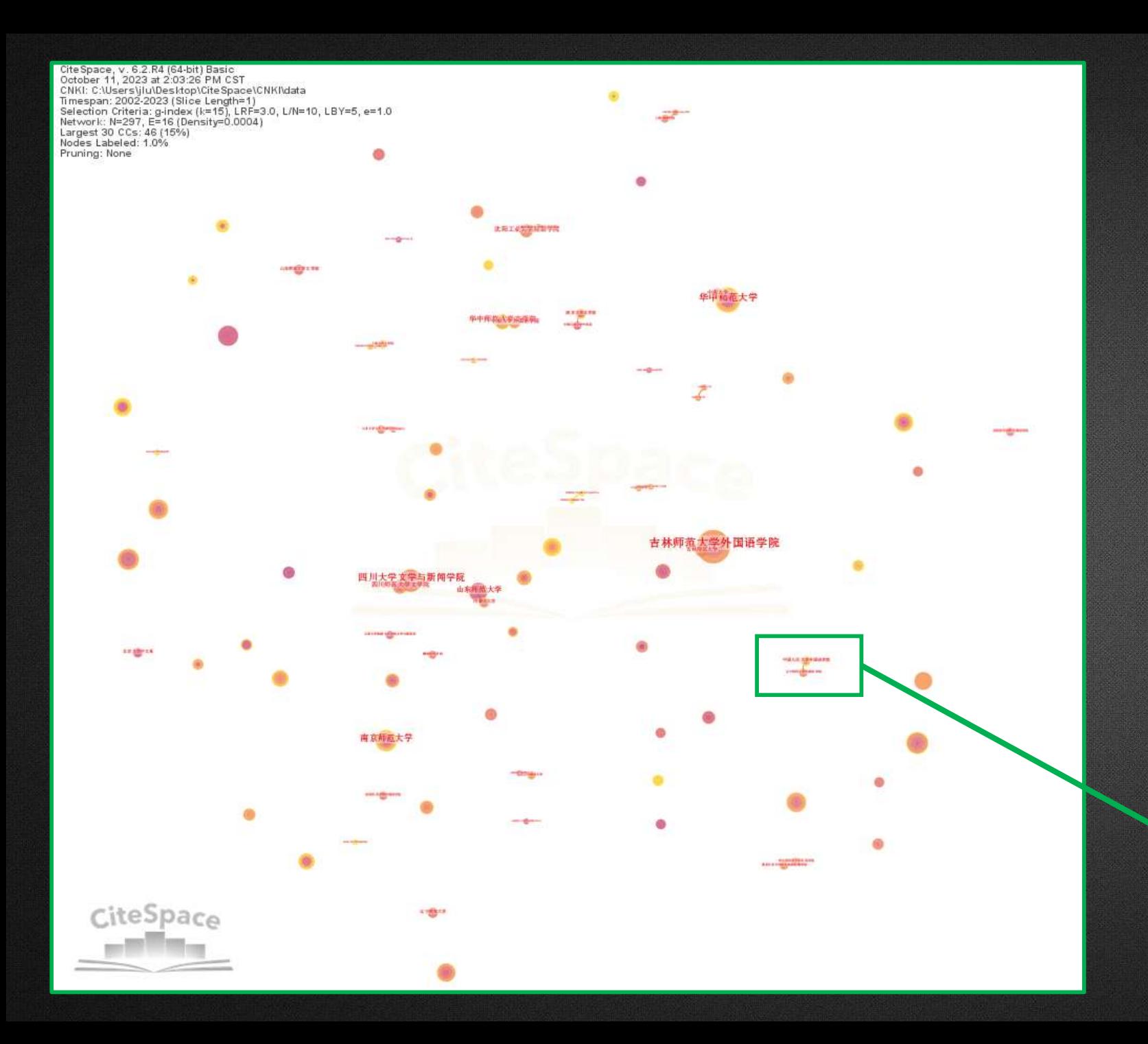

## **机构合作图谱:**

- 两个作者机构出现在同 一篇文章中即视为一次 合作。
- 节点(及标签)的大小 代表机构发表论文的数 量,节点越大则发表的 论文越多。

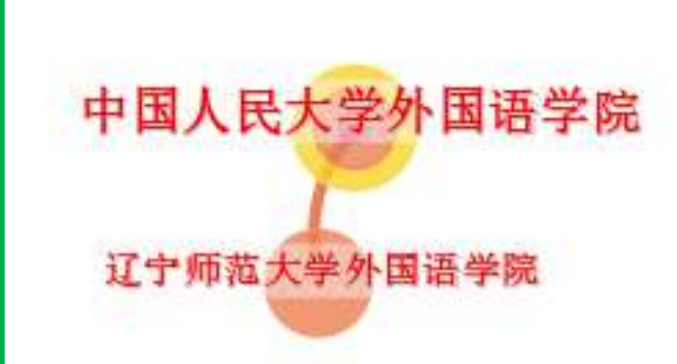

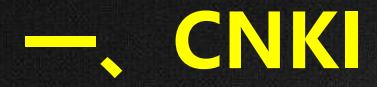

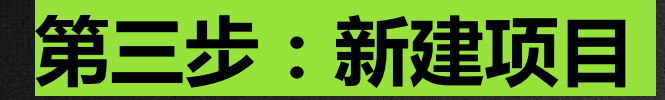

**3. 关键词共现分析**

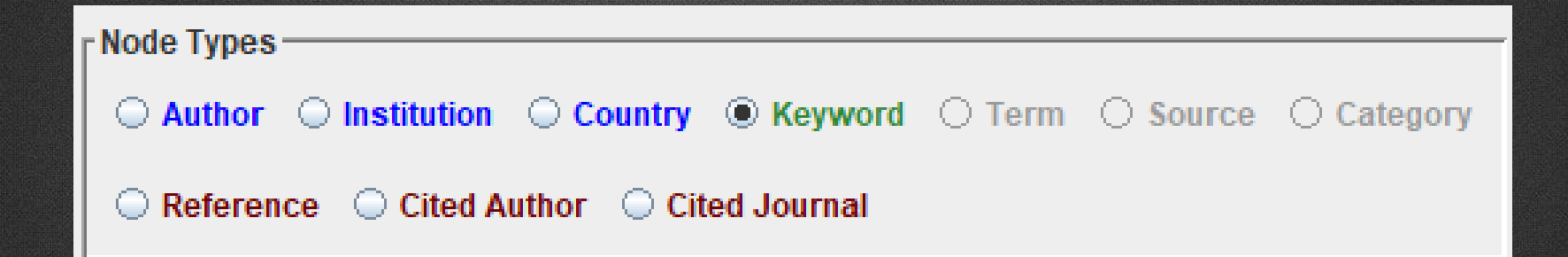

# • 关<mark>键词共现图谱</mark>:根据施引文献中关键词共现的情况绘制,两个关键词出现在同一篇文献中

即视为一次共现。

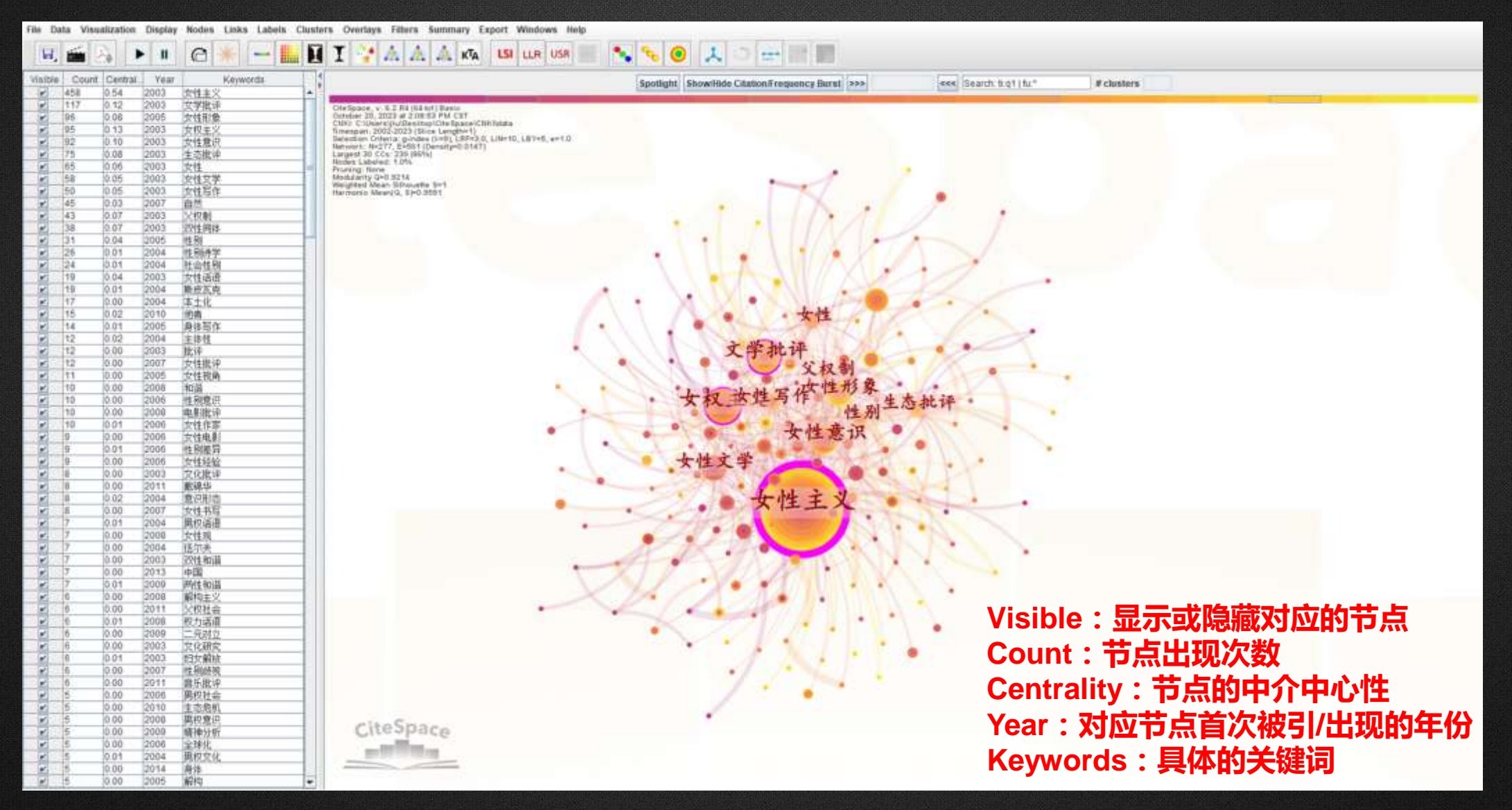

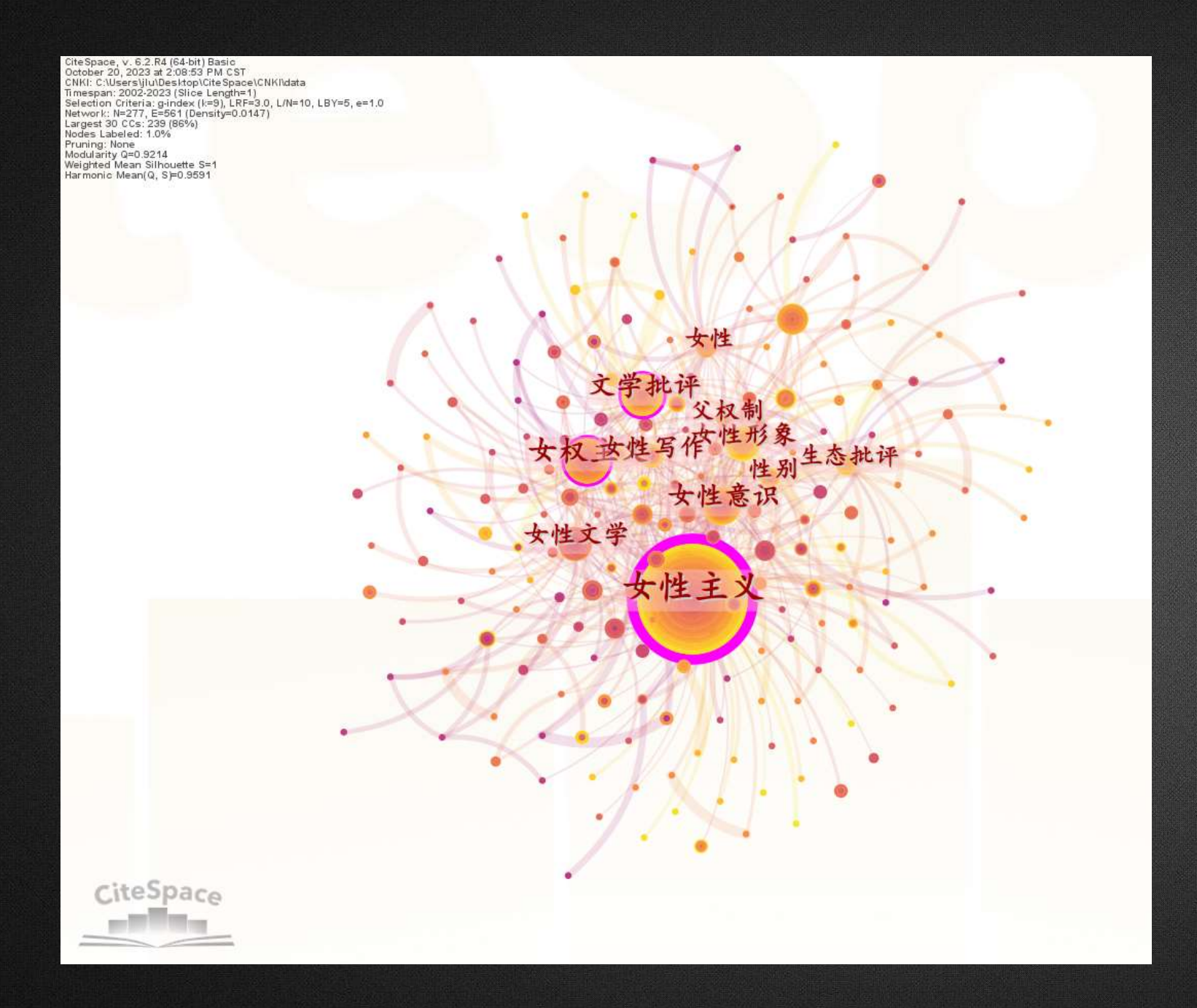

• 节点越大,说明该**关键词词频** 越大,与主题的相关性越大。 • 节点颜色代表<mark>时间</mark>:颜色越暖, 时间越近;颜色越冷,时代越 久远。 • 节点若存在**紫色的外圈**,表明 具有高中介中心性,如图中的 "女性主义"; • 关键词的某些年轮中若被**红色 填充**,则表明这些术语在研究 时间段中存在突发性变化。

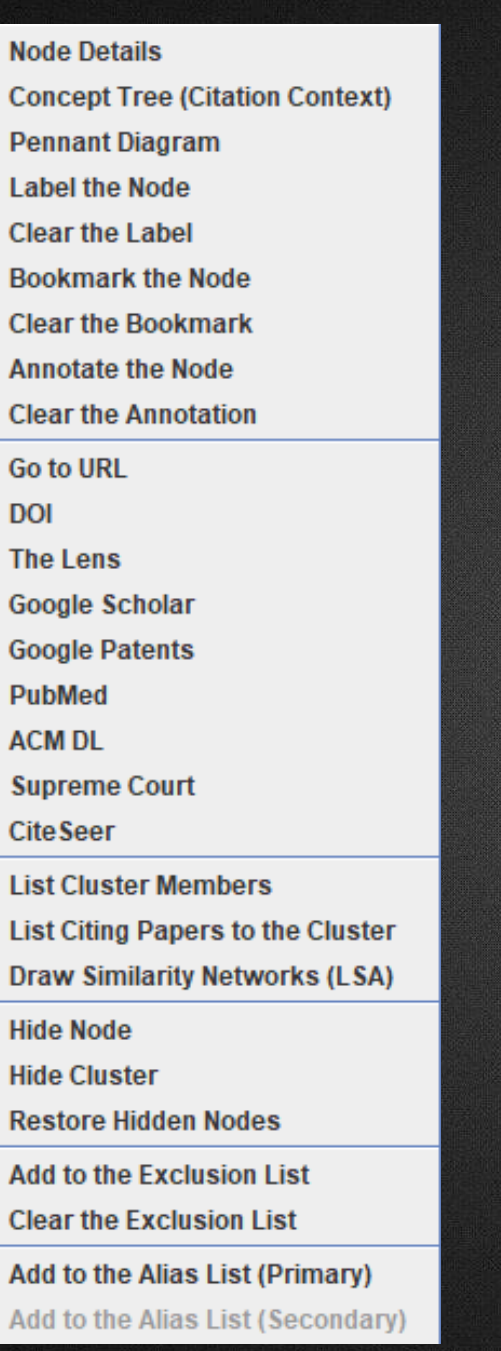

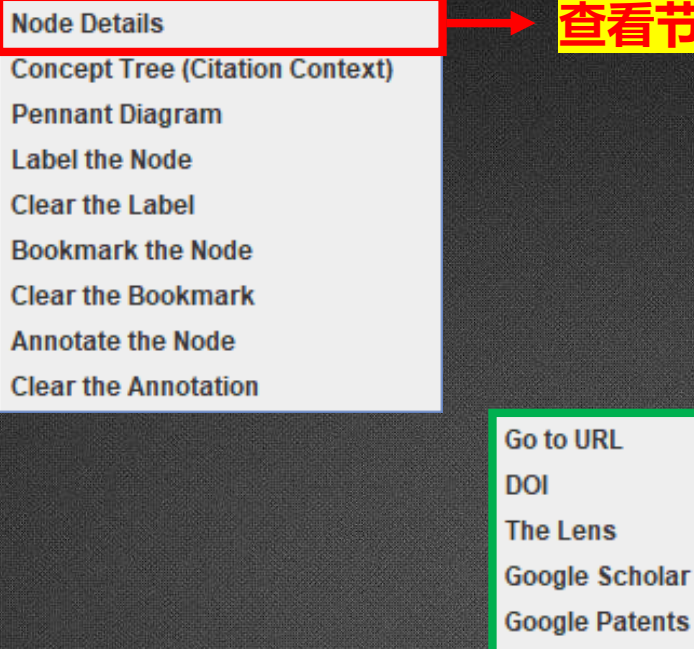

**PubMed ACM DL** 

**CiteSeer** 

**Supreme Court** 

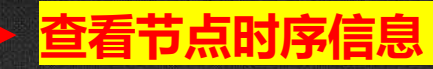

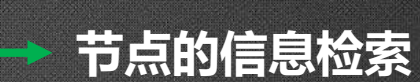

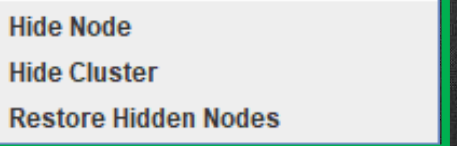

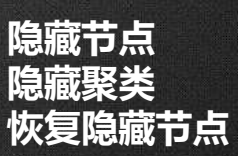

**Add to the Exclusion List Clear the Exclusion List** Add to the Alias List (Primary) Add to the Alias List (Secondary)

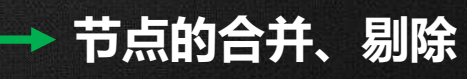

• **关键词的详细信息:**女性写作

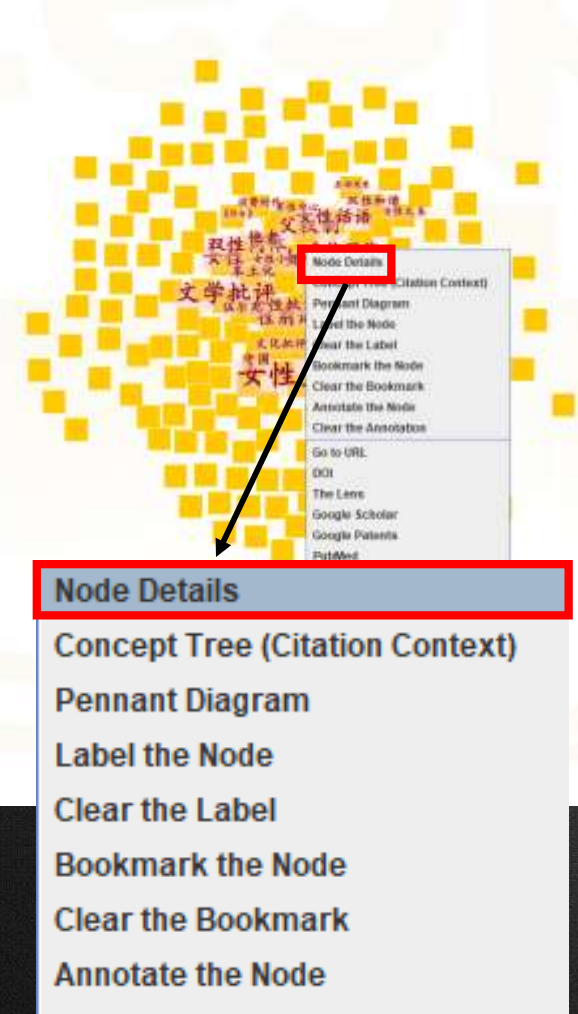

**Clear the Annotation** 

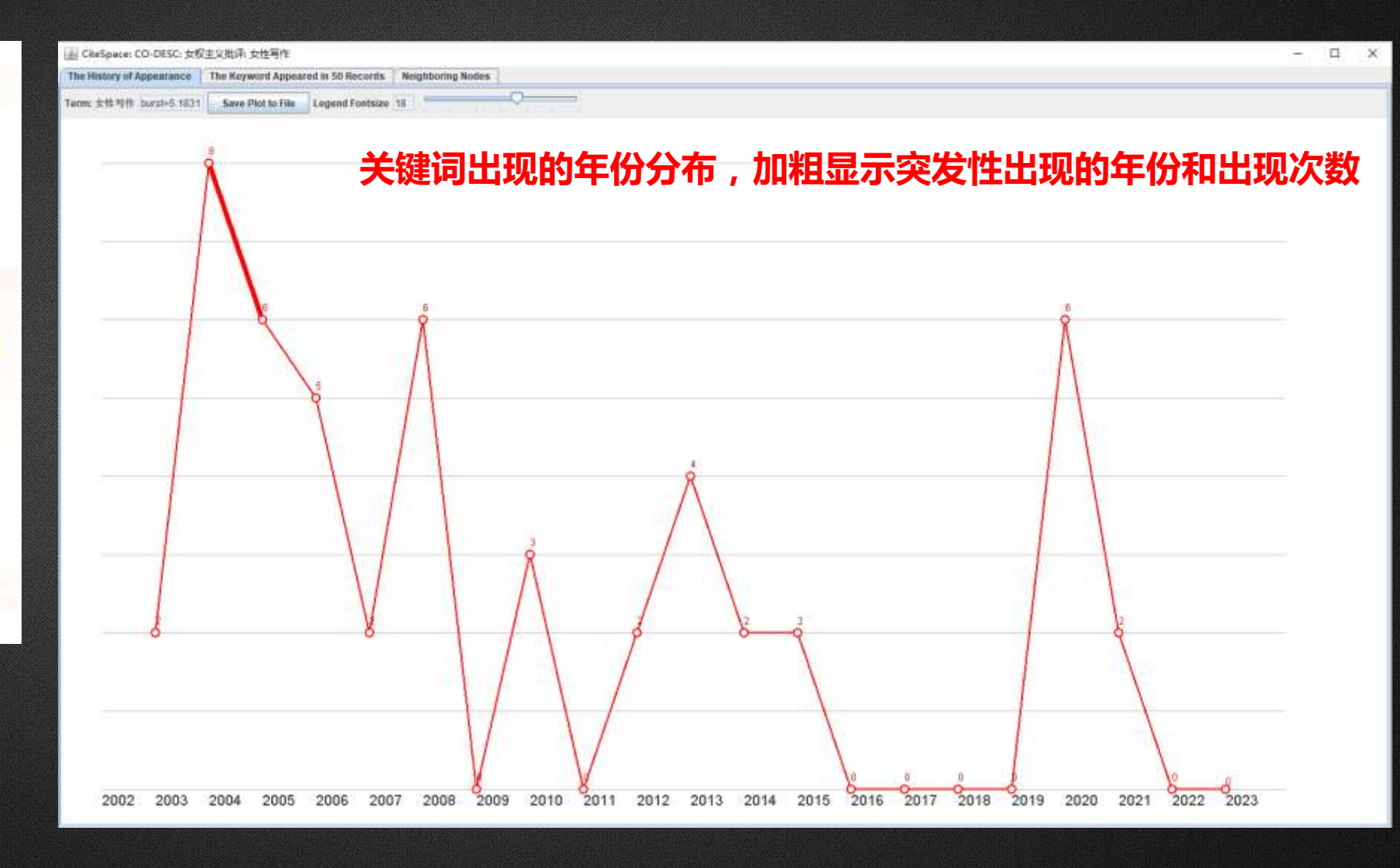

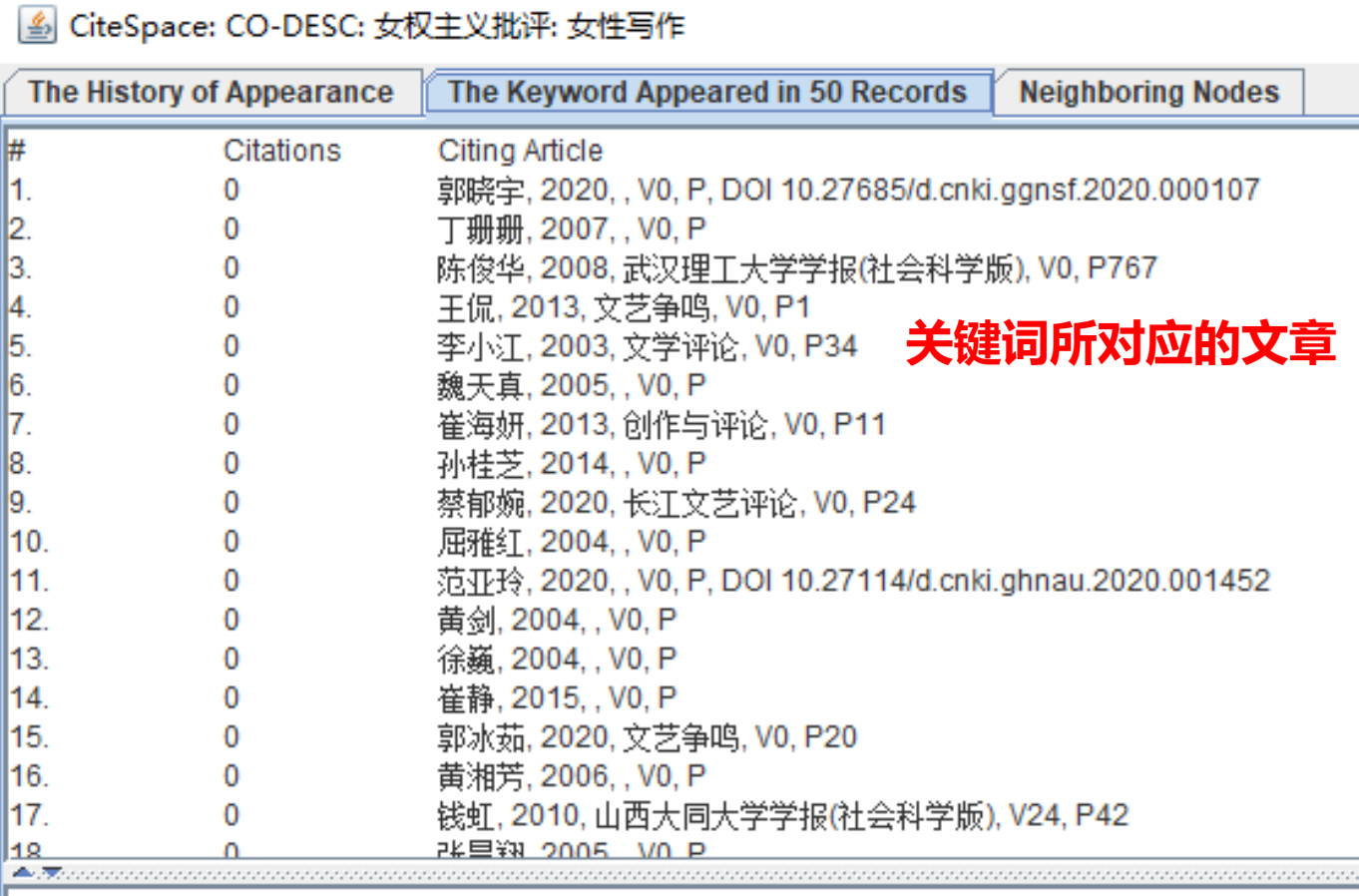

Click on an item on the list to open the corresponding DOI page, if it is available.

4 CiteSpace: CO-DESC: 女权主义批评: 女性写作

The History of Appearance The Keyword Appeared in 50 Records

**Neighboring Nodes** 

#### Neighboring Nodes

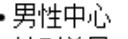

- ・性别差异
- ・互动关系
- •女性经验
- ・中国

・女性

- ・批评实践 •女性话语
- 
- ·<sup>女性写作</sup><br>·<sup>身体写作</sup> **与该关键词相邻的其他关键词**
- 
- ・女性小说
- ・消费时代 ・女性形象
- ・父权制
- •《作女》
- ・文学批评
- ・伍尔夫
- •女性作家
- ・双性和谐
- 女性批评
- •女性主义
- 女性文本 •性别诗学
- ・他者
- 女权主义
- ・女性意识
- 文化批评
- ・女性文学
- ・本土化
- ・审美特征
- ・性别意识
- 双性同体

• 关键词 :女性主义

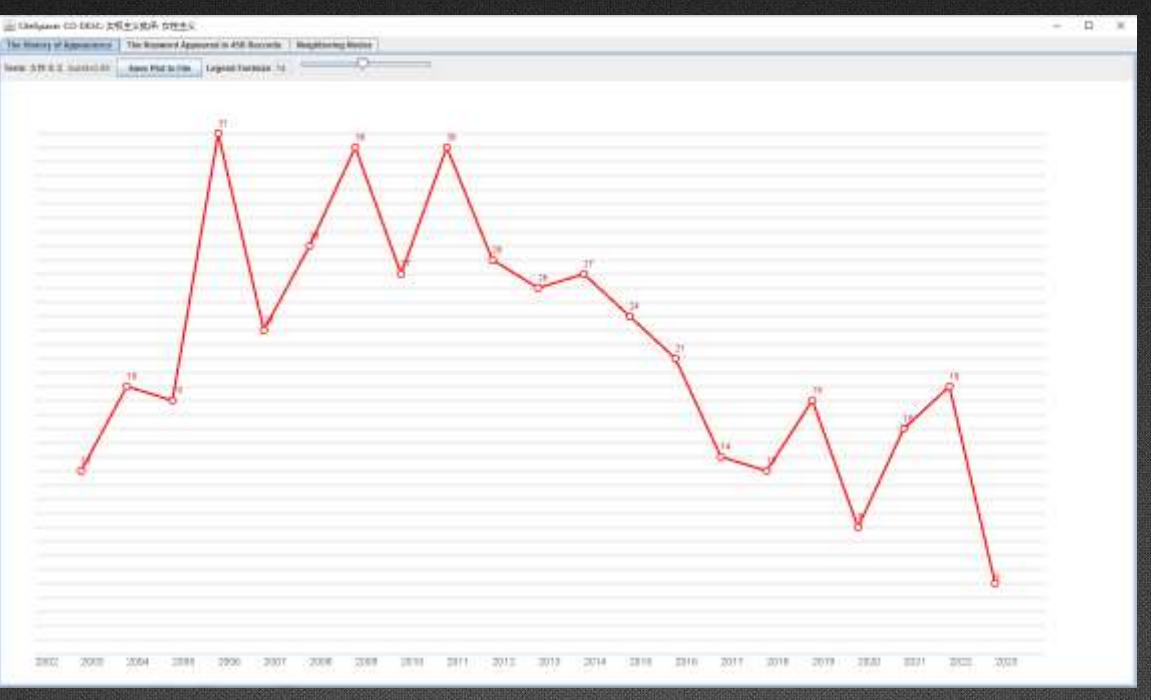

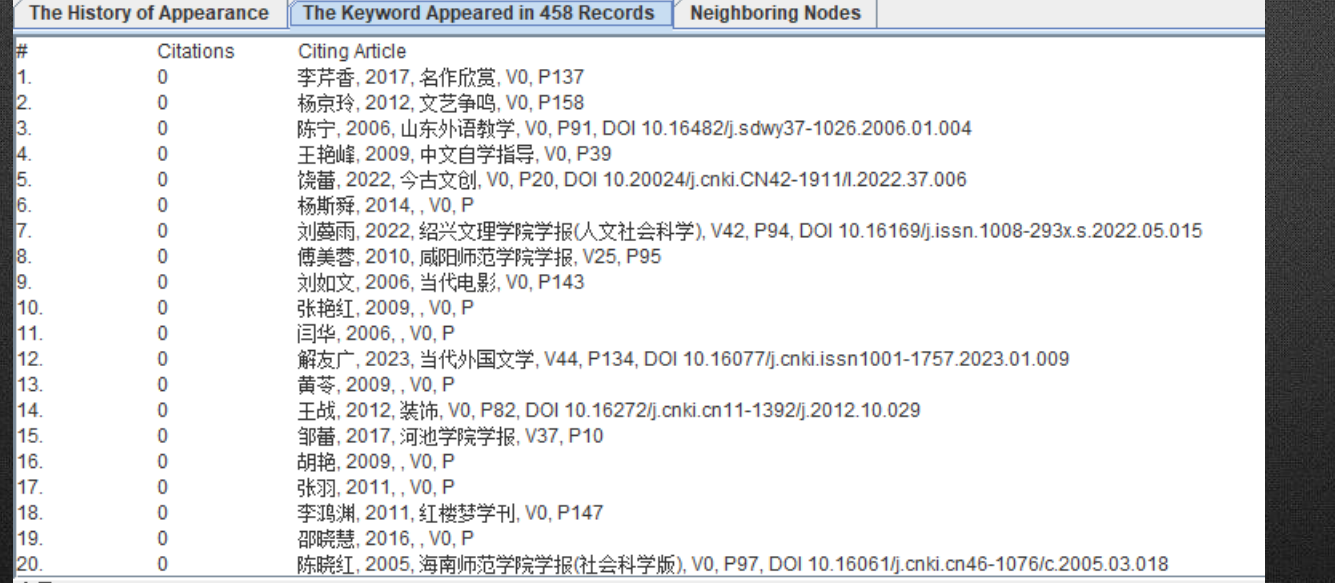

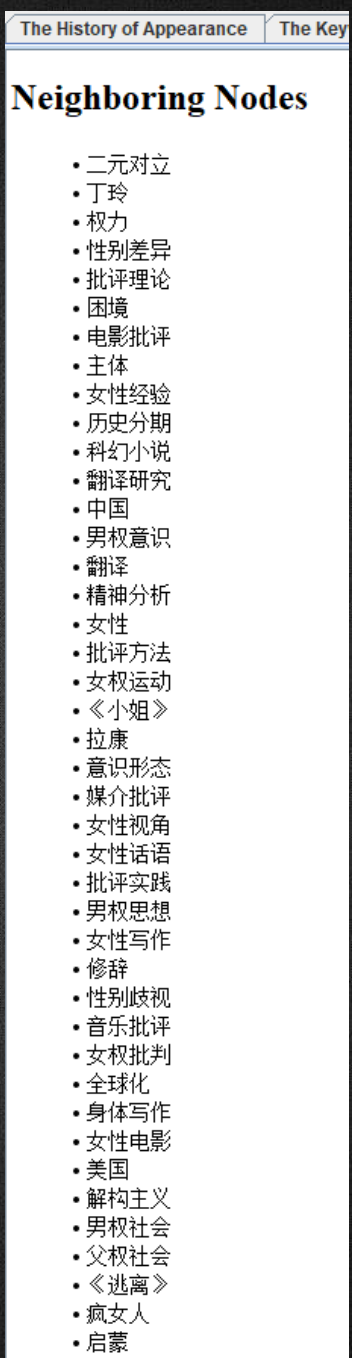

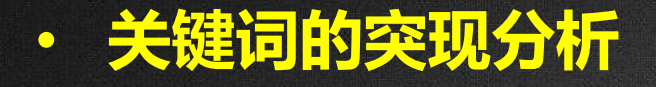

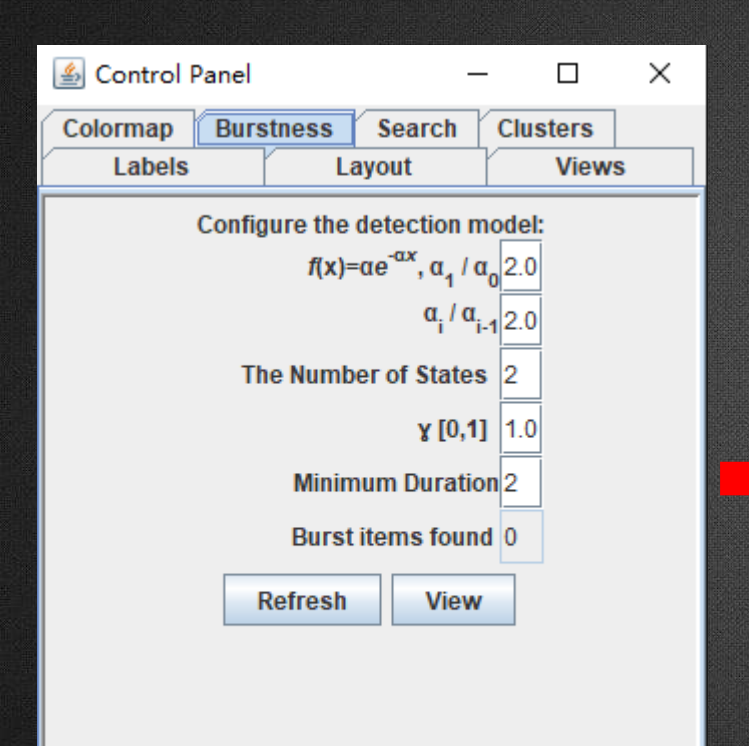

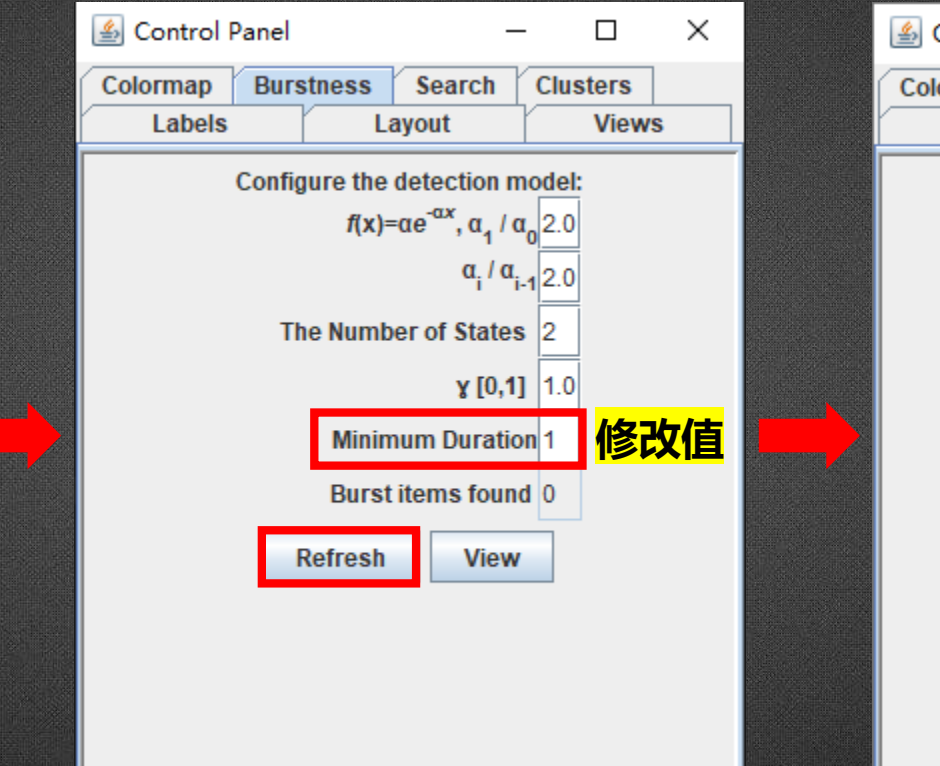

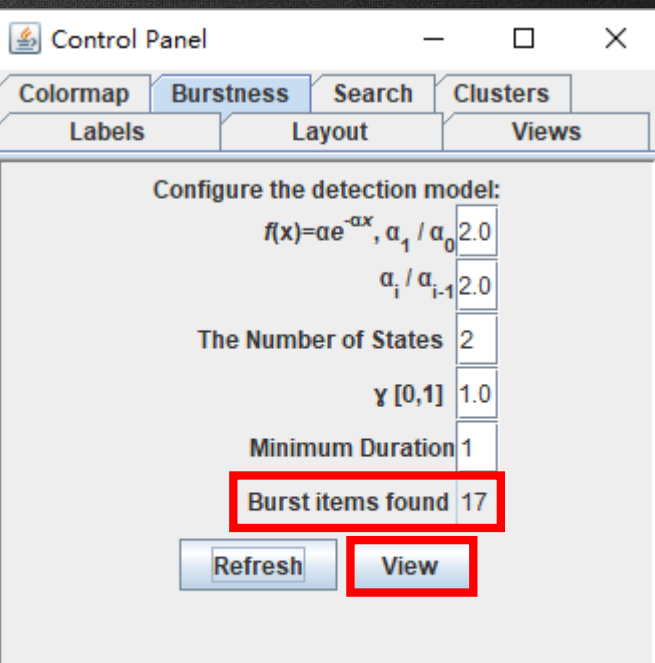

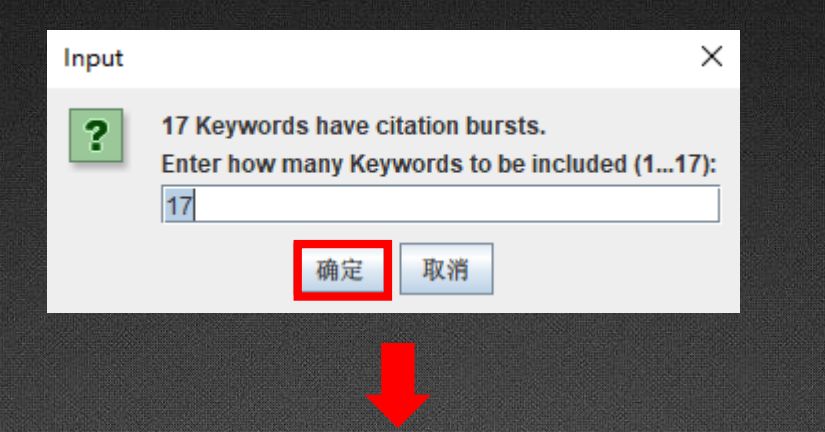

#### Cocurrences Burst History

 $\Box$   $\times$ 

#### Top 17 Keywords with the Strongest Citation Bursts

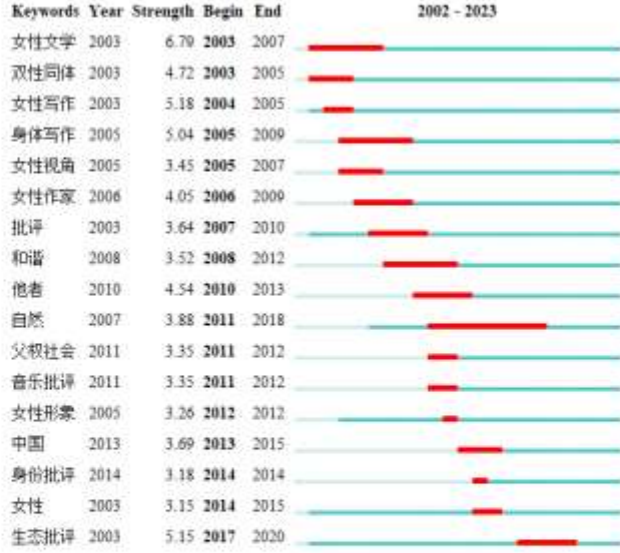

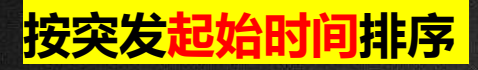

#### <mark>按突发起始时间排序 按突发的时间范围长度排序</mark> 按突发强度排序

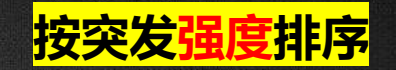

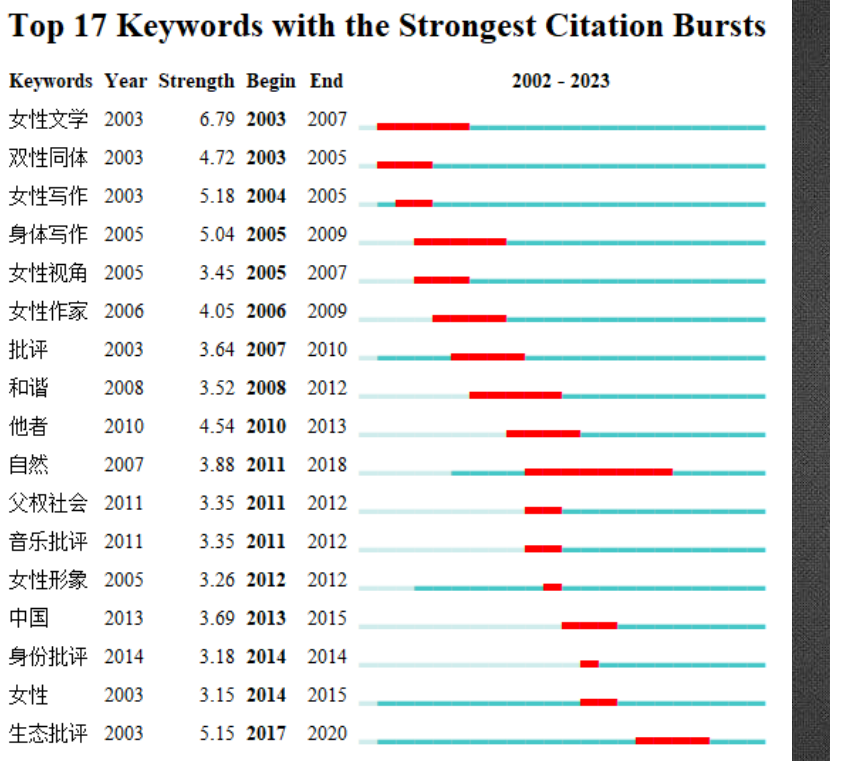

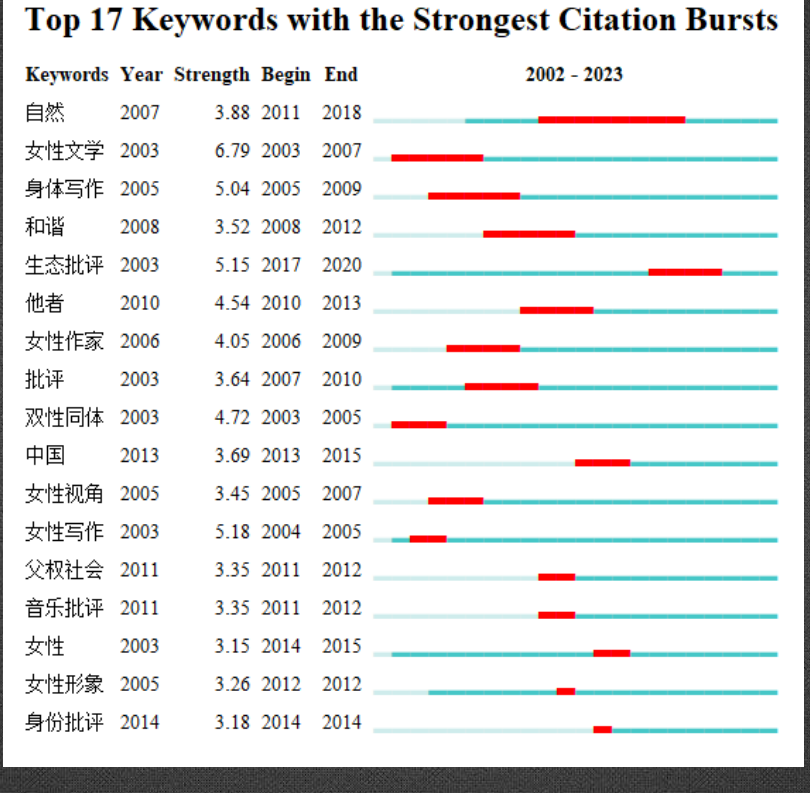

#### Top 17 Keywords with the Strongest Citation Bursts

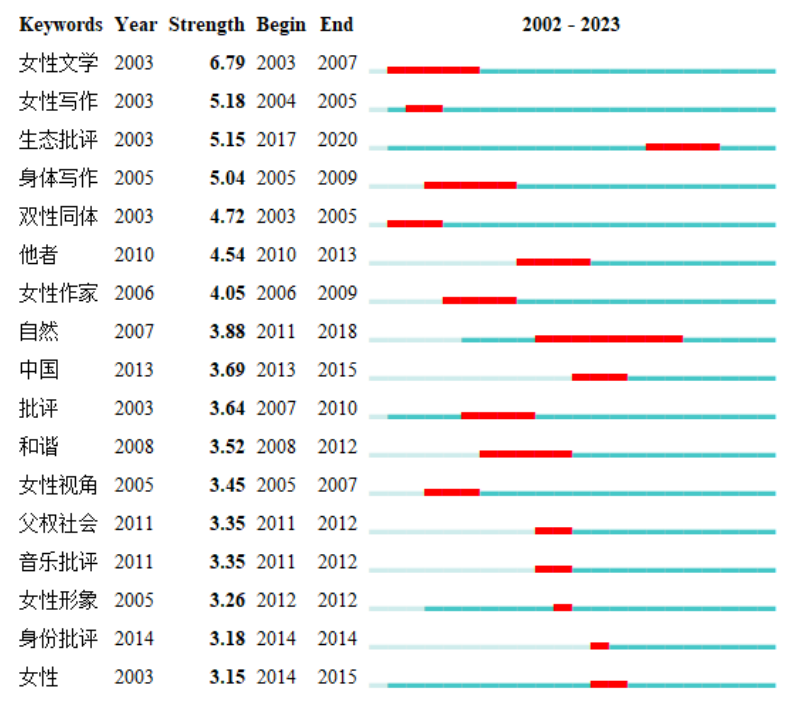

通过对关键词突现性检测,可以了解在某段时间节点内的研究热点、趋势 **和前沿动态等发展变化情况。**

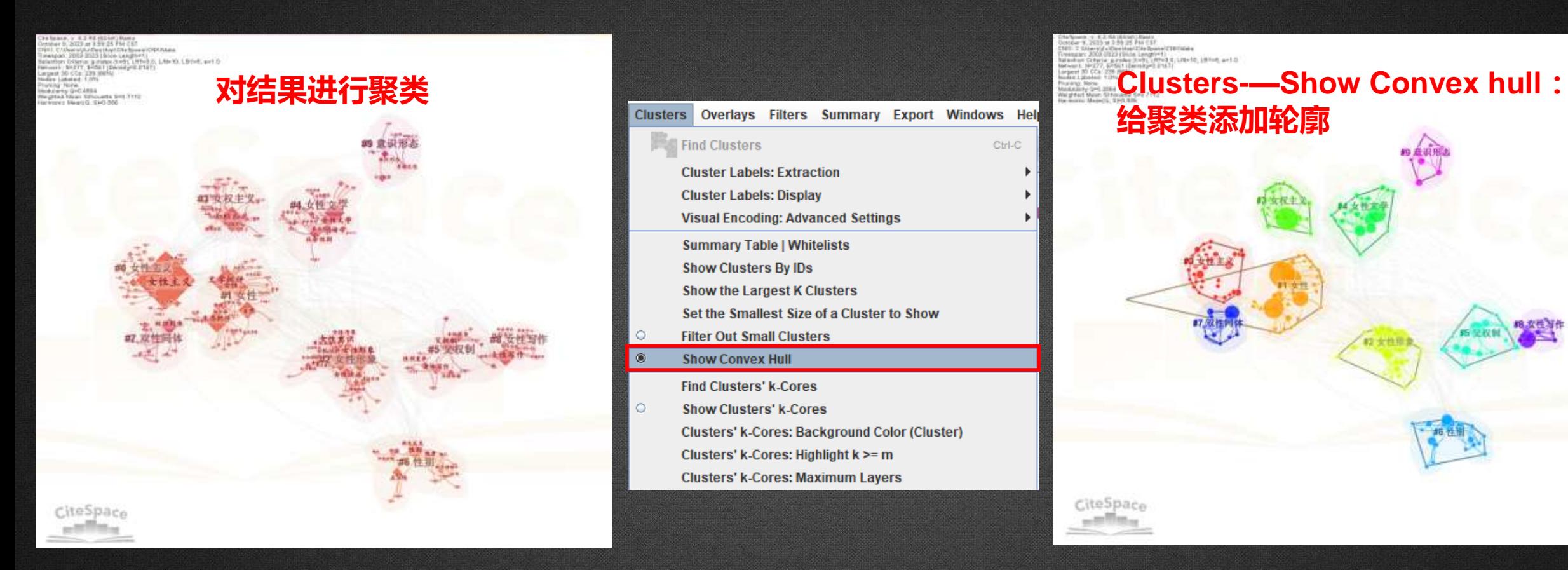

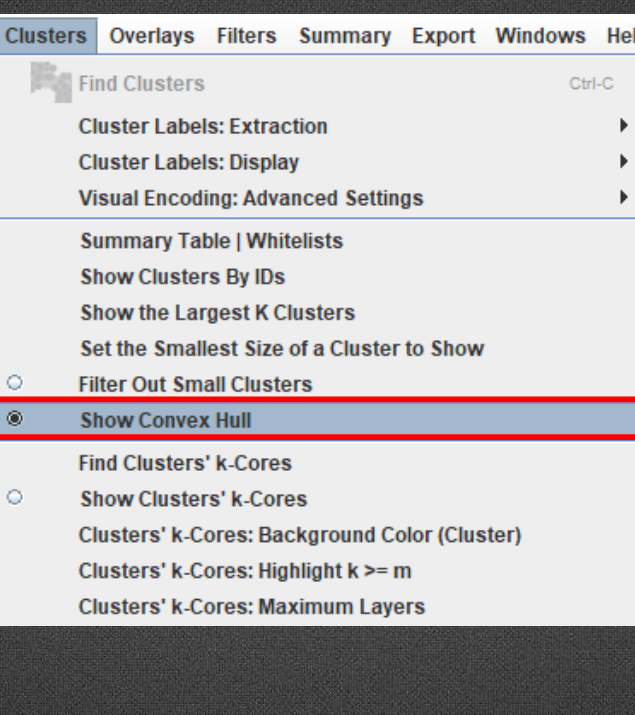

 $\overline{\bullet}$ 

2013 at 3:50 25 PM **给聚类添加轮廓** 82 全色1 CiteSpace

聚类是按照某个特定标准把一个数据 集分割成不同的类或簇,使得同一个 簇的数据相似性尽可能大,不同簇的 数据对象的相似性尽可能小。

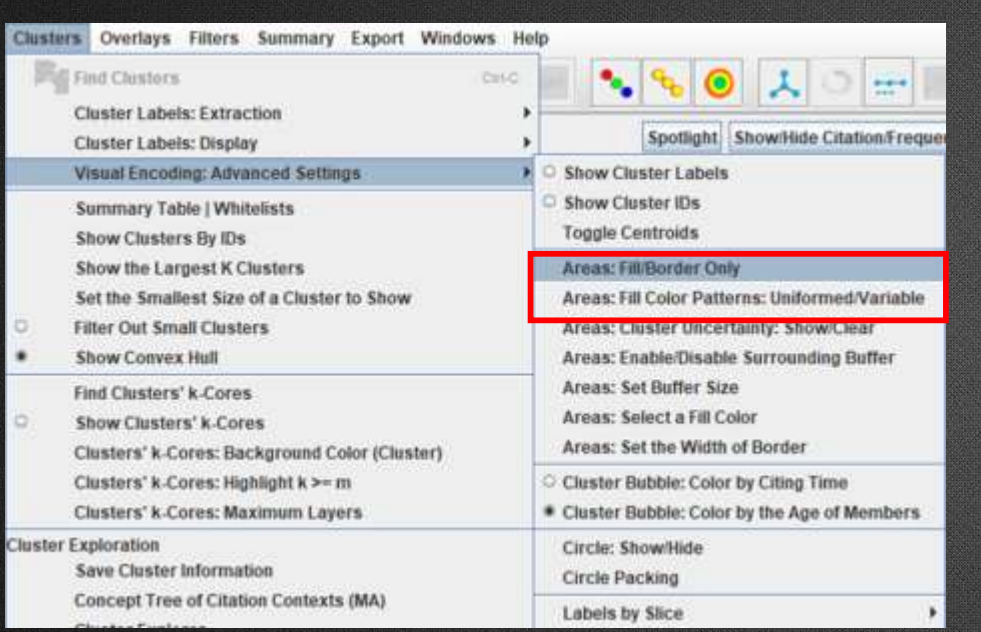

#### **Areas—Fill color patterns: 给轮廓填充颜色**

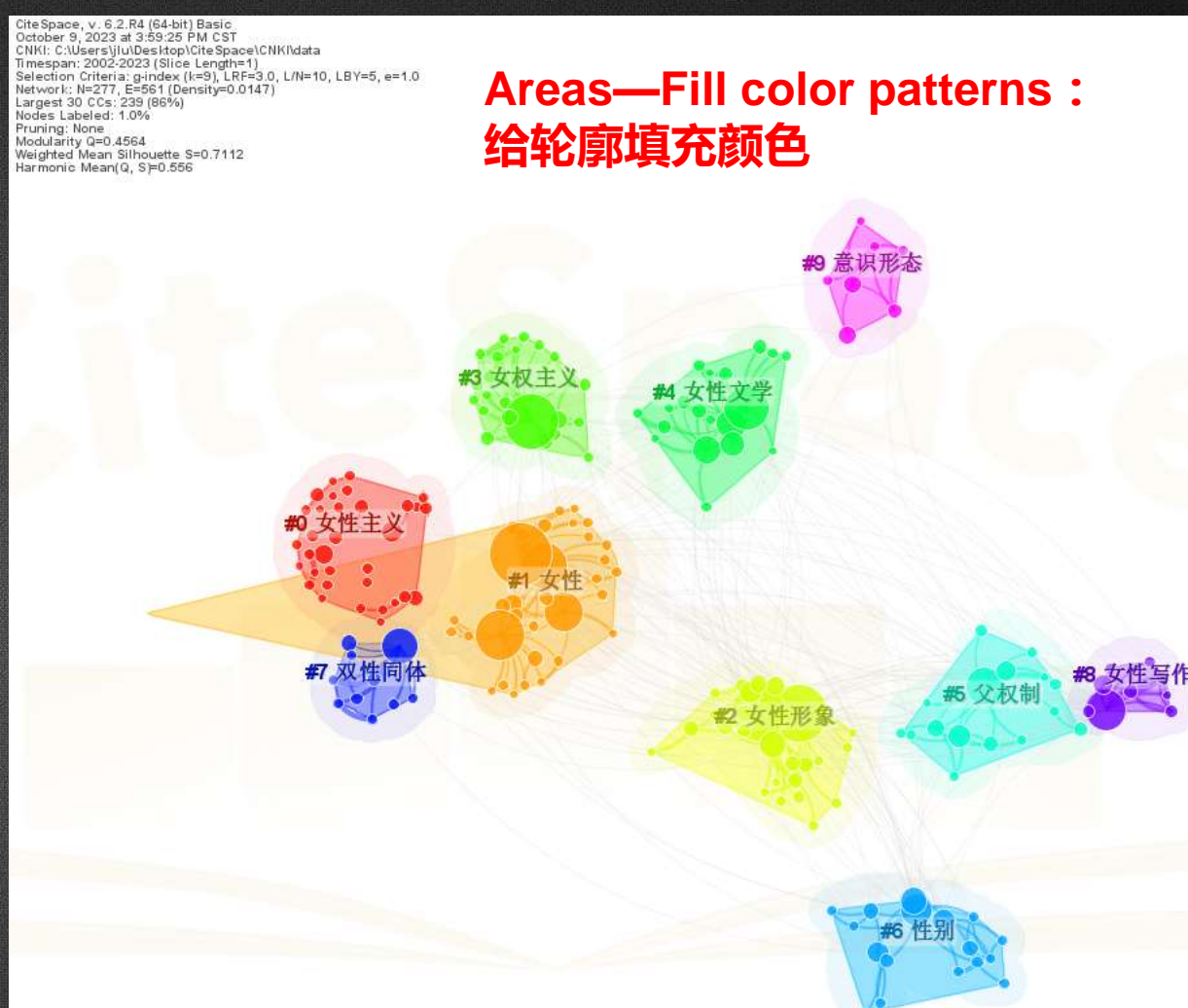

CiteSpace

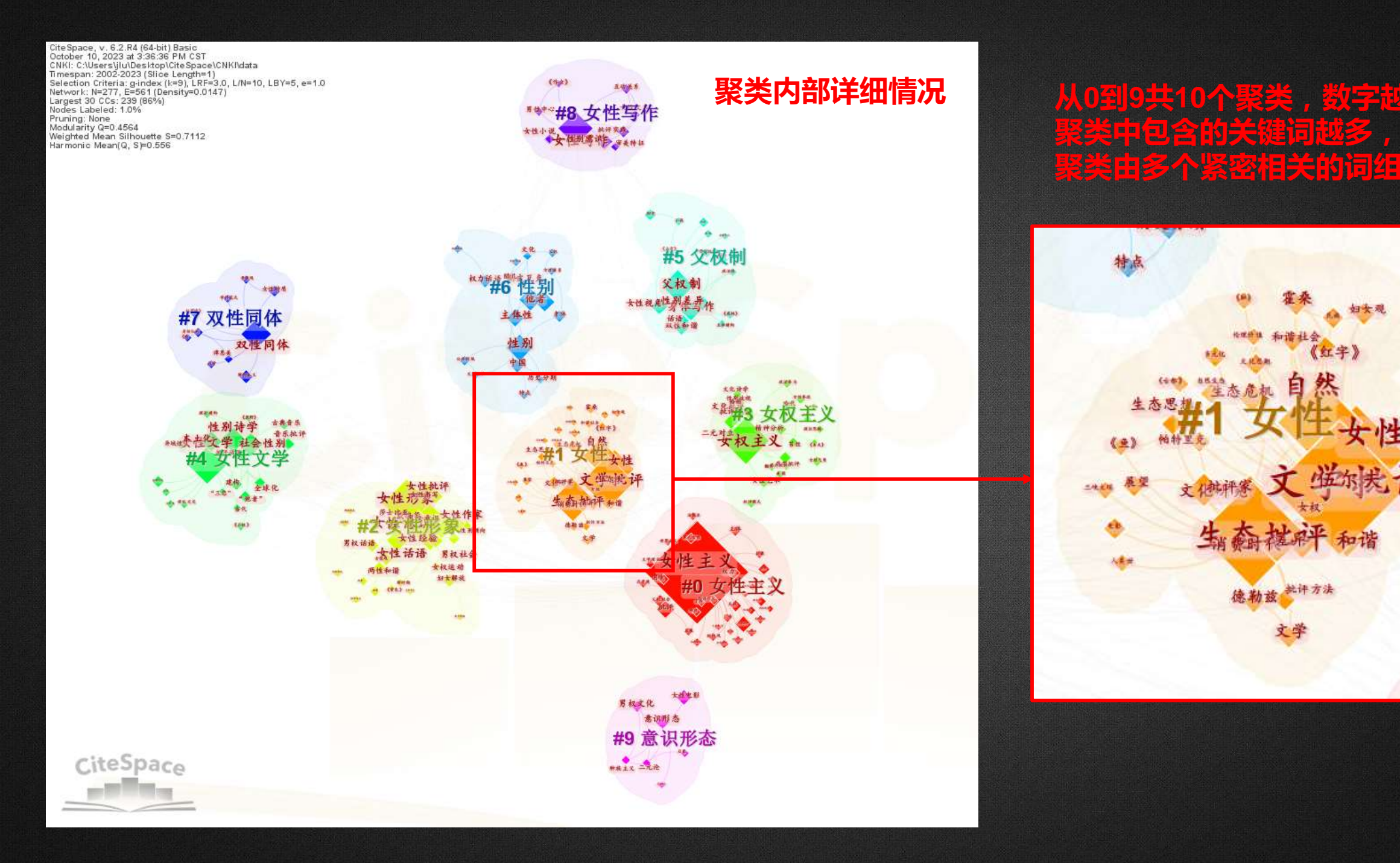

**实际包含的关键 奥由多个紧密相关的** 

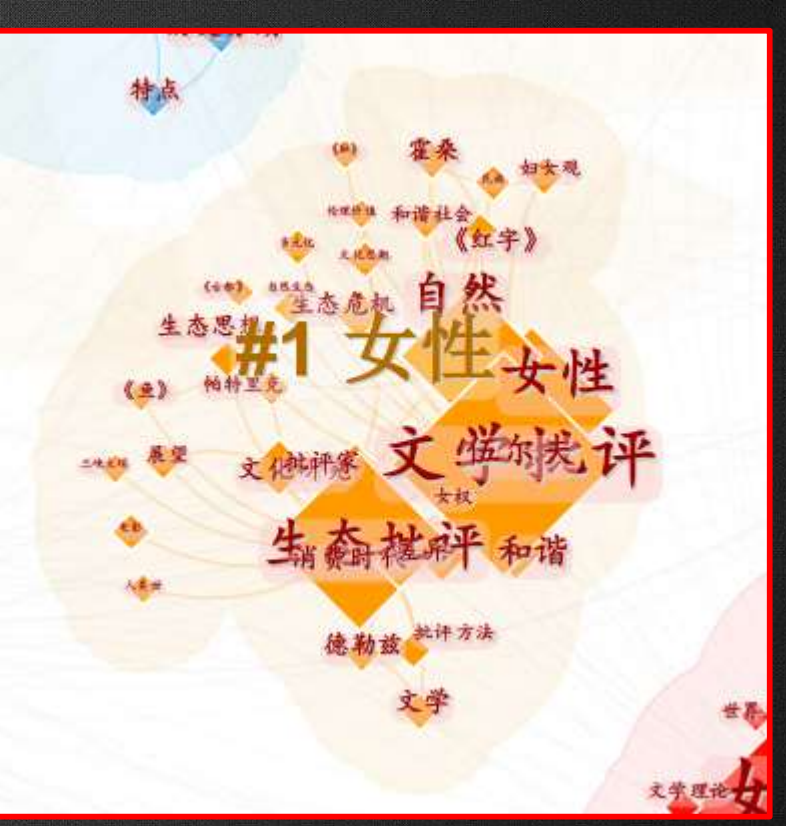

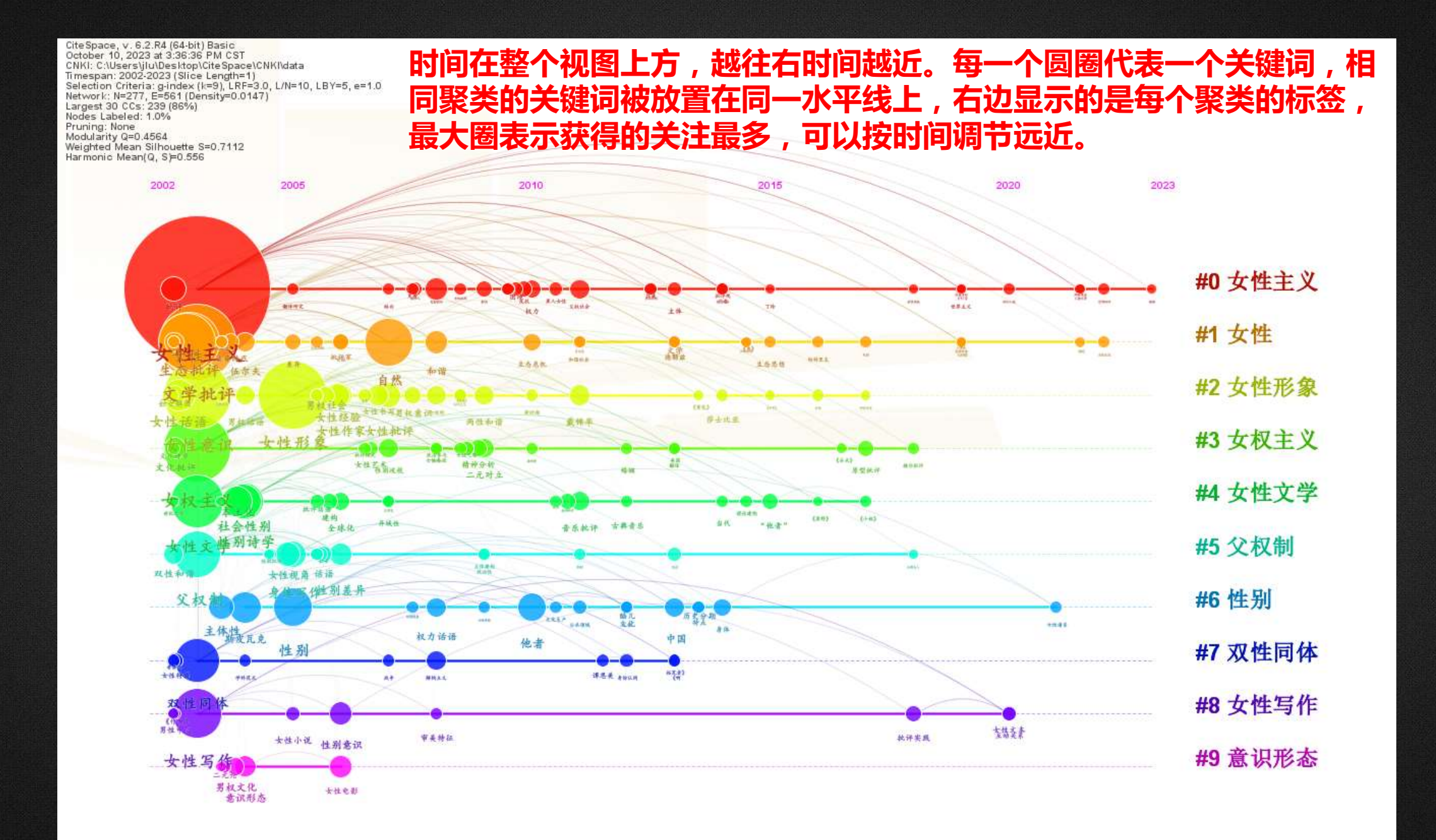

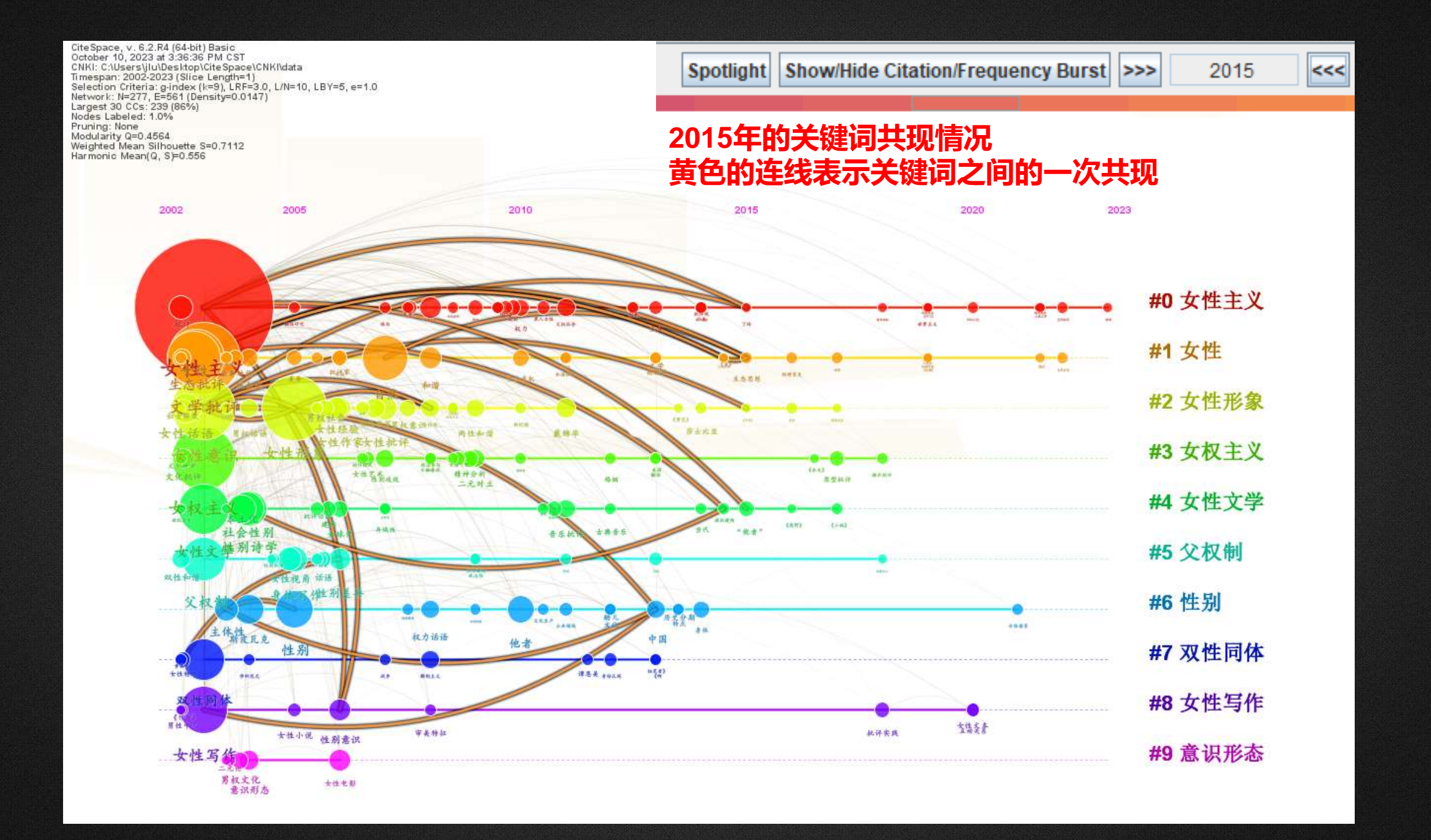

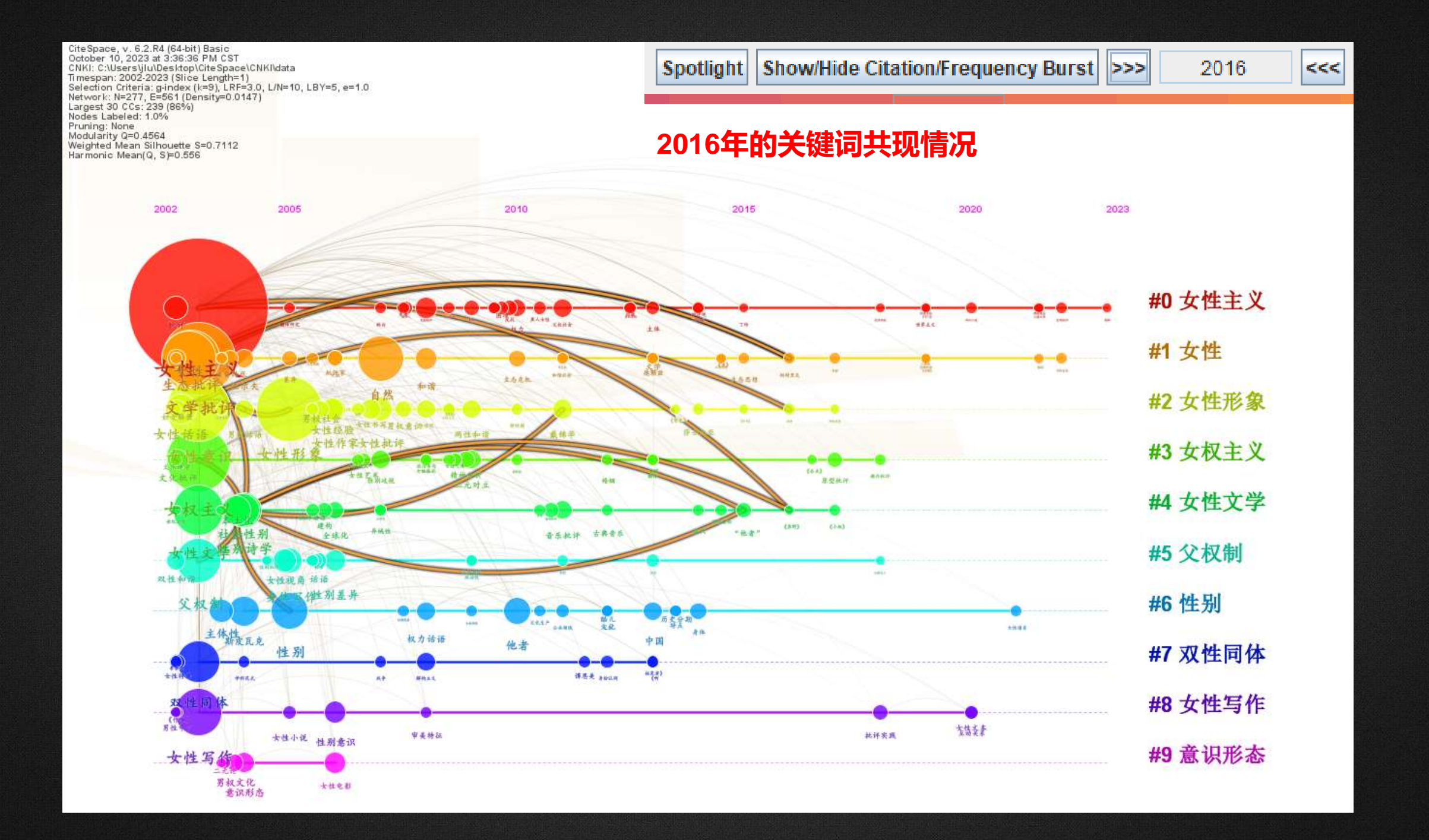

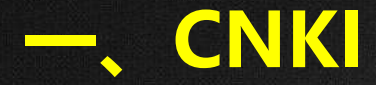

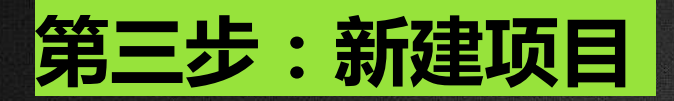

# **4. 关键词-机构混合网络分析**

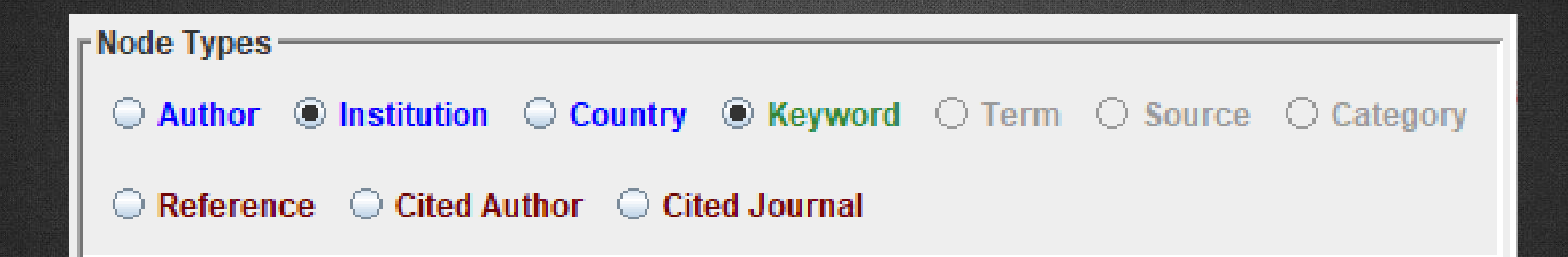

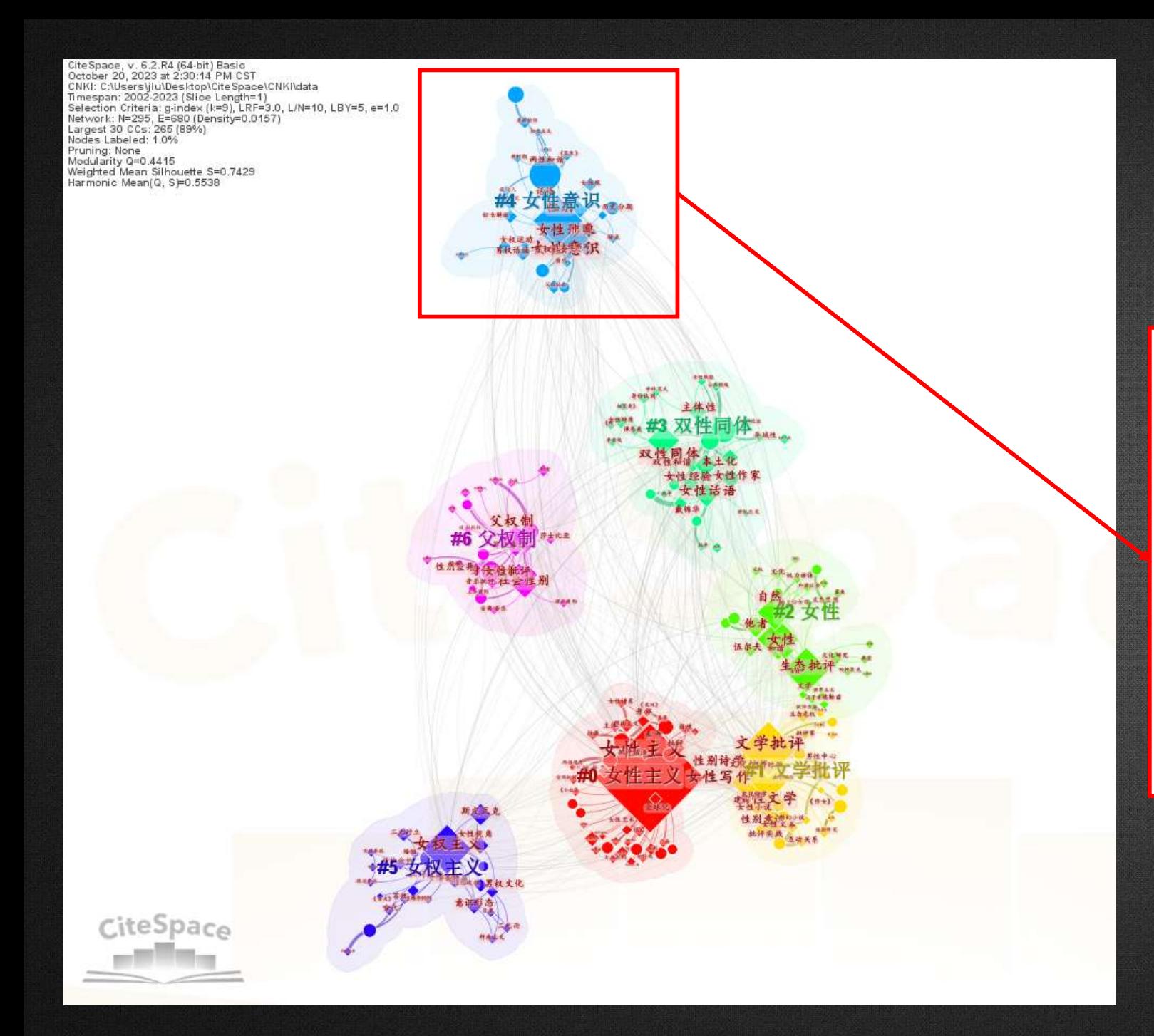

#### **可以知道哪些机构在关注哪些研究主题, 进行机构与关键词之间的关系分析。**

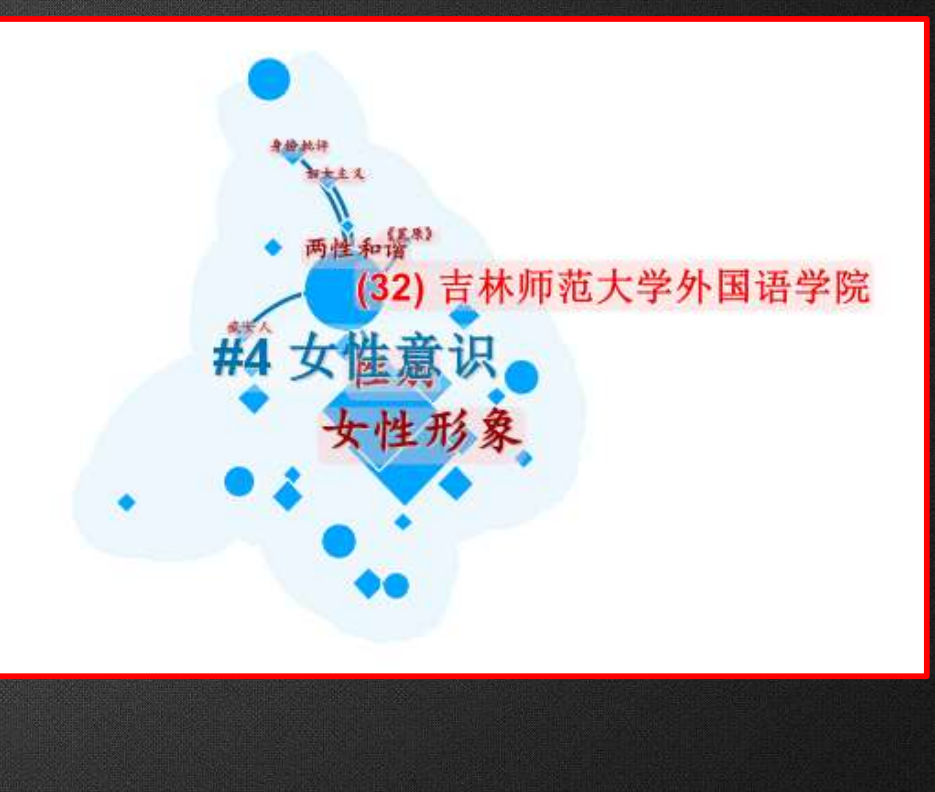

# 图谱分析和解读策略:

- 方法:由浅入深
- 范围:从整体到局部
- 聚类:由大到小
- 时间:由远到近
- 色彩:由鲜艳(重要)到平淡
- 字体:由大到小

• 以中文期刊 "图书情报工作"为研究对象,在CNKI数据库中进行 检索,通过CiteSpace分析**2022年**该期刊的作者和机构合作情况。

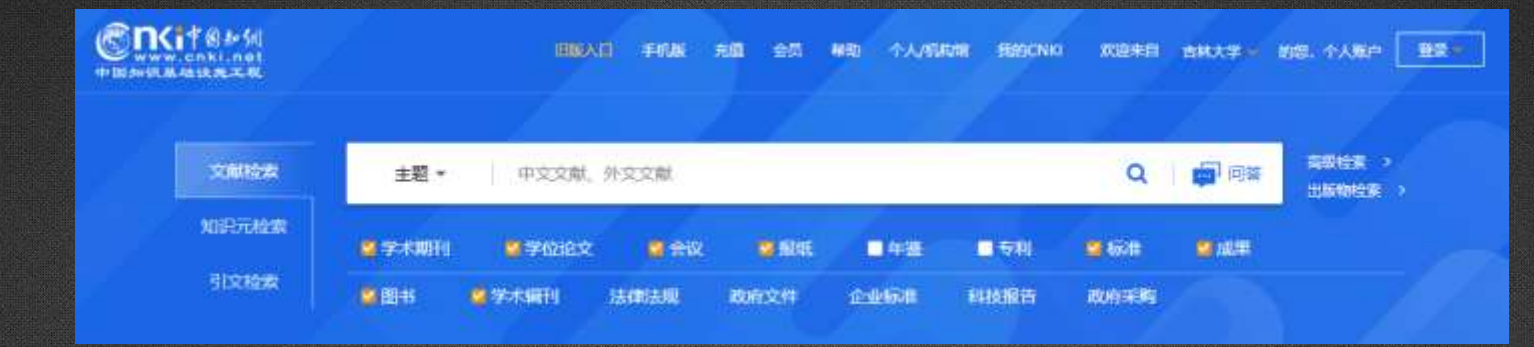

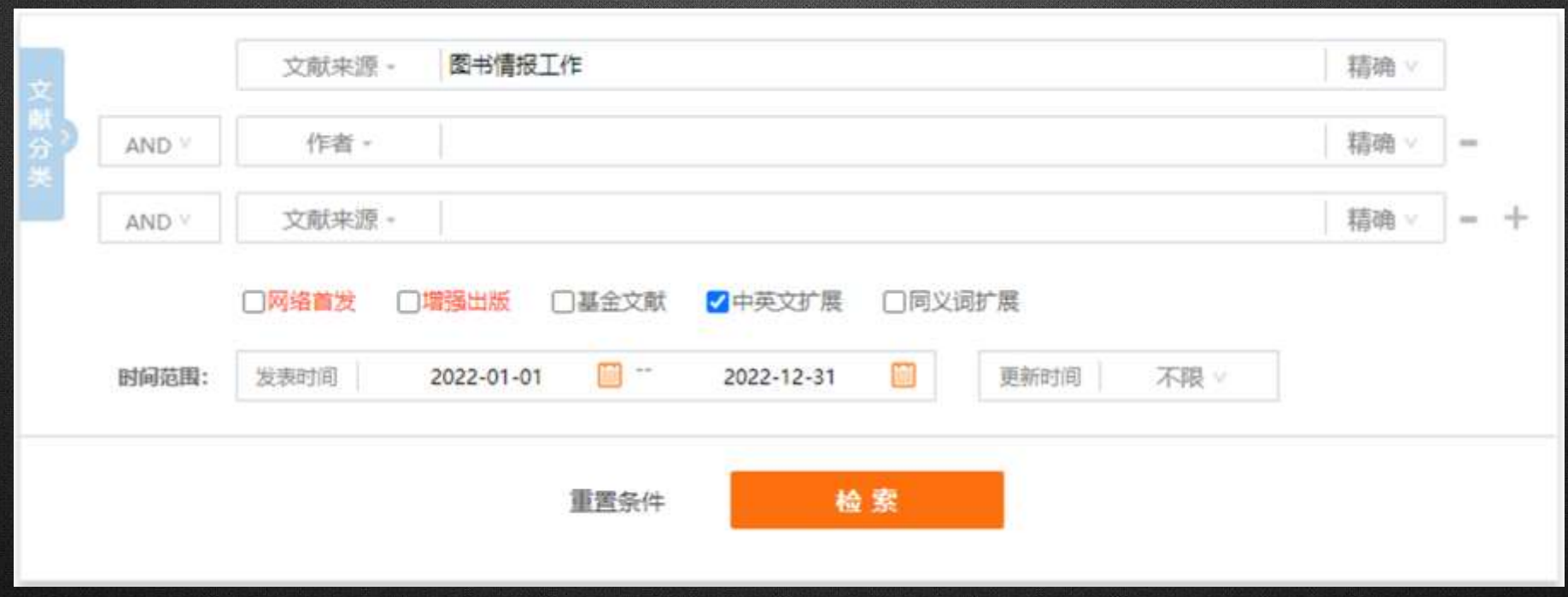

• 经检索,得到2022年发表在《图书情报工作》上的354篇文章。

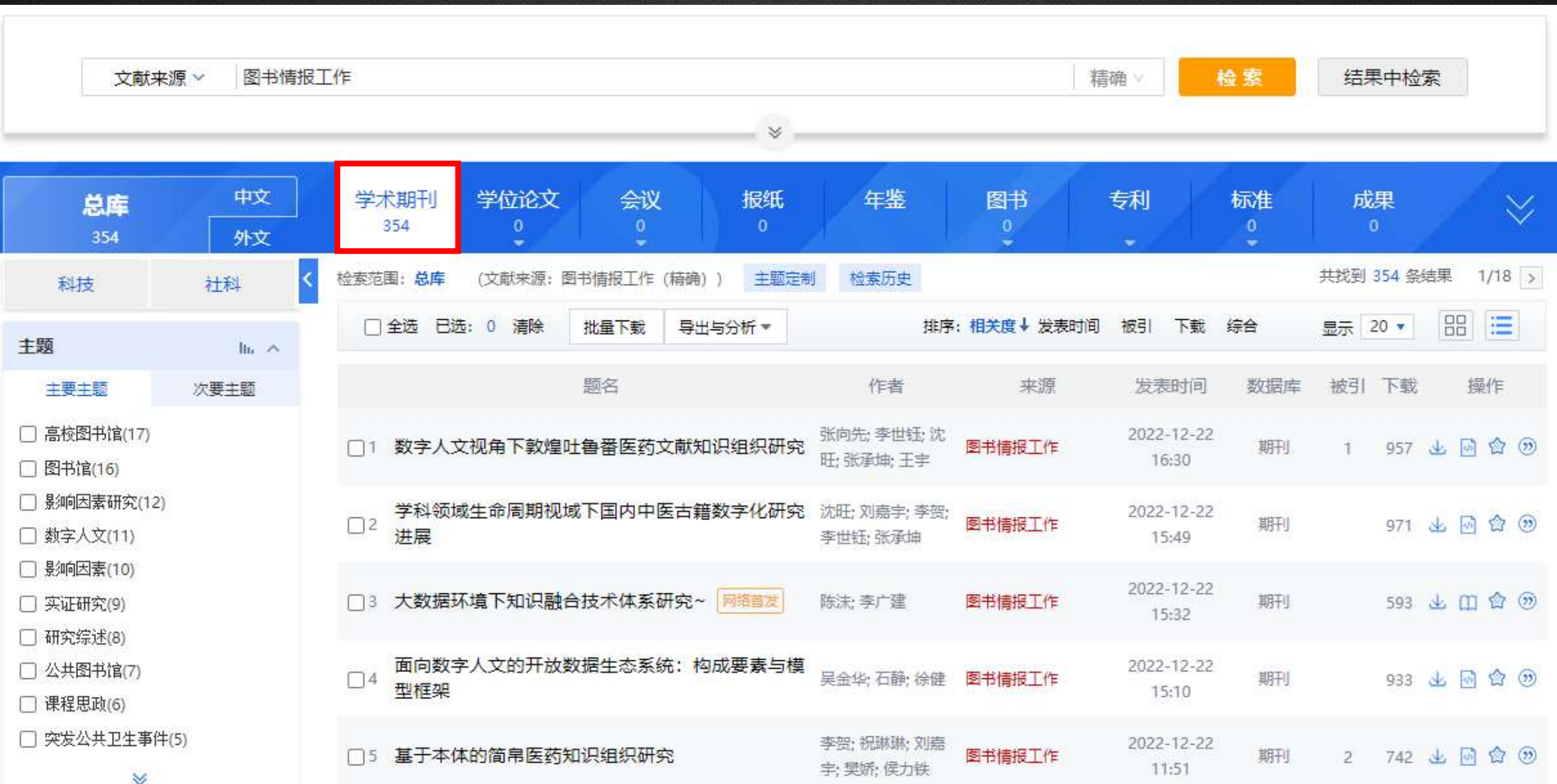

## • 将文献导出并下载,修改文件名为"download\_2"

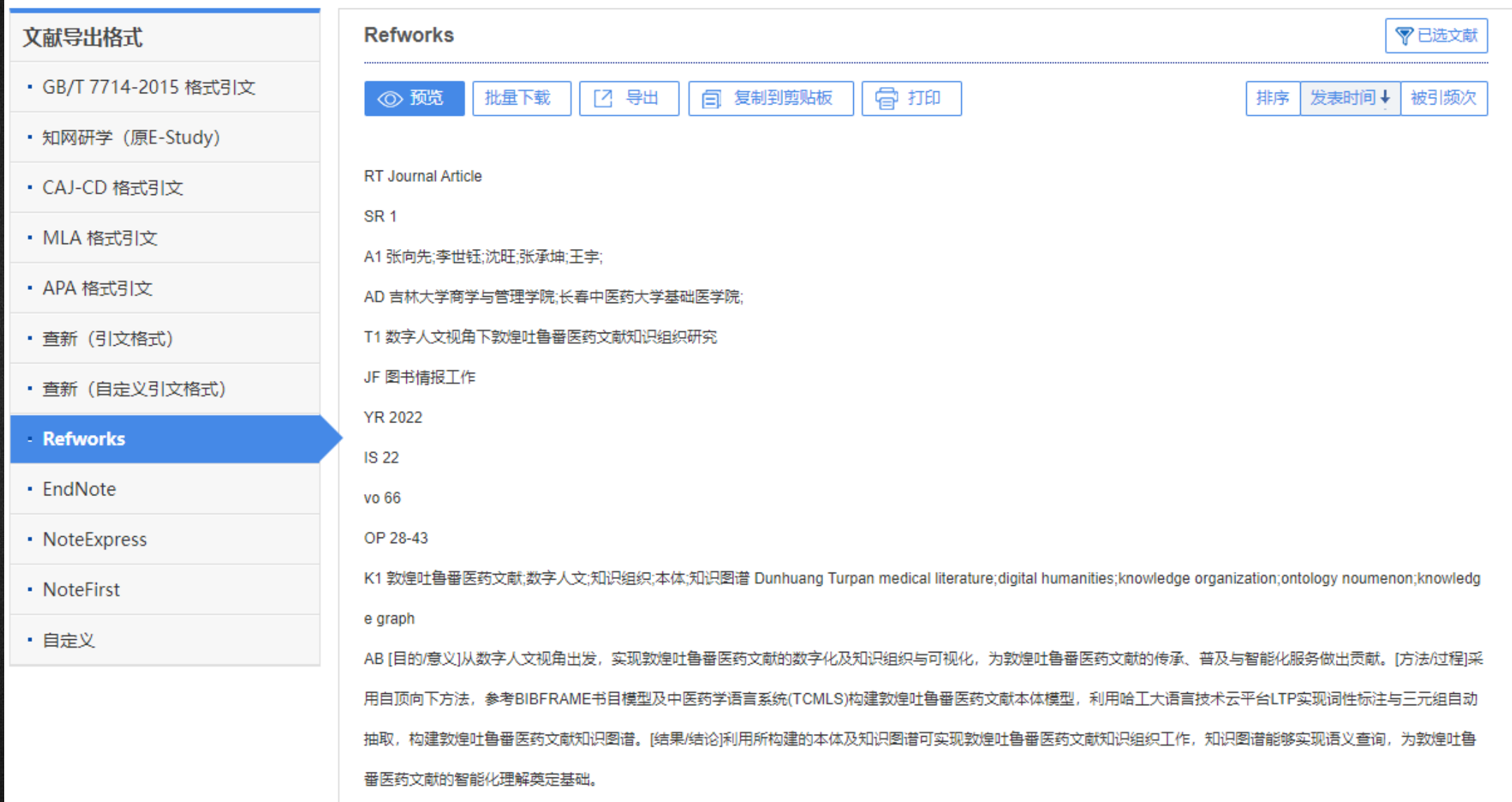

- 把download\_2文档复制到input里面;
- 格式转换后复制到data文件夹。

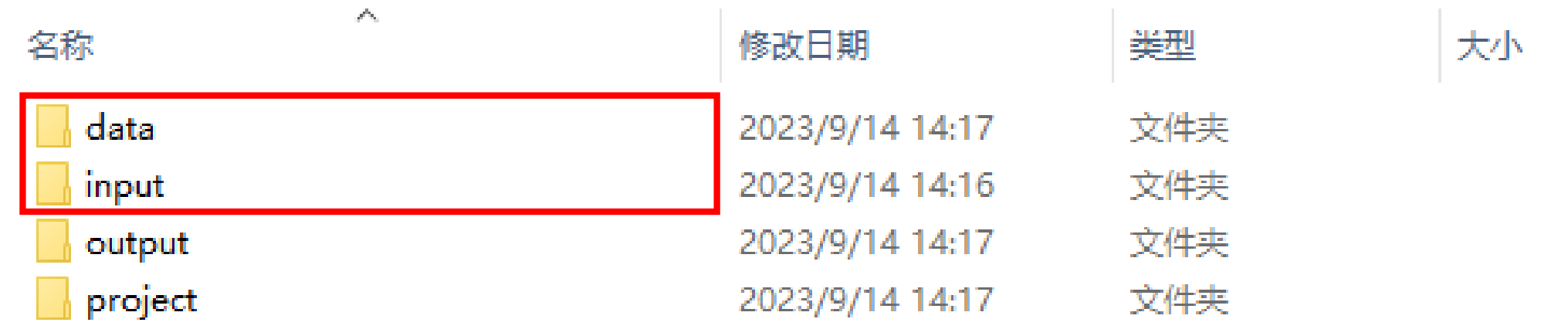

### • 新建项目命名为"图书情报工作"。

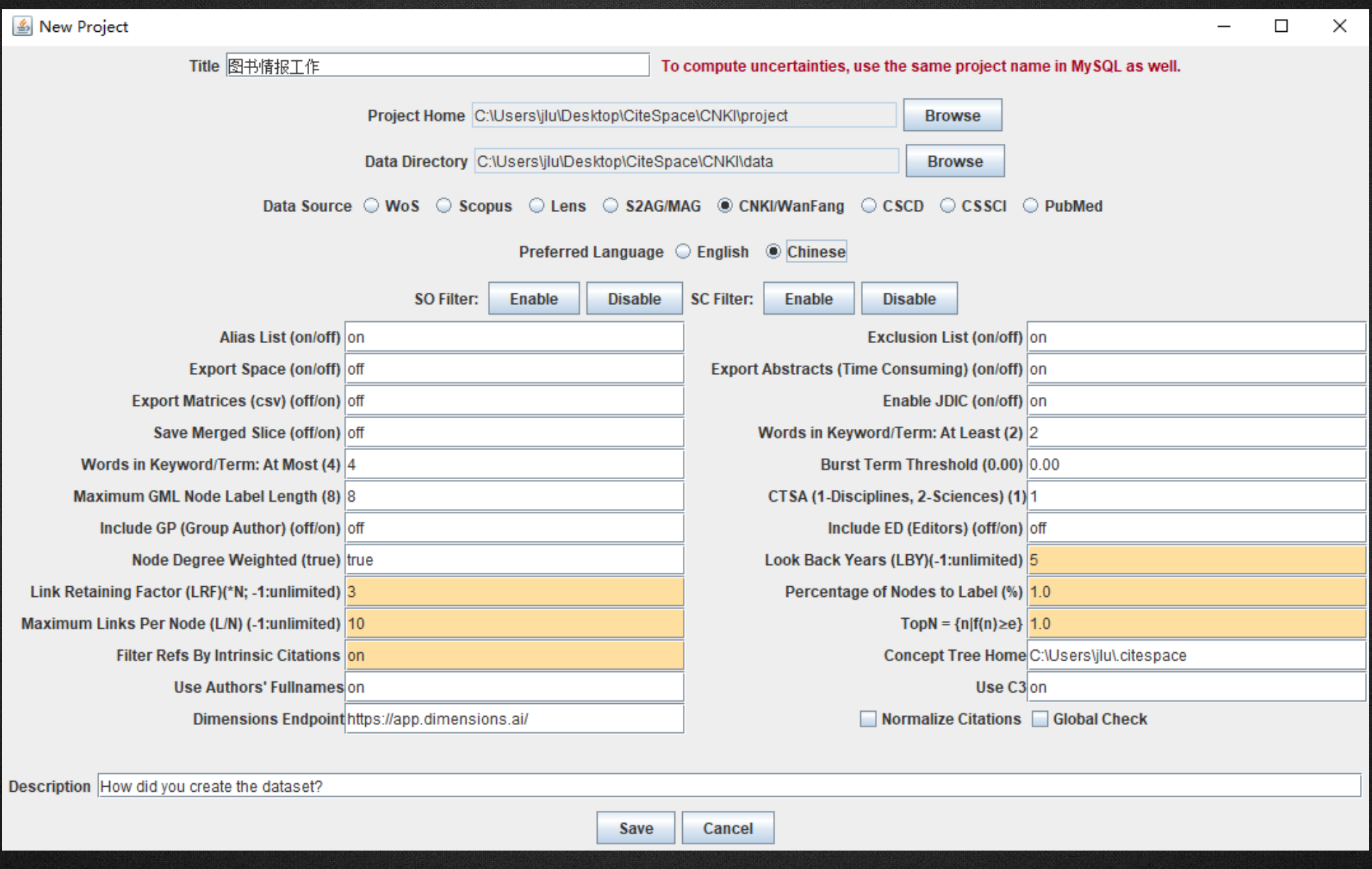

• 2022年在《图书情报工作》发表论文的**作者合作图谱**

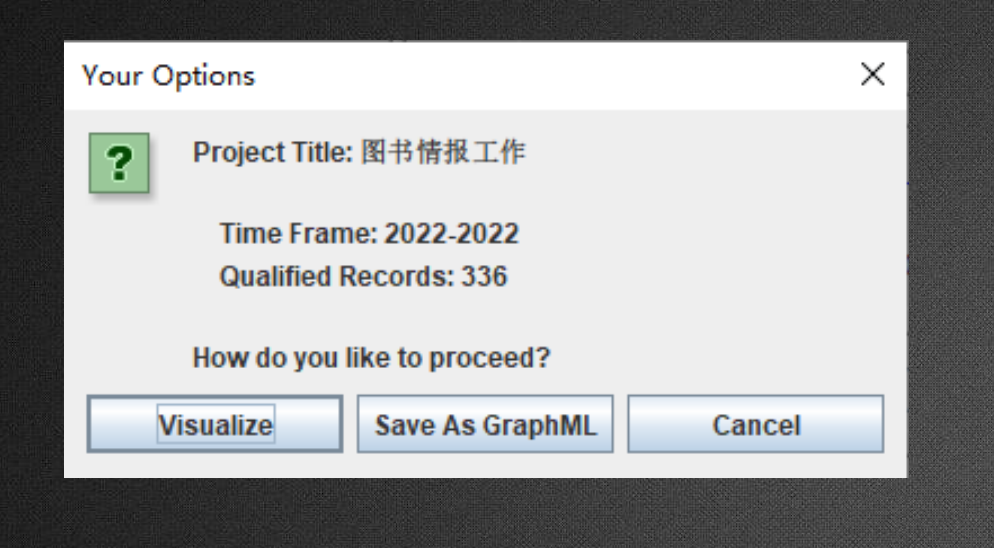

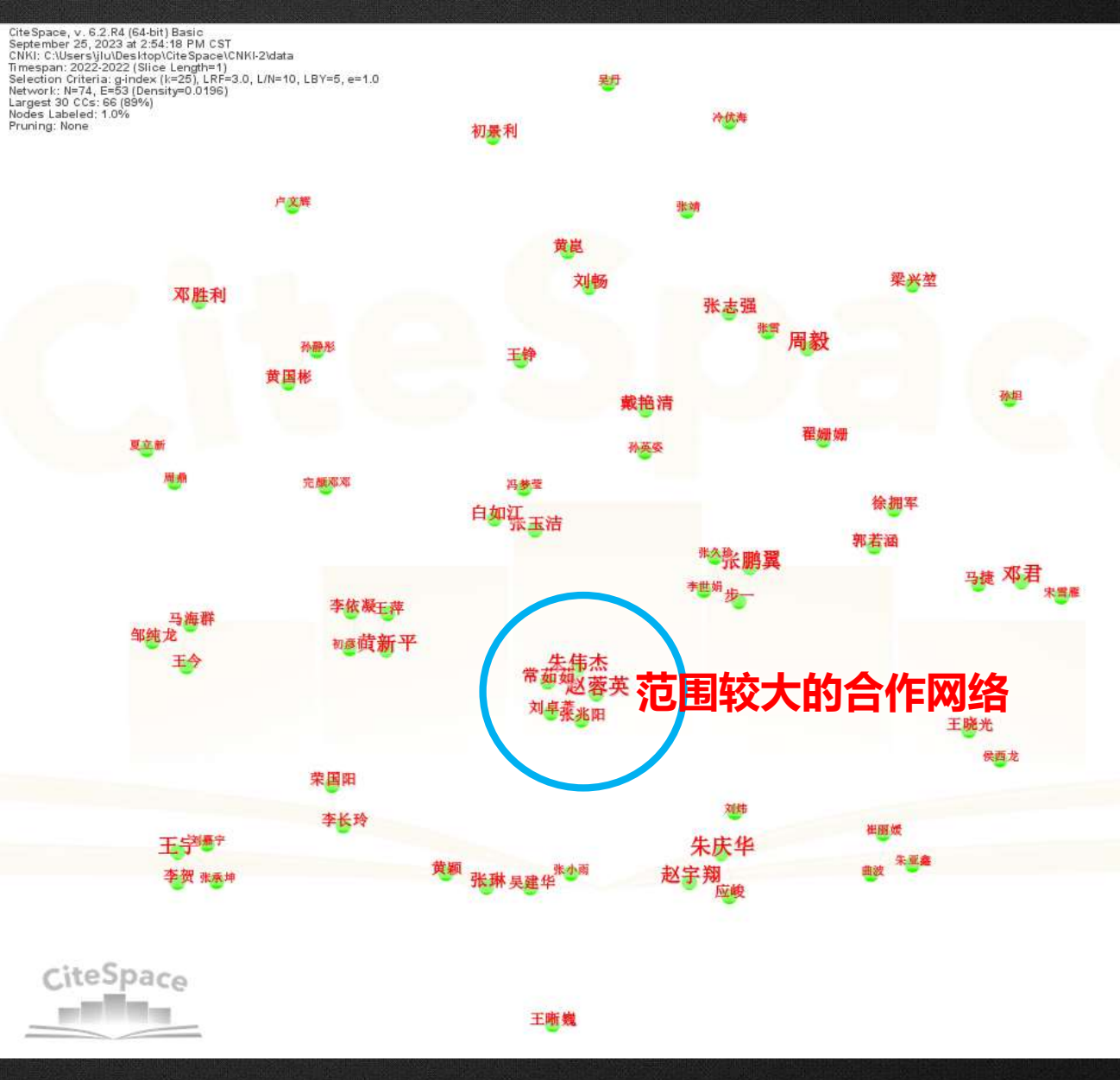

## • 2022年在《图书情报工作》发表论文的**机构合作图谱**

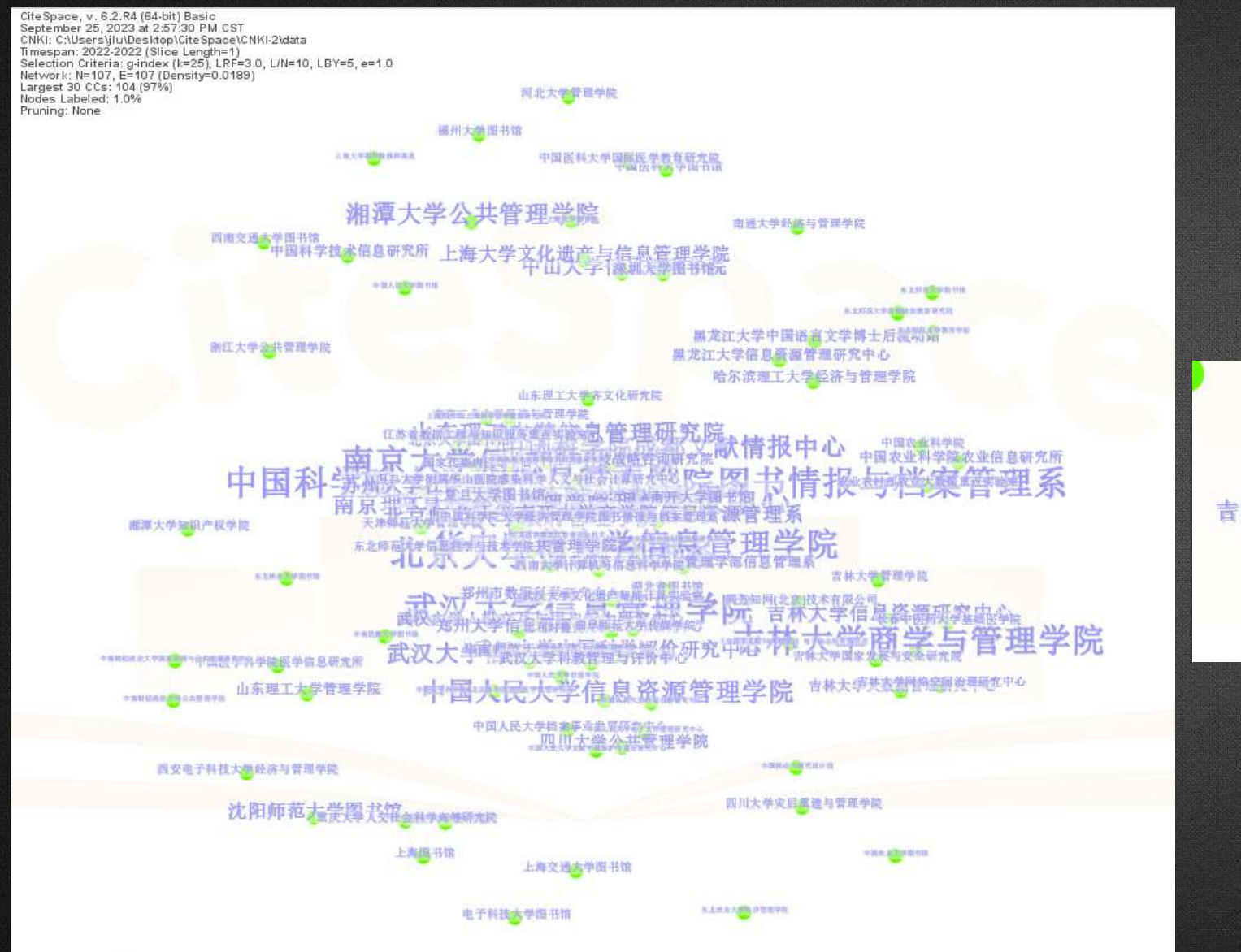

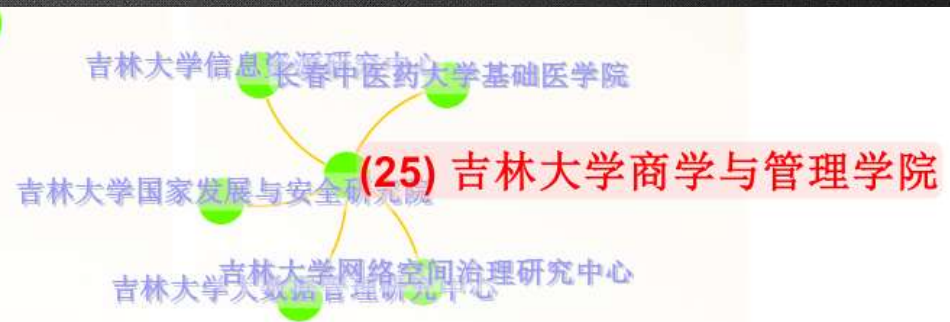

File Data Visualization Display Nodes Links Labels Clusters Overlays Filters Summary Export Windows Help

#### **快捷功能区** II AAAKA  $\bullet$ **b** in LSI LLR USR  $\blacktriangleright$  $\mathbf{H}$  $\subset$  $\frac{1}{2}$ **Book**

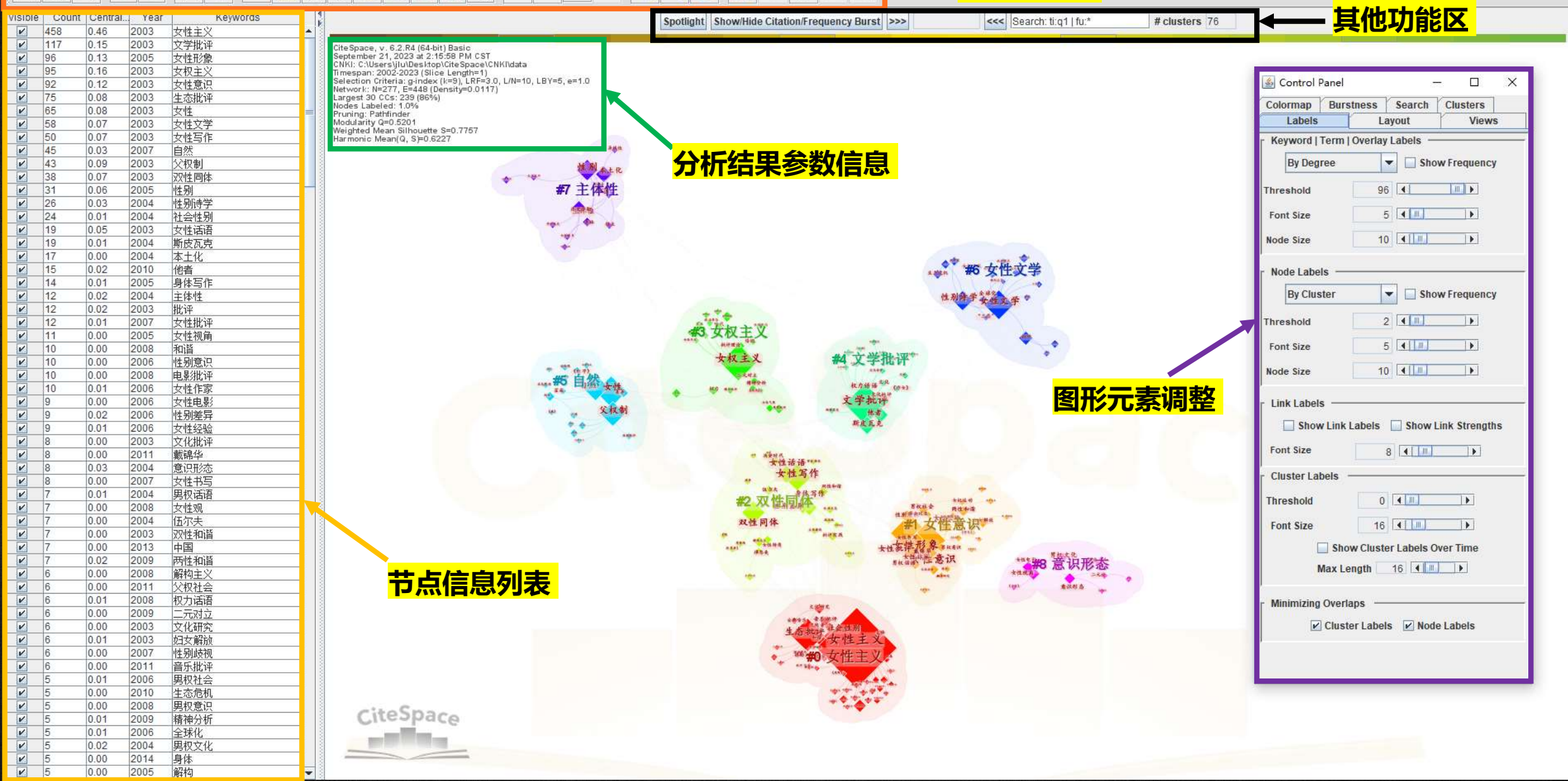

**菜单栏**

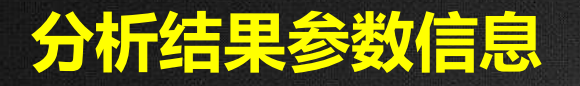

CiteSpace, v. 6.2.R4 (64-bit) Basic October 20, 2023 at 3:02:34 PM CST CNKI: C:\Users\jIu\Desktop\CiteSpace\CNKI\data Timespan: 2002-2023 (Slice Length=1) Selection Criteria: g-index (k=9), LRF=3.0, L/N=10, LBY=5, e=1.0 Network: N=295, E=680 (Density=0.0157) Largest 30 CCs: 265 (89%) Nodes Labeled: 1.0% Pruning: None Modularity Q=0.4415 Weighted Mean Silhouette S=0.7429 Harmonic Mean(Q, S)=0.5538

> **Q>0.3意味着聚类结构显著; S>0.5聚类就是合理的,S>0.7聚类令人信服**

- 1. CiteSpace软件版本
- 2. 数据的分析时间
- 3. 数据的所在位置
- 4. 数据的时间范围和时间切片
- 5. 阈值的设置
- 6. 网络的参数,**N表示节点数量,E表**

- 7. 节点标签的显示阈值
- 8. 网络采用的裁剪方式
- 9. Modularity聚类模块值**(Q值)**
- 10. Silhouette聚类平均轮廓值**(S值)**

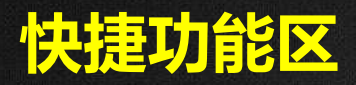

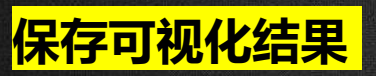

見画

- 保存分析的可视化文件
- 保存可视化图形

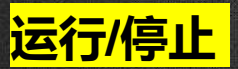

• 网络重新计算和布局

Ĝ

 $\mathbf{H}$ 

• 网络布局和计算结束

#### **调节背景颜色**

III.

• 图形的单色显示

 $\overline{M}$   $\overline{I}$ 

- 修改背景颜色
- 黑色背景
- 白色背景

# **聚类功能区**

 $\Delta$ 

КTA

LSI

LLR USR

赤底

N

- 进行l
- 用标题词标记聚类
- 用关键词标记聚类
- 用摘要词标记聚类
- (从**标题**、关键词、摘要三部分提取聚 类标签)
- LSI:潜在语义索引
- LLR:似然估计
- USR:互信息算法
- (用于在施引文献的不同位置提取标签)

## **节点属性调整**

 $\mathbf{e}_\mathbf{e}$ 

- 某一聚类用同一种颜<mark>色显示</mark>
- 聚类后点的大小统一
- 显示的点大小与它的频数大小有关, 颜色与时间年轮有关

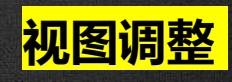

- 聚类视图
- 时间线视图

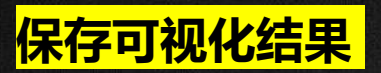

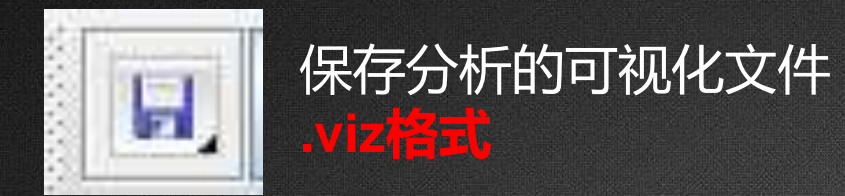

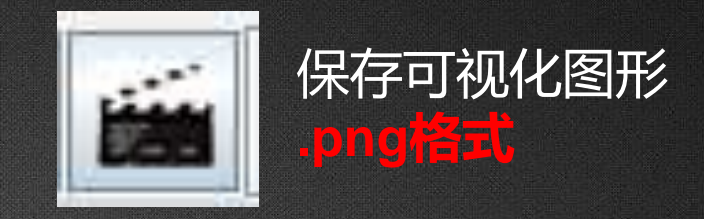

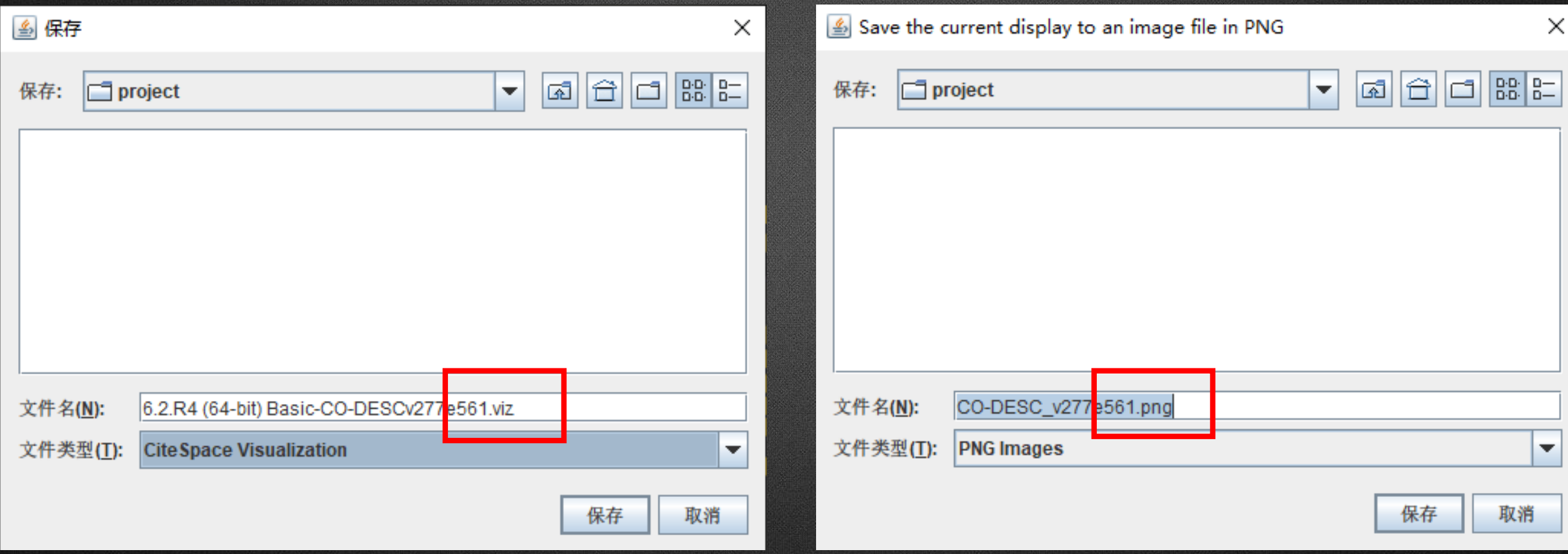

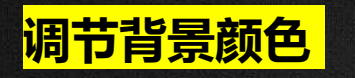

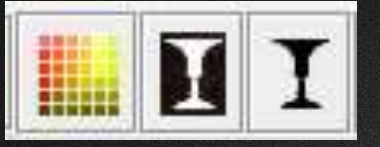

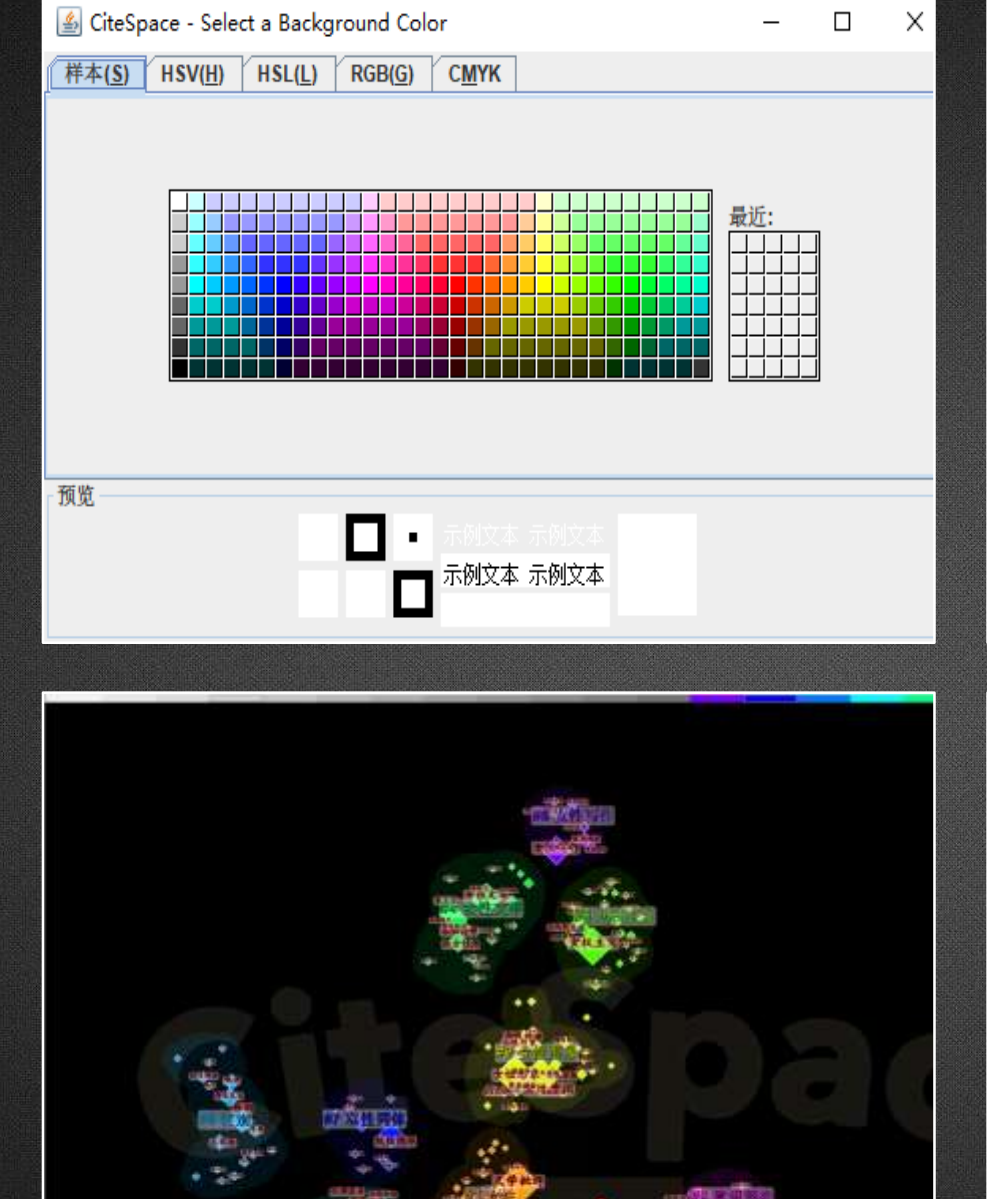

 $\equiv$ 

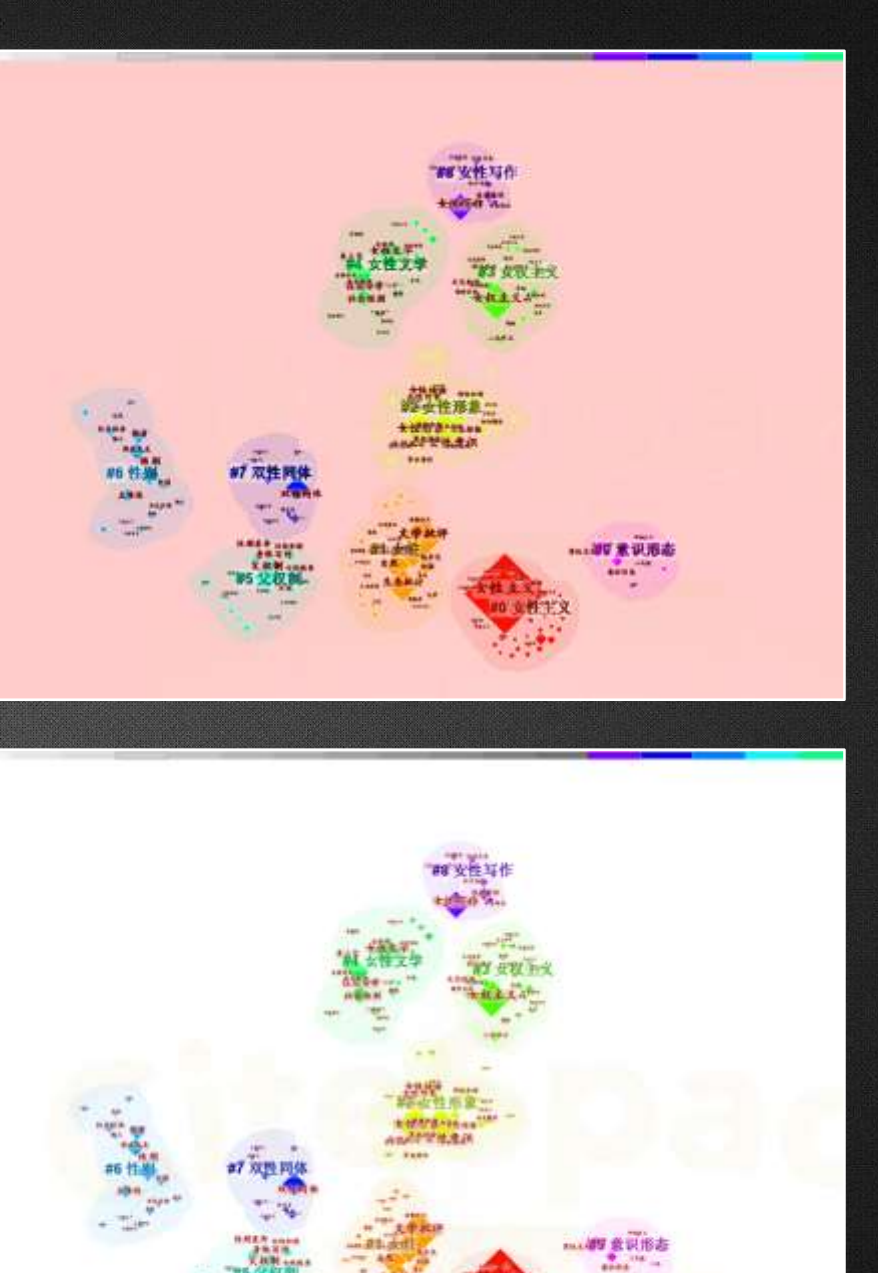
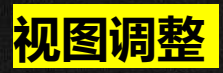

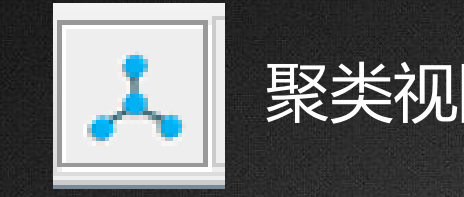

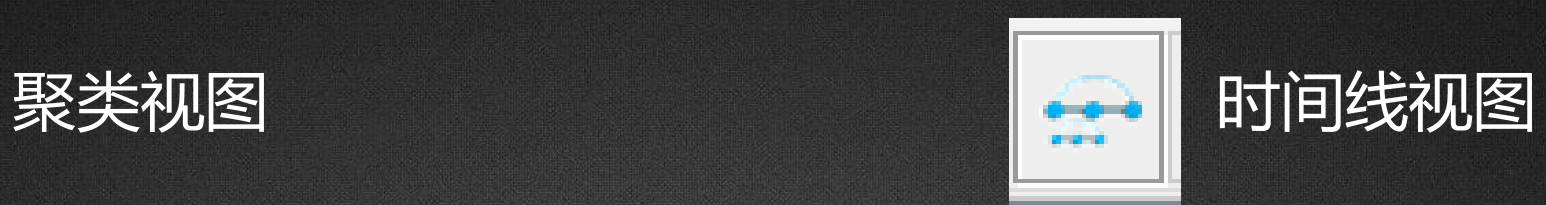

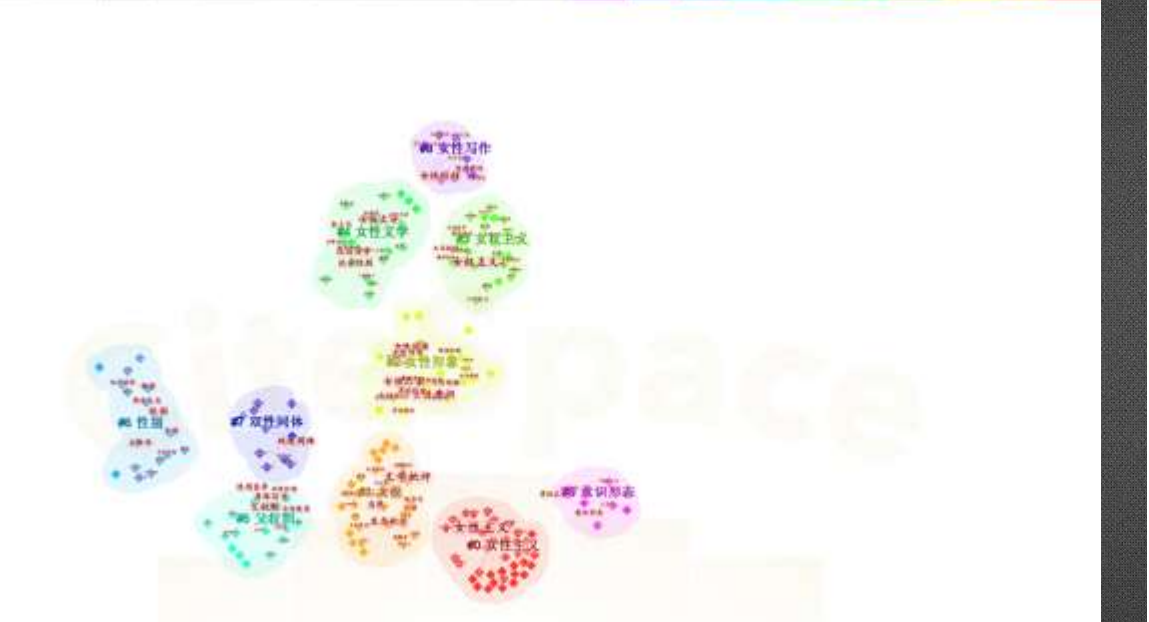

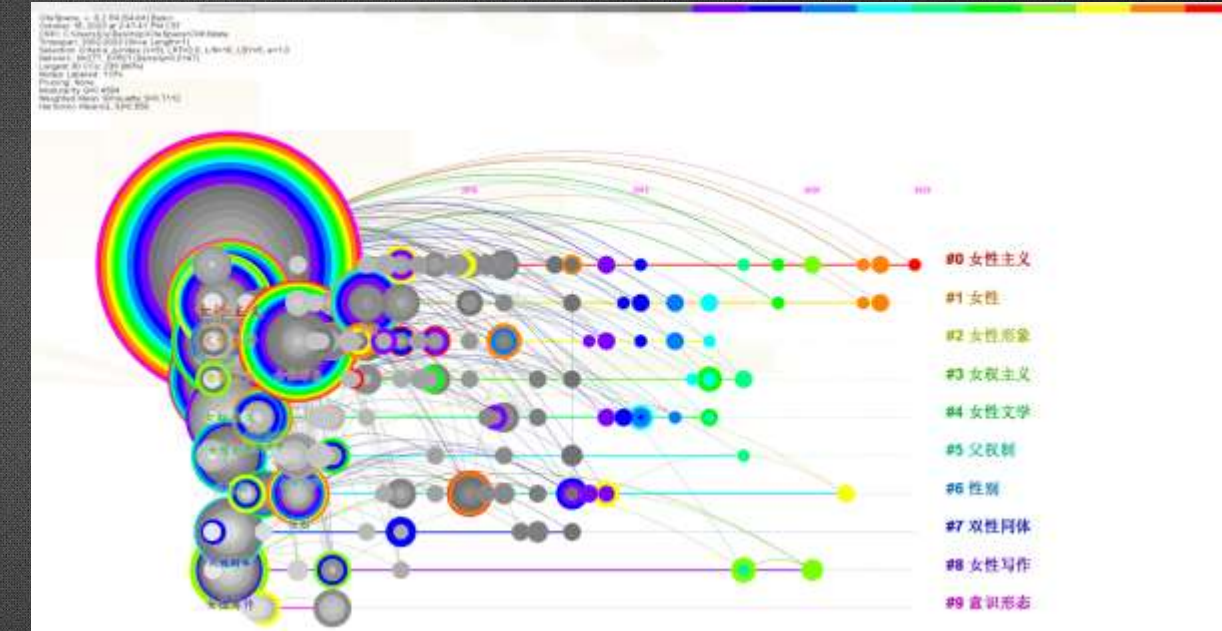

**侧重无体现聚类间的结构特征,突出关键节 点及重要连接。**

#### **侧重于勾画聚类之间的关系和某个聚类中文献 的历史跨度。**

### **其他功能区**

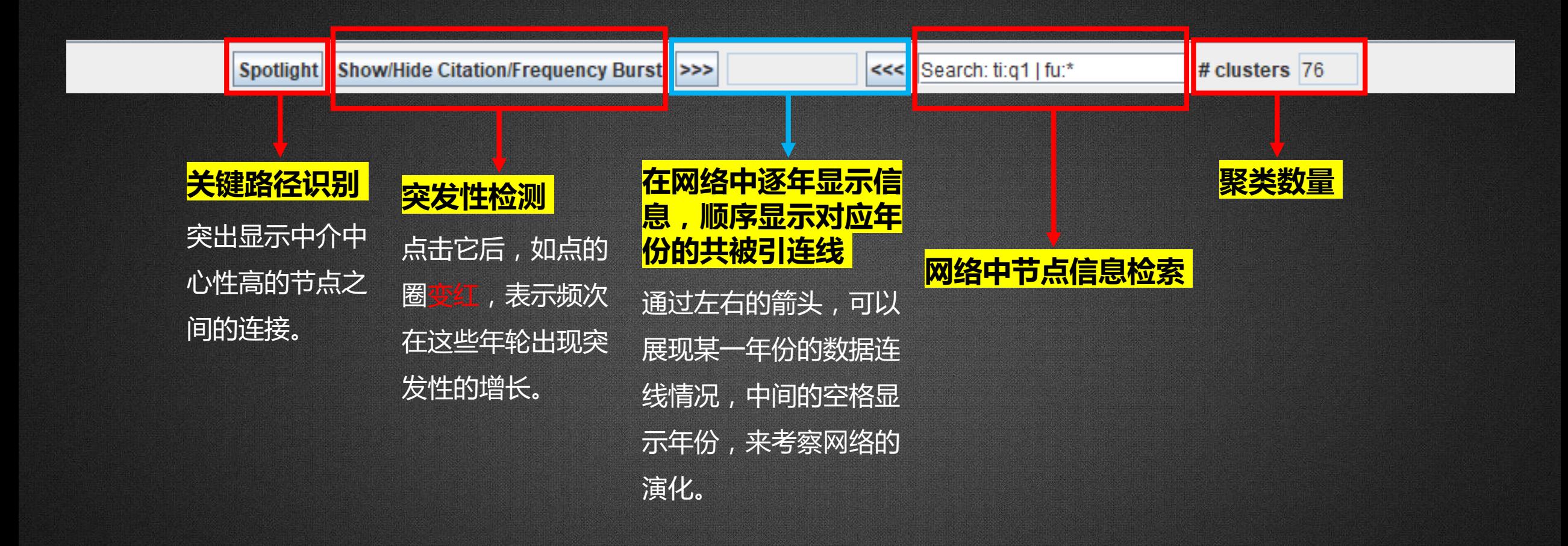

#### **网络中节点信息检索**

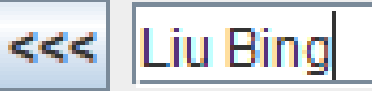

# #3 customer concern

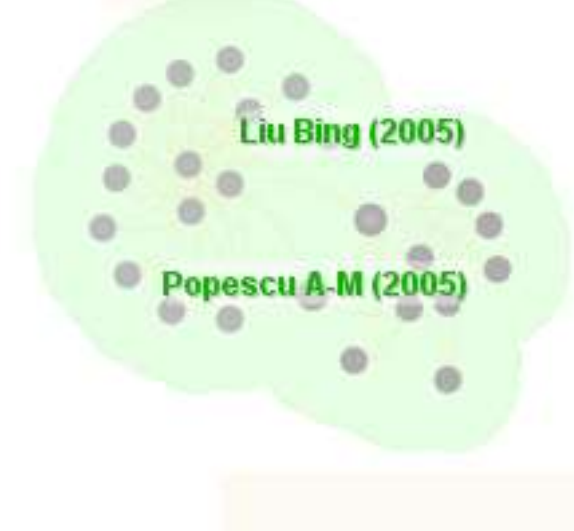

### #3 customer concern

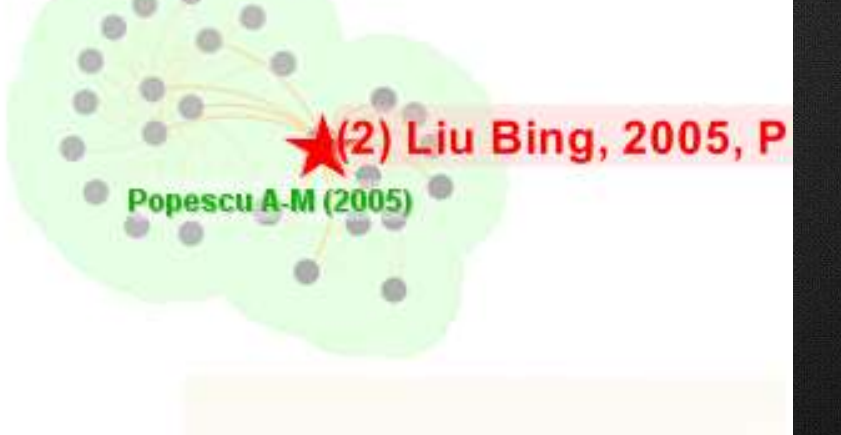

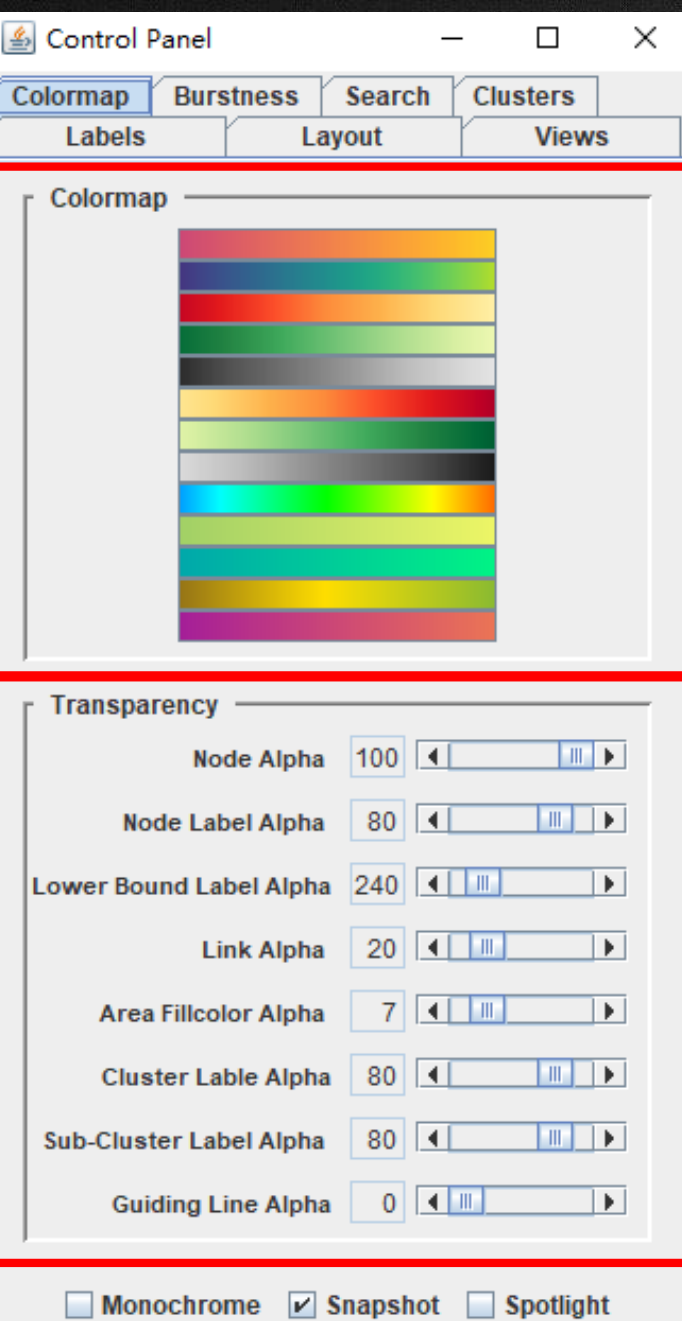

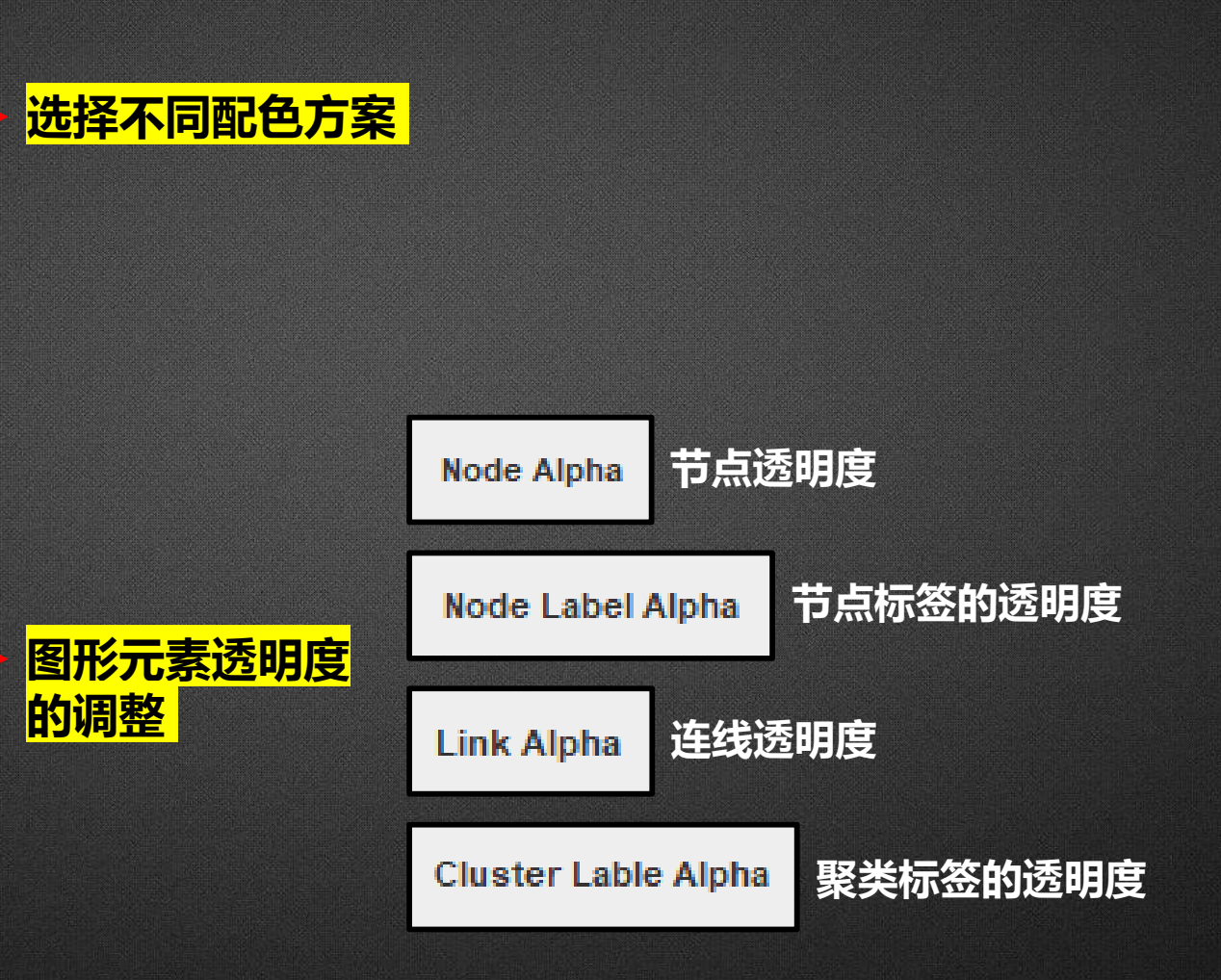

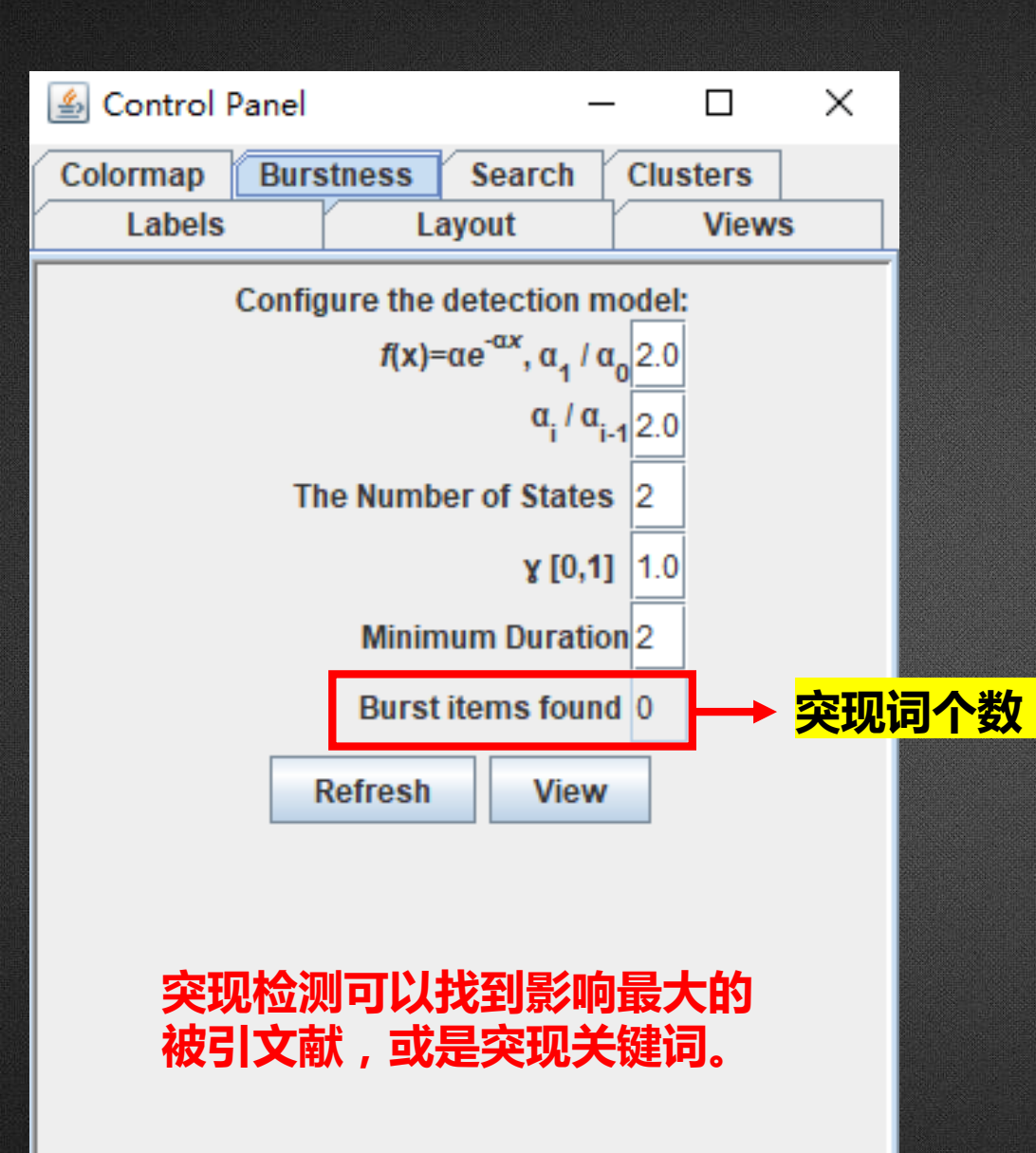

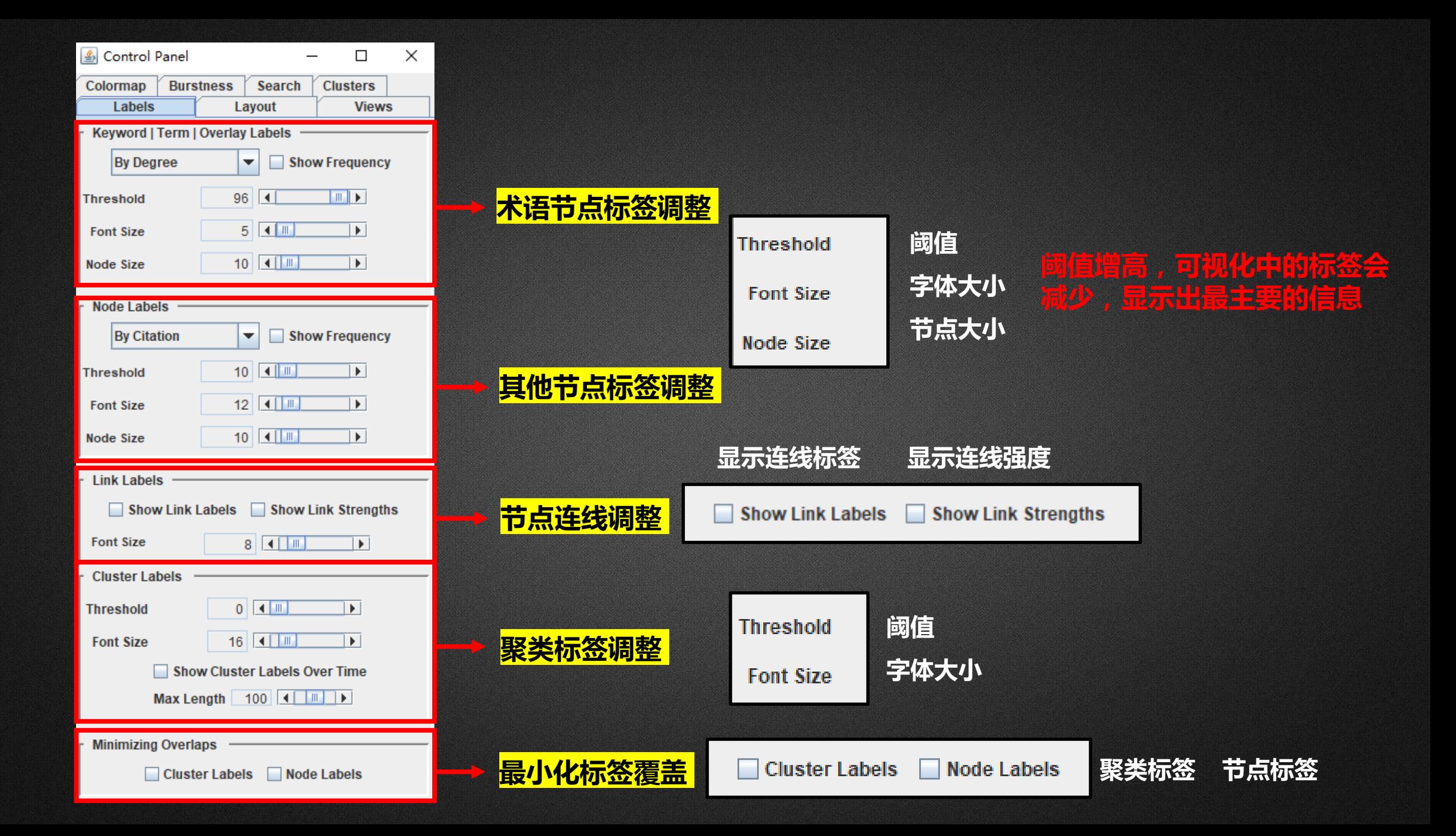

#### **设置文献节点标签的显示方式**

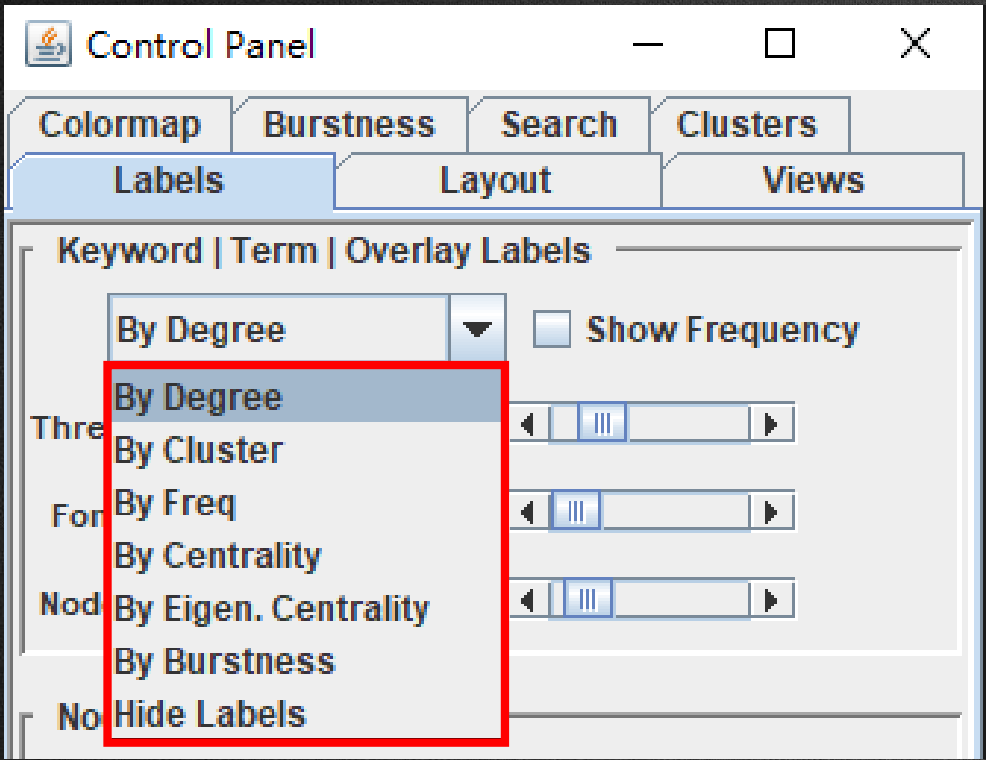

- **By Degree:**以节点的度数大小来标注节点的重要性。节点的度数指的是节点所 连接的边的数量。
- **By Cluster:**以聚类形式来标注节点的重要性。

**By Freq:**以文献被引用次数(或其他频率)来标注节点的重要性。

**By Centrality:**以文献节点在网络中的中心性指标来标注节点的重要性。中心性 指标是用于衡量节点在网络中的中药材和影响力的一种指标。

**By Eigen.Centrality:**将文献节点的标签按照其在网络中的特征向量中心性指标 大小来显示。特征向量中心性是一种衡量节点在网络中影响力的指标,它考虑了 一个节点直接邻居节点的数量和质量,同时也考虑了这些邻居节点的重要性。

**By Burstness:**将文献节点的标签按照它们在时间上的突现性指标大小来显示。

**Hide Labels:**将文献节点的标签隐藏或者显示。

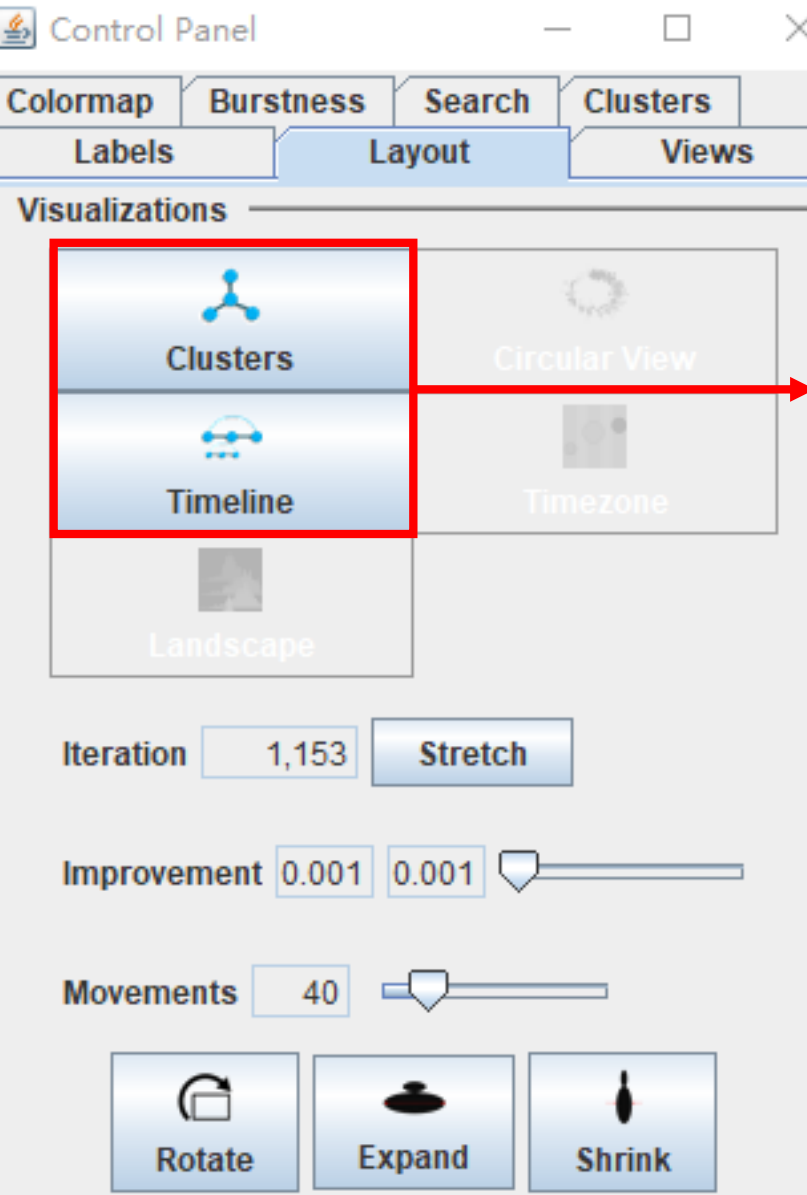

![](_page_115_Picture_1.jpeg)

 $\times$ 

![](_page_116_Picture_42.jpeg)

#### **鱼眼图 在时间线图中可以使用**

![](_page_116_Figure_2.jpeg)

**利用鱼眼可以放大显示感兴趣的研究区域,使焦点周围的 信息内容逐渐缩小;对Timeline视图中聚类标签的位置、** 高度以及横轴跨度的调整,对连线进行过滤。使得时间线 **图更加清晰地展现信息。**

![](_page_117_Figure_0.jpeg)

#### **节点的时序信息 Node Details Concept Tree (Citation Context) Pennant Diagram Label the Node Clear the Label Bookmark the Node Clear the Bookmark Annotate the Node Clear the Annotation Go to URL DOI The Lens Google Scholar 节点的信息检索 Google Patents** PubMed **ACM DL Supreme Court CiteSeer List Cluster Members List Citing Papers to the Cluster Draw Similarity Networks (LSA) Hide Node Hide Cluster Restore Hidden Nodes Add to the Exclusion List \*节点的合并、剔除 Clear the Exclusion List** Add to the Alias List (Primary)

Add to the Alias List (Secondary)

![](_page_118_Picture_1.jpeg)

Pas Y (2011) **Ghose A (2012) Man Bull012) Chang CC (2011) 隐藏节点** #6 unstructured big... **节点信息的隐藏**. . **隐藏聚类** Games G (2012) **Chase A (2011)** Lan TV120110 **恢复隐藏节点** HHN (2011) LEMK (2013) Lisbeats (2013) **HARAS CHILDS** Je vigenti Zhang CL (2099)

Pan Y (2011) Netzur Q (2012) Chang CC (2011) **Ghena & (2012) Budafriki SM ALLIANS #6 unstructured big..** Ganu G (2012) œ Lee 19926119 021053 XM LL 07 FRS (2013) Ludwig 5 (2013) **Infantial (2028)** Ja Y (2011) Zhang CL (2005)

![](_page_119_Picture_0.jpeg)

![](_page_119_Picture_1.jpeg)

- 目的:想初步了解"**在线评论数据挖掘**"研究方向的发展情况, 找出关键论文和重要作者,了解近几年的研究热点,以便找出 重要文献研读,构建出该领域的大致框架。
- 找代表文献(文献共被引图), 找关键作者(作者共被引图)
- 找研究热点 (关键词共现图), 看研究趋势 (关键词时间线图)

![](_page_120_Picture_0.jpeg)

![](_page_120_Picture_1.jpeg)

#### • 打开Web of Science主页:**https://webofscience.clarivate.cn/wos/alldb/basic-search**

![](_page_120_Picture_18.jpeg)

![](_page_121_Picture_0.jpeg)

![](_page_121_Picture_1.jpeg)

# **1.下载数据**

• 数据库选择**"Web of Science核心合集"**,在检索 框输入主题检索词"online reviews" AND "text mining", 进行检索。

![](_page_121_Picture_4.jpeg)

![](_page_121_Picture_53.jpeg)

![](_page_122_Picture_0.jpeg)

![](_page_122_Picture_1.jpeg)

• 数据筛选:文献类型选择**"论文"**,精炼后得到652条检索结果。

![](_page_122_Picture_21.jpeg)

## 分析检索结果—每年发文量情况:

![](_page_123_Figure_1.jpeg)

![](_page_124_Picture_0.jpeg)

# **:数据准备 • 将记录导出为"纯文本文件"格式,记录内容选择"全纪录与引用的 参考文献"**,注意WOS每次只能导出**500篇**文献。

![](_page_124_Figure_2.jpeg)

![](_page_124_Picture_66.jpeg)

 $\times$ 

![](_page_125_Picture_0.jpeg)

![](_page_125_Picture_1.jpeg)

• 合并下载后的文件, 并修改文件名为 "download\_3"

![](_page_125_Picture_3.jpeg)

download 3 - 记事本 文件(F) 编辑(E) 格式(O) 查看(V) 帮助(H) FN Clarivate Analytics Web of Science **VR 1.0 TI :title 文献的题目;** PT J AU Alzate, M **AB :abstract 摘要;** Arce-Urriza, M **CR :reference 参考文献 。**Cebollada, J AF Alzate, Miriam Arce-Urriza, Marta Cebollada, Javier TI Mining the text of online consumer reviews to analyze brand image and brand positioning SO JOURNAL OF RETAILING AND CONSUMER SERVICES **LA English DT Article** DE eWOM; Online reviews; Text mining; Brand positioning ID WORD-OF-MOUTH; PURCHASE INTENTION; CONCEPT MAPS; EQUITY; INFORMATION; PRODUCTS; SATISFACTION; METHODOLOGY; PERSPECTIVE; ATTRIBUTES AB The growth of the Internet has led to massive availability of online consumer reviews. So far, papers studying brand associations. C1 [Alzate, Miriam; Arce-Urriza, Marta; Cebollada, Javier] Univ Publ Navarra, Pamplona, Spain. C3 Universidad Publica de Navarra RP Alzate, M (通讯作者), Campus Arrosadia S-N, Pamplona 31006, Navarra, Spain. EM miriam.alzate@unavarra.es; marta.arce@unavarra.es; cebollada@unavarra.es RI Cebollada, Javier/C-9436-2009; Alzate, Miriam/AEL-7317-2022 OI Cebollada, Javier/0000-0001-8645-0456; Alzate, Miriam/0000-0003-4414-3030; Arce Urriza, Marta/0000-0002-5095-3788 FU Spanish Ministry of Economy, Industry and Competitivity [ECO2015-65393-R]; Government of Spain Ministry of Science, Innovation and Universities [ID2019-108554RB-I00] FX This work was supported by the Spanish Ministry of Economy, Industry and Competitivity [grant number: ECO2015-65393-R] and by the Government of Spain Ministry of Science, Innovation and Universities Grant numbers: ID2019-108554RB-I00. CR Aaker D. A., 1991, MANAGING BRAND EQUIT Ahani A, 2019, J RETAIL CONSUM SERV, V51, P331, DOI 10.1016/j.jretconser.2019.06.014 [Anonymous], 2010, MULTIVARIATE ANAL [Anonymous], ADV CONSUMER RES

 $\Box$ 

 $\times$ 

![](_page_126_Picture_0.jpeg)

![](_page_126_Picture_1.jpeg)

• 新建文档命名为CNKI-3,在里面建立"data、project"两个文件夹,把download\_3 文档复制到data里面。

![](_page_126_Picture_28.jpeg)

![](_page_127_Picture_26.jpeg)

![](_page_127_Picture_27.jpeg)

**在"输入数据" 里找到WOS的标 签页,填写地址 后点击按钮,就 可以进行去重。**

![](_page_127_Picture_28.jpeg)

![](_page_128_Picture_3.jpeg)

![](_page_129_Picture_0.jpeg)

- 点击New,输入名称"在线评 论数据挖掘";
- 将文件地址改为project和 data文件夹的地址,数据选择 **WOS**,语言选择**English**;
- 点击Save,项目新建完成。

![](_page_129_Picture_104.jpeg)

![](_page_129_Figure_5.jpeg)

![](_page_130_Picture_0.jpeg)

![](_page_130_Picture_1.jpeg)

**1. 文献共被引分析**

![](_page_130_Picture_26.jpeg)

![](_page_130_Picture_27.jpeg)

Cite Space, v. 6.2.R4 (64-bit) Basic<br>
October 9, 2023 at 10:02:06 AM CST<br>
WoS: C:\Users\jUNDestoto\Cite Space\CNKI-3\data<br>
WoS: C:\Users\jUNDestoto\Cite Space\CNKI-3\data<br>
Timespan: 2019-2023 (Slice Length=1)<br>
Selection C

 $CiteSpace$ 

.

٠

 $\bullet$ 

۰

**难以看清,点击聚类按钮**

Calheiros **Alang** ю **018** k. Jeong B (2019)g Y9(2018)

> **Singh JP** M (2016)

![](_page_132_Figure_0.jpeg)

![](_page_133_Picture_0.jpeg)

![](_page_133_Picture_1.jpeg)

![](_page_133_Picture_43.jpeg)

![](_page_133_Figure_3.jpeg)

## 保存及打开可视化文件:

![](_page_134_Picture_11.jpeg)

保存

取消

![](_page_134_Picture_12.jpeg)

![](_page_135_Picture_0.jpeg)

#### Control Panel  $\Box$  $\times$  $\overline{\phantom{0}}$ Colormap Burstness Search **Clusters** Labels **Views** Layout Configure the detection model:  $f(x)=\alpha e^{-\alpha x}, \alpha_1/\alpha_0$  2.0  $\alpha$ <sub>i</sub>/ $\alpha$ <sub>i-1</sub>2.0 The Number of States 2  $\chi$  [0,1]  $|1.0|$ **Minimum Duration**<sub>2</sub> Burst items found 12 Refresh View

# 突现性: カランファ こうしょう こうこう 近5年高被引文献

#### Top 12 References with the Strongest Citation Bursts

![](_page_135_Picture_59.jpeg)

### 2005-2023年高被引文献:

#### Top 19 References with the Strongest Citation Bursts

![](_page_136_Picture_8.jpeg)

![](_page_137_Picture_0.jpeg)

![](_page_137_Picture_9.jpeg)

![](_page_137_Picture_10.jpeg)

# **导出表格数据**

![](_page_138_Picture_27.jpeg)

#### CiteSpace - Summary Table (sorted by Σ)

**几个重要参数: 频率、突现度、 中心度和半衰期**

![](_page_138_Picture_28.jpeg)

 $\quad$   $\Box$  $\times$ 

![](_page_139_Picture_0.jpeg)

 $CiteSpace$ 

![](_page_140_Picture_0.jpeg)

**Your Options** 

How do you I

**Visualize** 

?

![](_page_140_Picture_113.jpeg)

**2. 作者共被引分析**

![](_page_140_Picture_114.jpeg)

 $\times$  $\Box$ 

File Projects Data Visualization Overlay Maps Analytics Network Text Preferences Tutorials Help

 $\blacktriangleright$  More Actions ...

**Time Slicing** 

Text Processing

**Term Source** 

From 2005  $\blacktriangleright$  JAN  $\blacktriangleright$  To 2023  $\blacktriangleright$  DEC  $\blacktriangleright$  #Years Per Slice 1

Scope Within Slices  $\vert \bullet \vert$ 

**Pruning sliced networks** Pruning the merged network

GiteSpace 6.2.R4 (64-bit) Basic - (c) 2003-2023 Chaomei Chen - Home: C:\Users\jlu - ACA

**Web of Science** Projects

**New** 

在线评论数据挖掘

Project Home: C:\Users\jlu\Desktop\CiteSpace\CNKI-3\project

![](_page_141_Picture_0.jpeg)

#### **(排名靠前的是重要作者)**

![](_page_141_Picture_21.jpeg)

Cite Space, v. 6.2.R4 (64-bit) Basic<br>September 28, 2023 at 10:20:58 AM CST<br>WoS: C:Usersiyliu:Desktop:Cite Space:CNKI-3'data<br>WoS: C:Usersiyliu:Desktop:Cite Space:CNKI-3'data<br>Selection Criteria: g-index [k=B], LRF=3.0, L/N=1 Pruning: None

 $\mathop{\mathsf{CiteSpac}}\nolimits_\mathsf{A}$ 

MUDAN BEREZINA K NCHINGHOSE A GUO Y

![](_page_142_Picture_0.jpeg)

![](_page_142_Picture_1.jpeg)

# **3. 关键词共现分析**

![](_page_142_Picture_14.jpeg)

#### **高频关键词**

![](_page_143_Picture_82.jpeg)

![](_page_143_Figure_2.jpeg)

impact
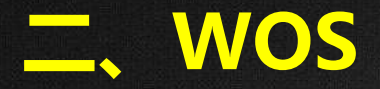

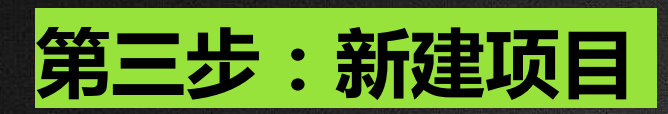

## **4. 关键词时间线图**

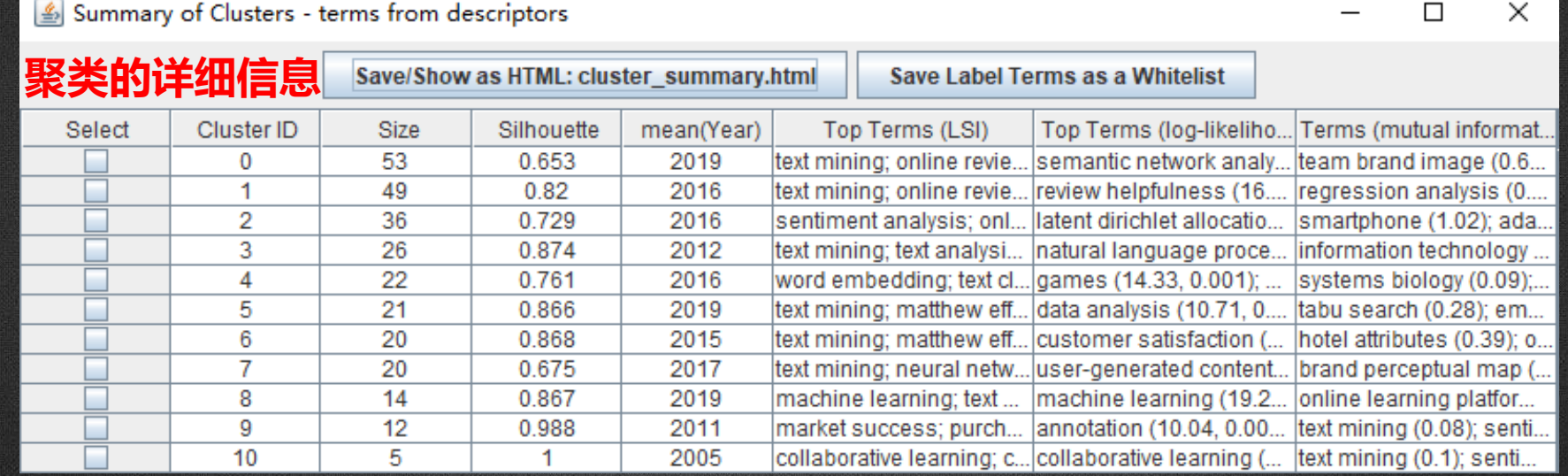

• **关键词时间线图:相同聚类的关键词在同一水平线上。关键词出现的时间置于视图的最上方, 越往右时间越近。关键词越多,代表聚类领域越重要;还可以得到各个类的关键词的时间跨度, 以及一个特定聚类的兴起,繁荣以及衰落过程,从而反应聚类所反映的研究领域的时间特征。**

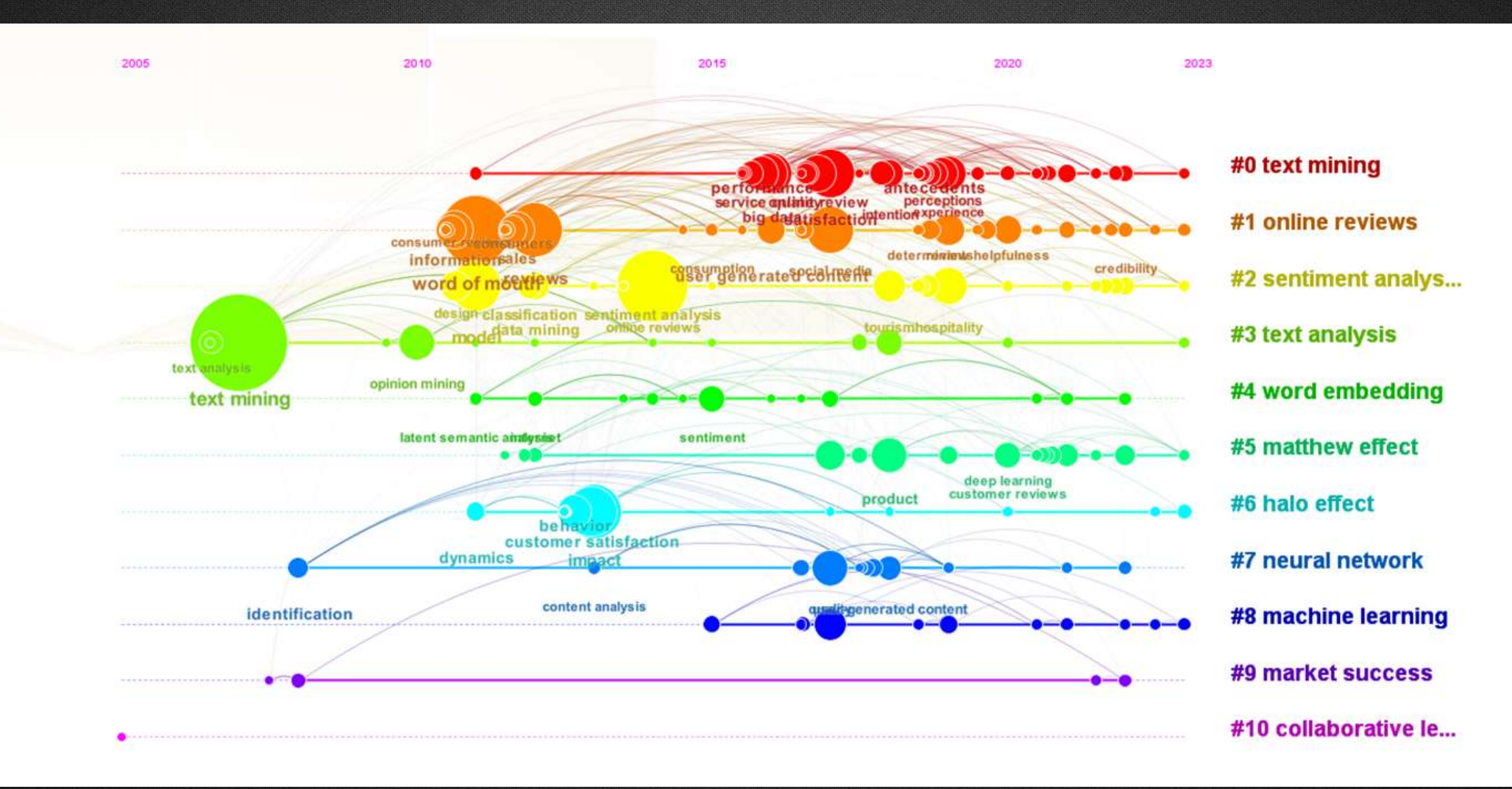

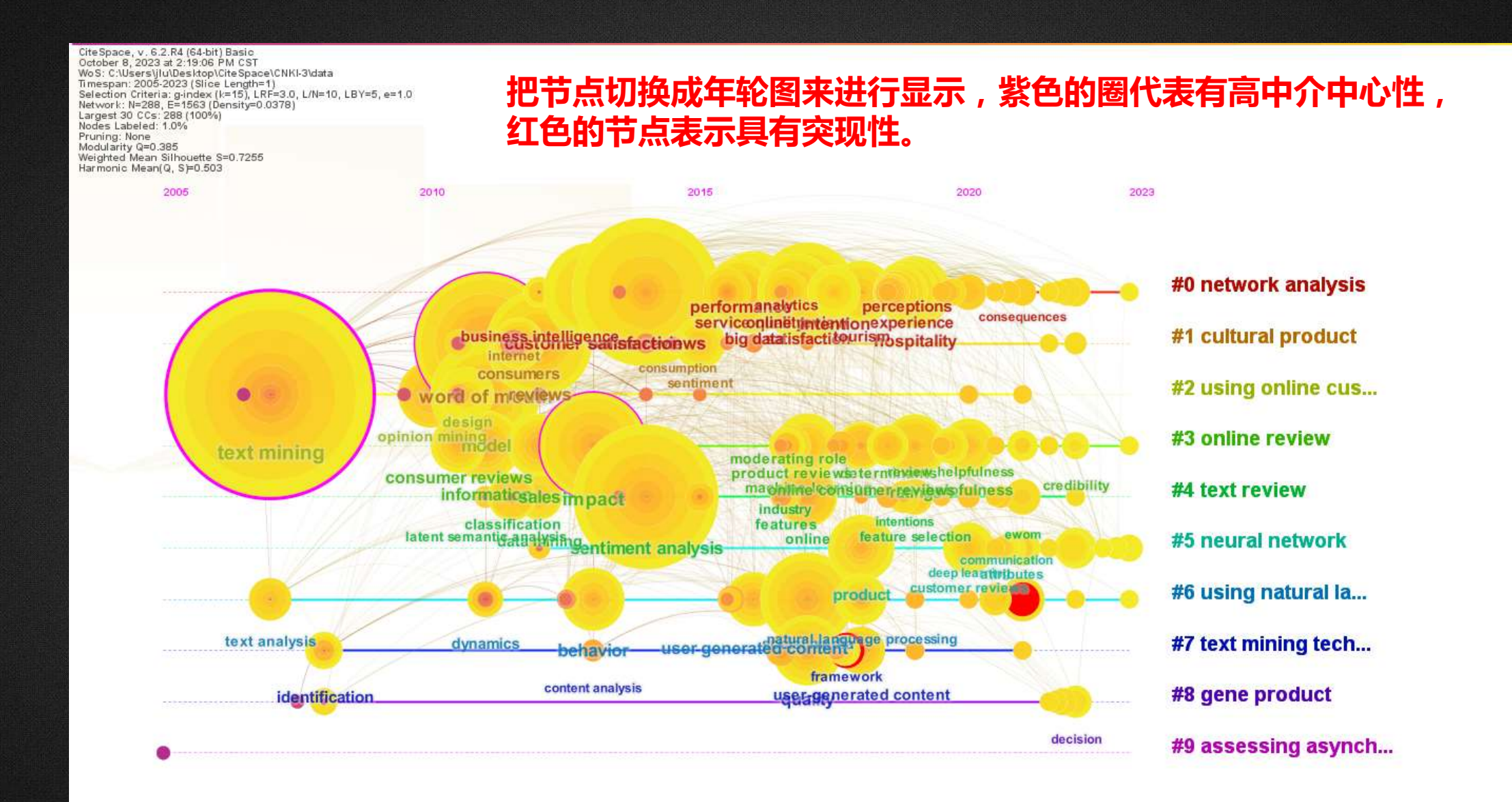

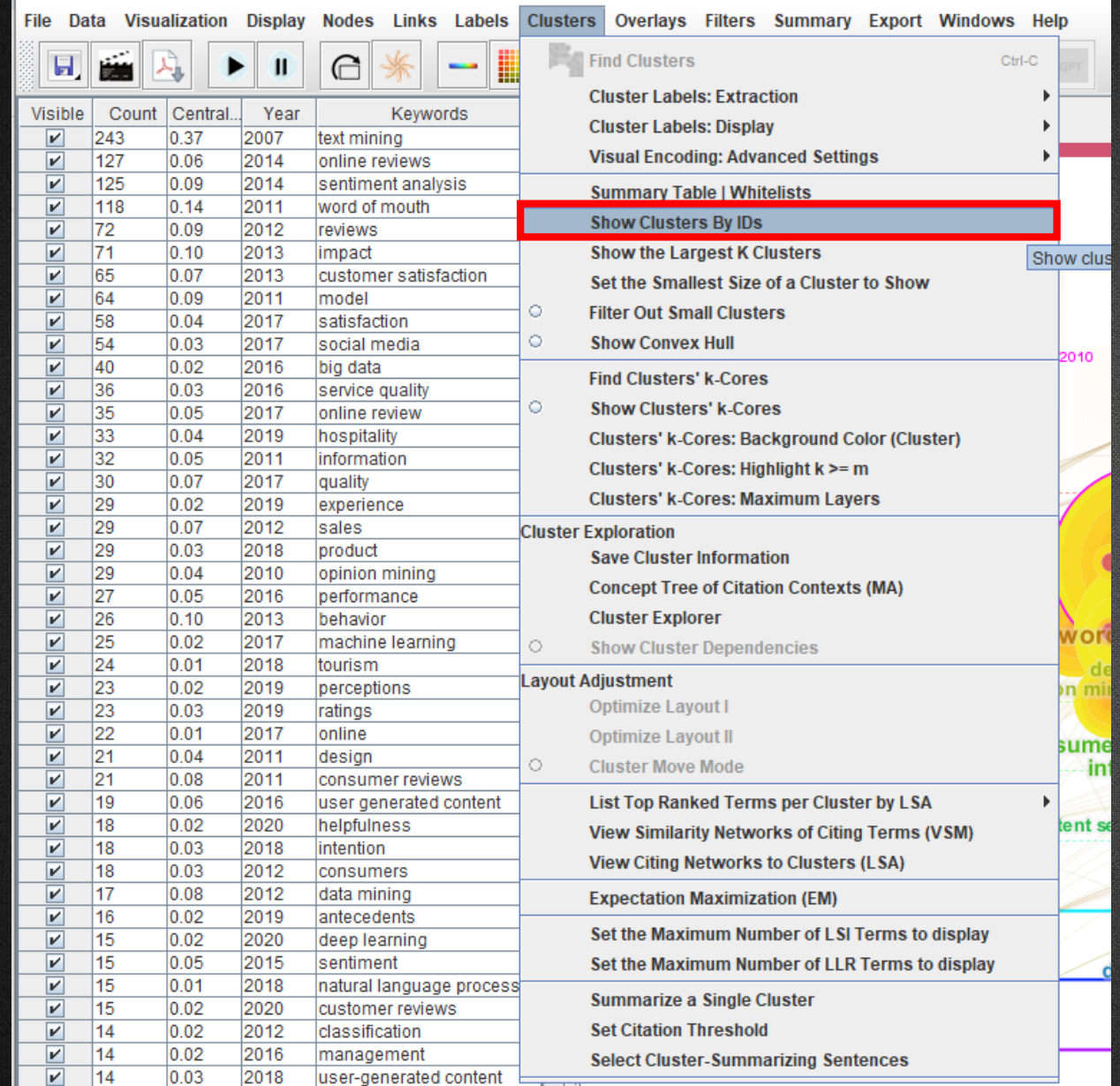

#### **自定义显示聚类的数量: Clusters—show clusters by IDS—输入聚类编号**

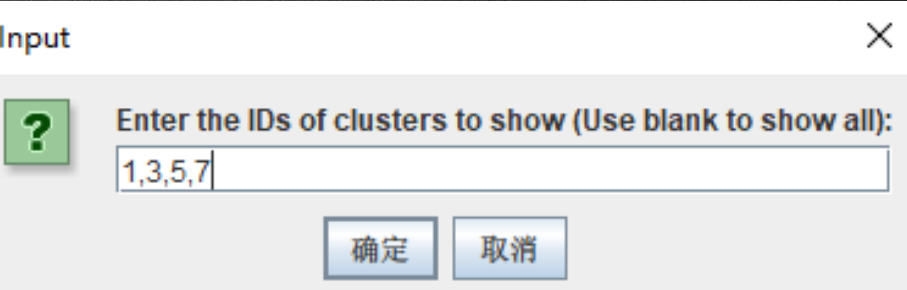

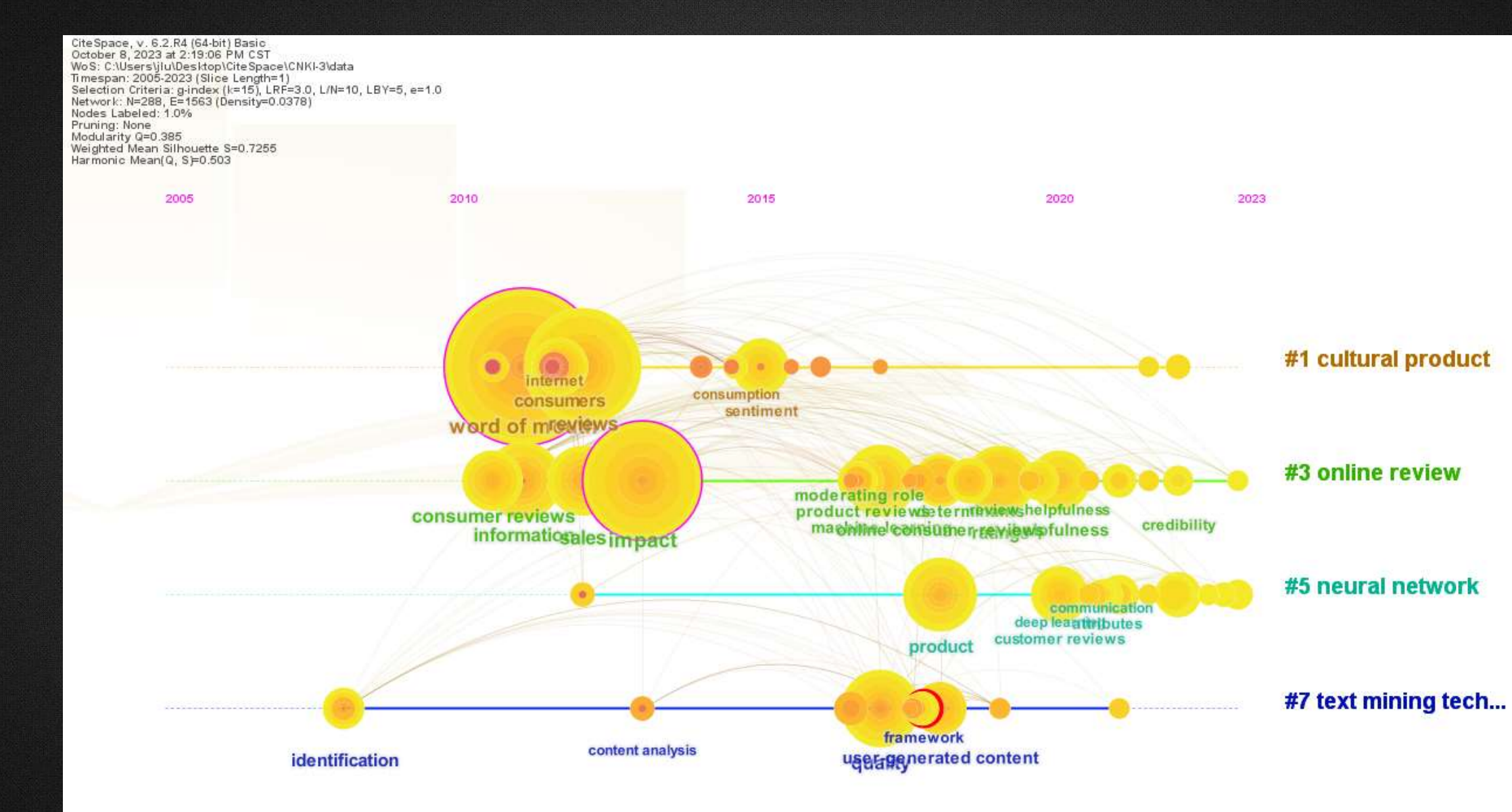

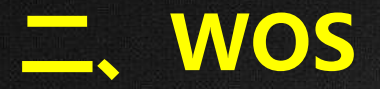

**第三步:新建项目**

**5. 国家合作分析**

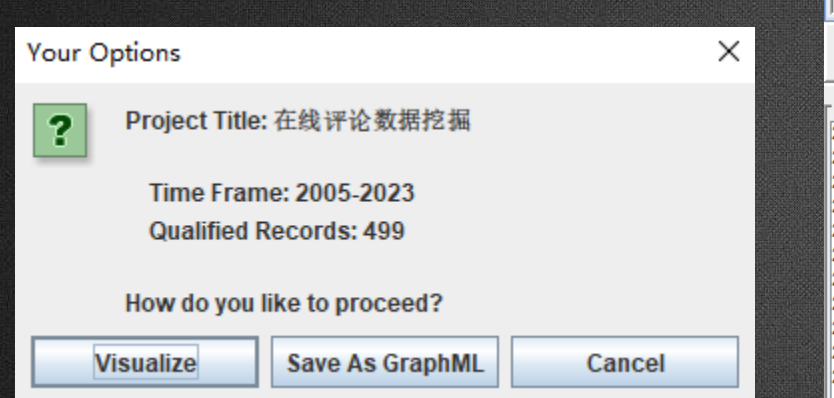

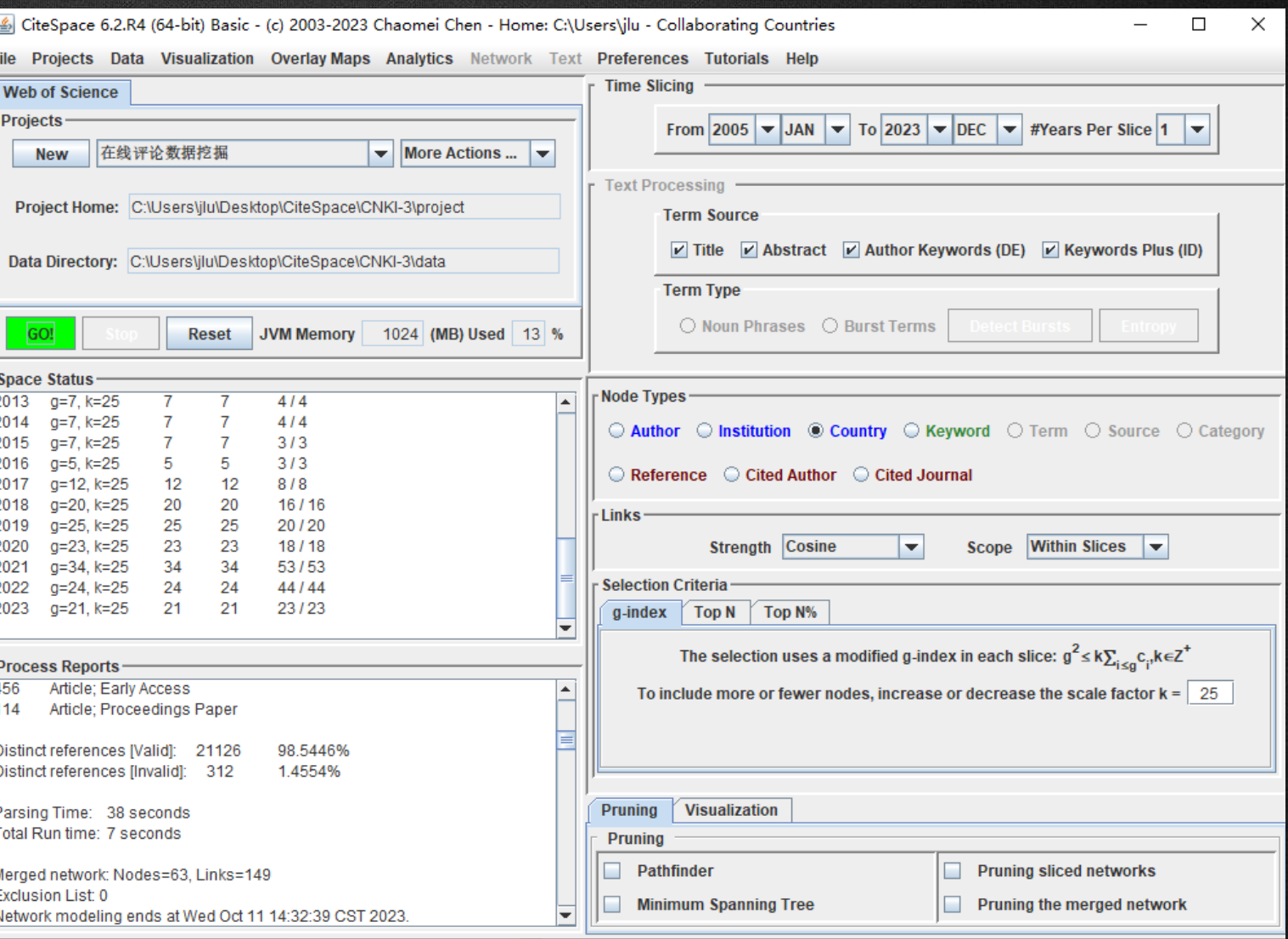

CiteSpace, v. 6.2.R4 (64-bit) Basic<br>October 11, 2023 at 2:38:10 PM CST October 11, 2023 at 2:38:10 PM CST<br>WoS: C:\Users\jlu\Desktop\Cite Space\CNKI-3\/data<br>Timespan: 2005-2023 (Slice Length=1)<br>Selection Criteria: g-index (k=25), LRF=3.0, L/N=10, LBY=5, e=1.0<br>Network: N=63, E=149 (Density=0.07 Pruning: None

#### **调节阈值、节点大小、节点标签大小和节点连线透明度**

# PEOPLES R CHINA **USA**

**INDIA** 

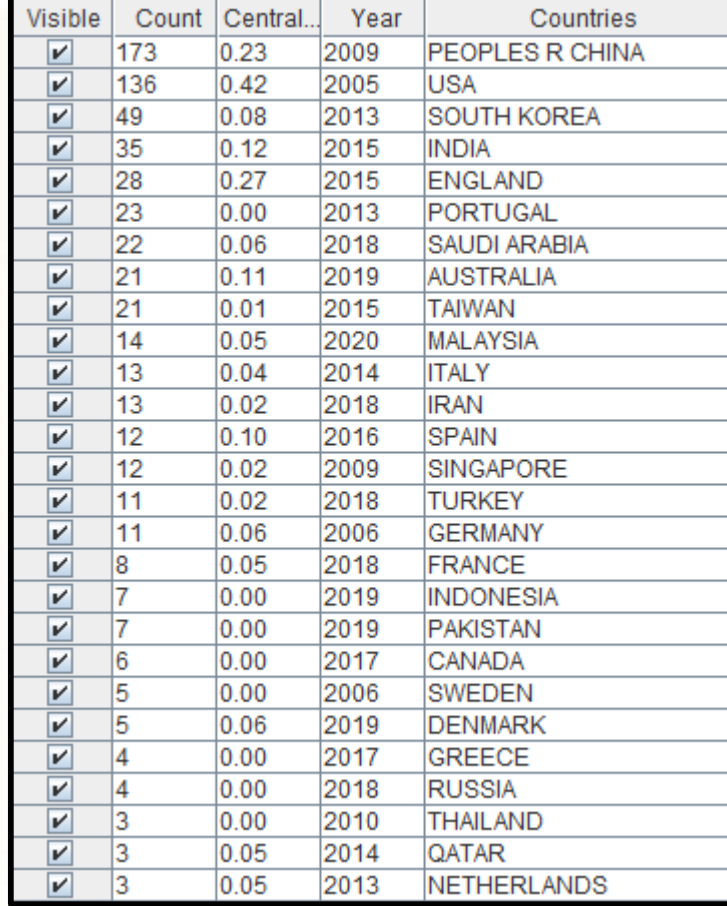

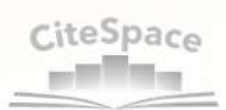

#### **节点标签前的数字表示国家或地区出现的次数,节点之间的连线表示国家或地区间的 合作,连线颜色表示合作的时间,连线越粗表示合作越密切。**

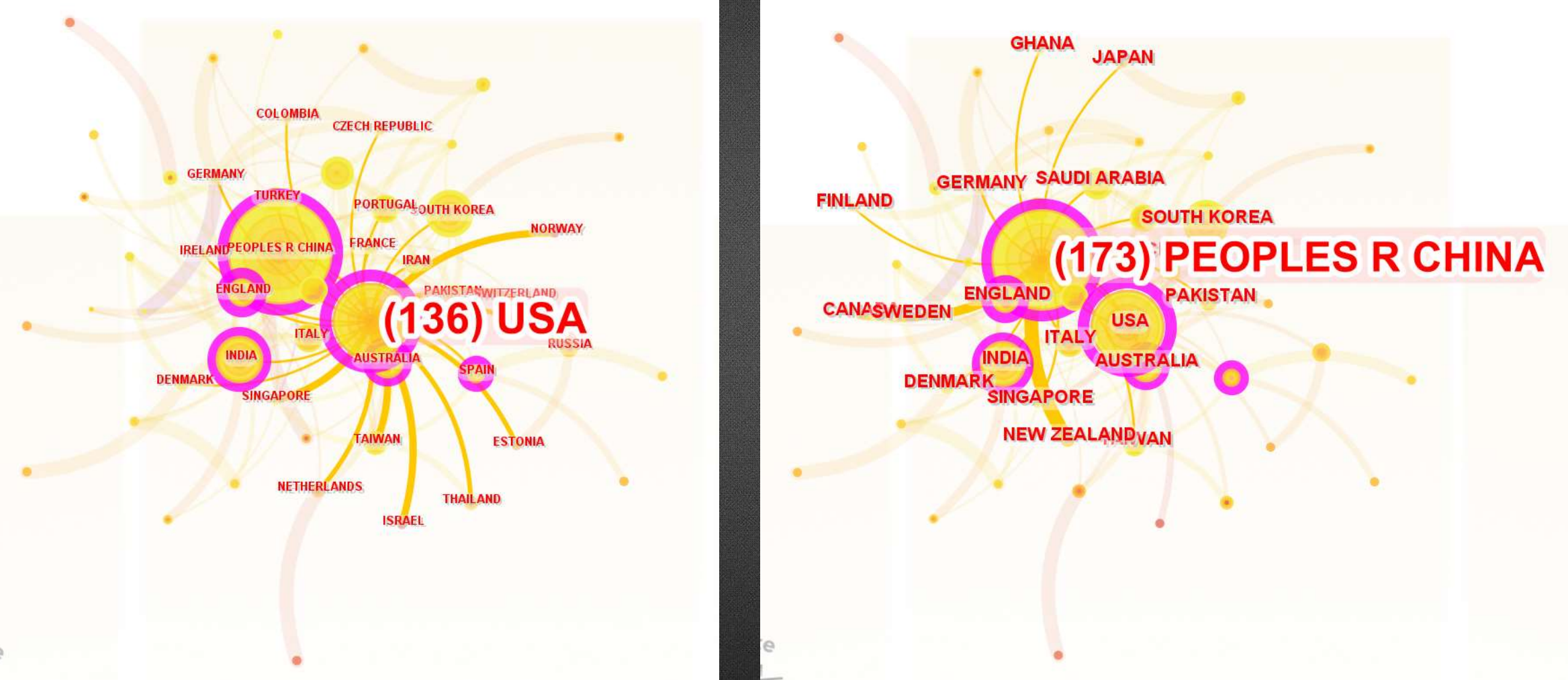

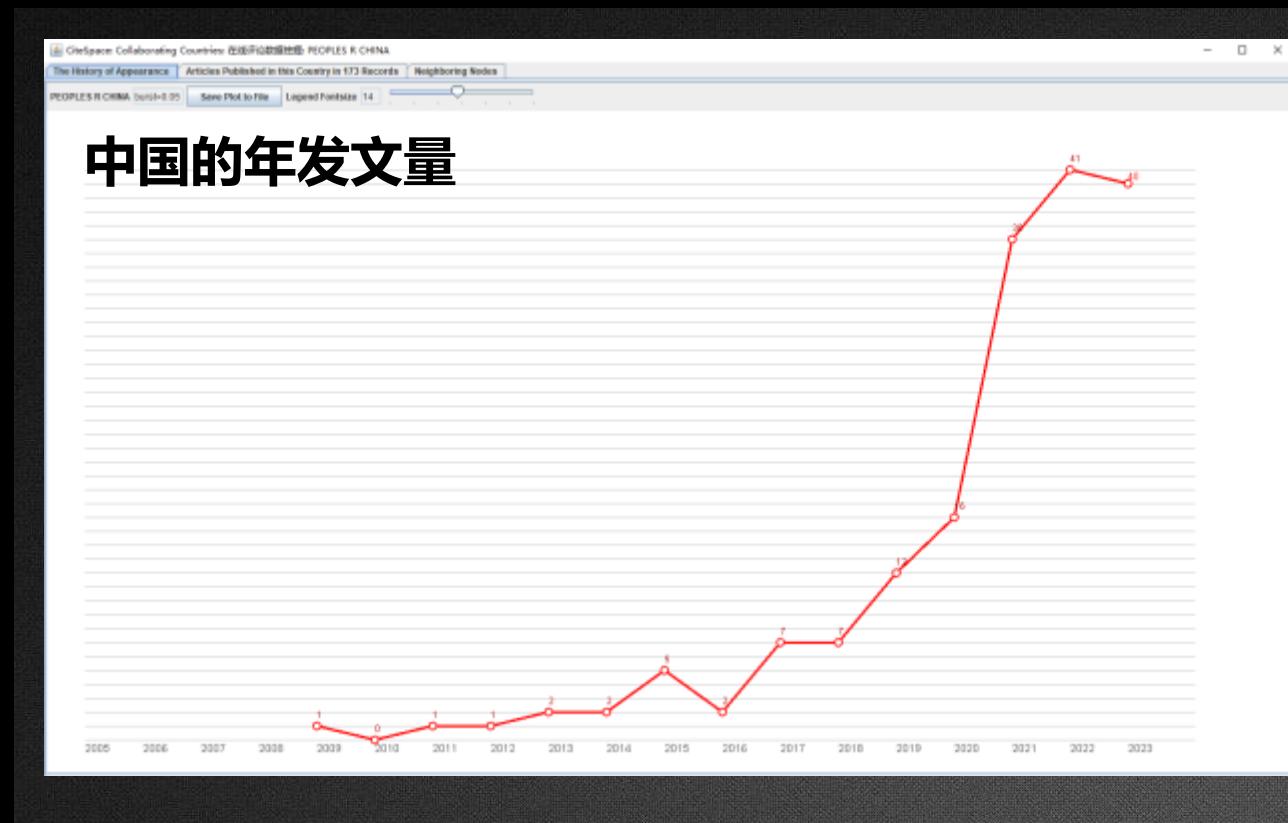

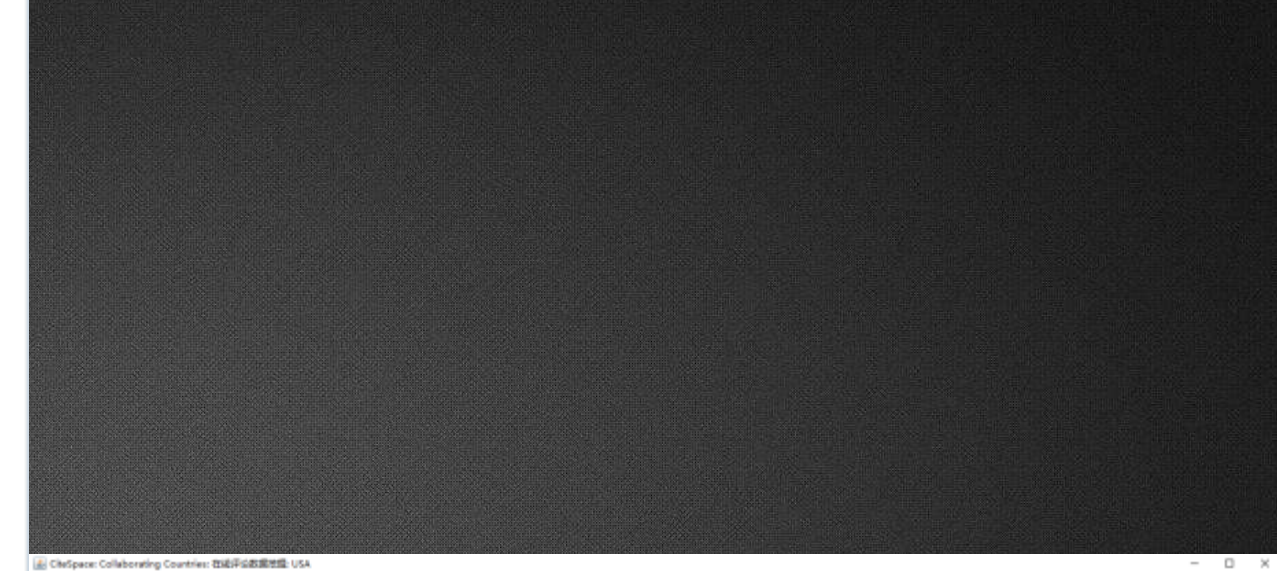

The History of Appearance | Articles Pablished in this Country in 136 Records | Neighboring Nodes

USA burst=3.05 Save Plot to File Lagend Fontains 14

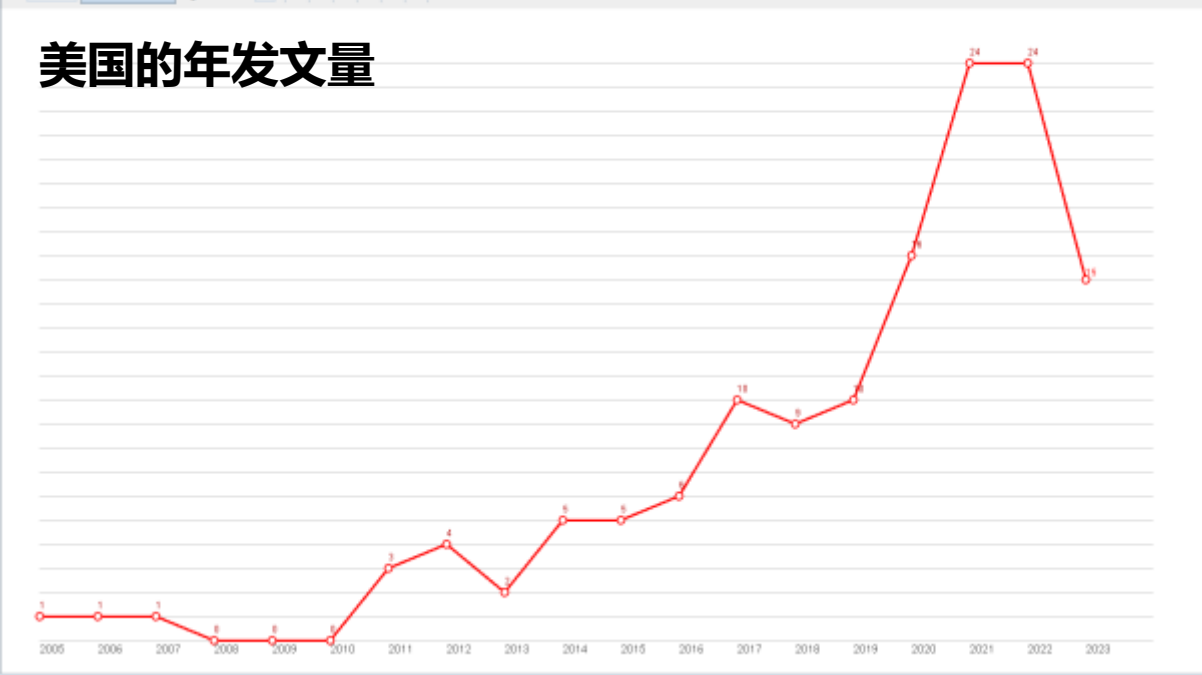

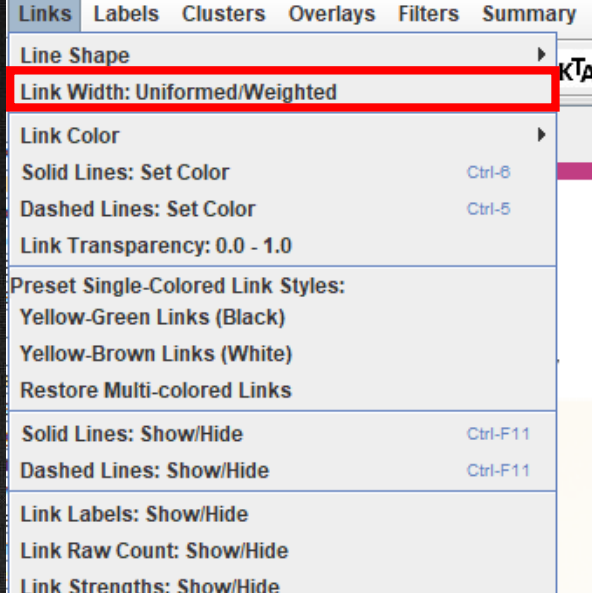

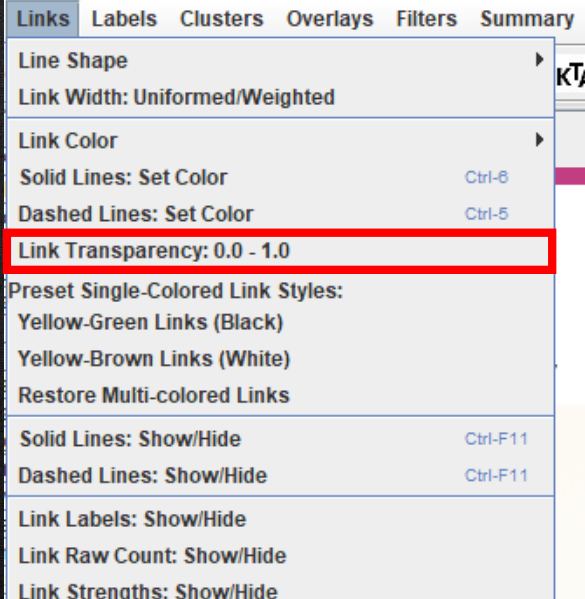

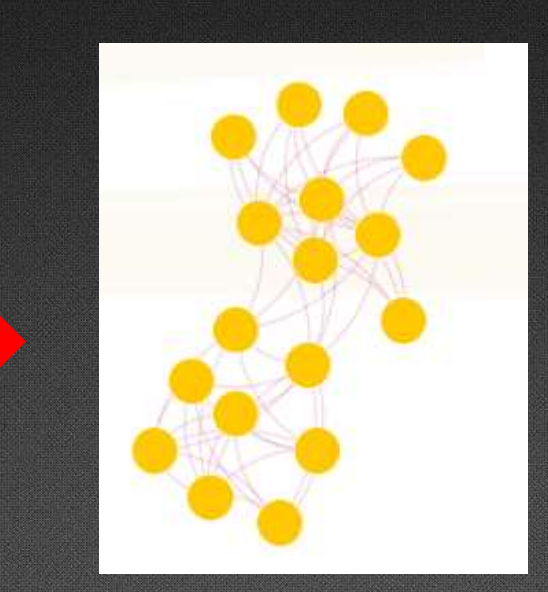

Input

 $\overline{\mathbf{?}}$ 

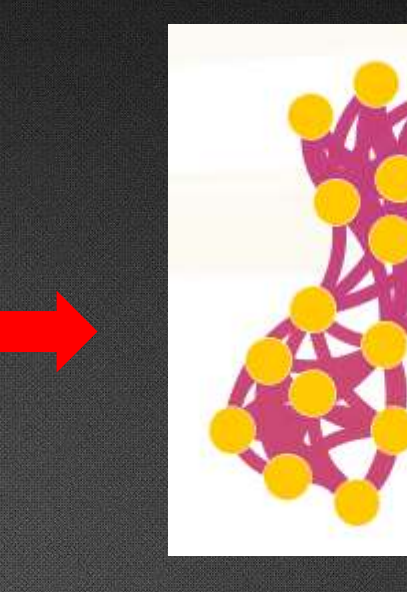

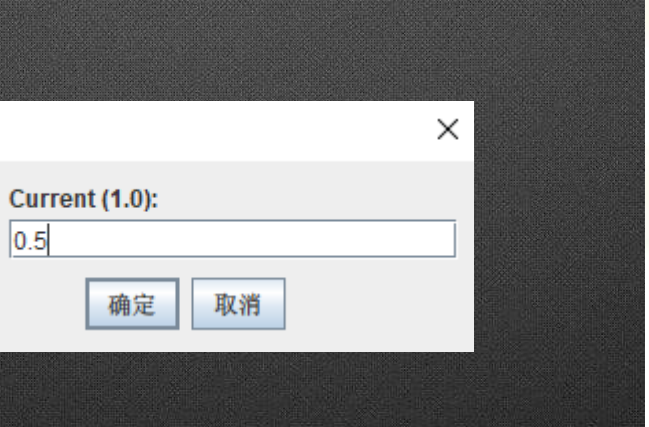

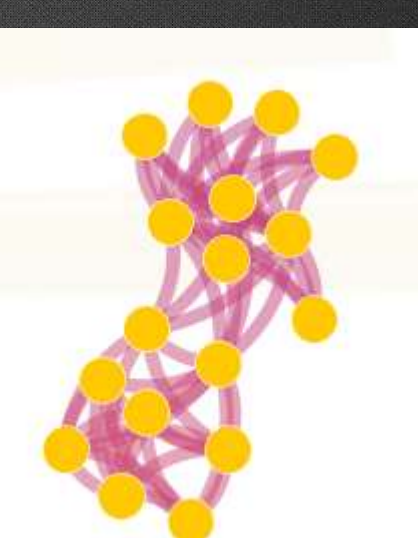

Cite Space, v. 6.2.R4 (64-bit) Basic<br>October 11, 2023 at 2.38:10 PM CST<br>WoS: C:Ulserslyiu:Desktop:Cite Space:CNKI-3'data<br>Temespan: 2005-2023 (Slice Length=1)<br>Sleection Criteria: gindex [k=25], LRF=3.0, L/N=10, LBY=5, e=1.0 Pruning: None

#### **切换配色方案之后的效果,连线的颜色更加清晰 直观,颜色越鲜艳,表示年份越近。**

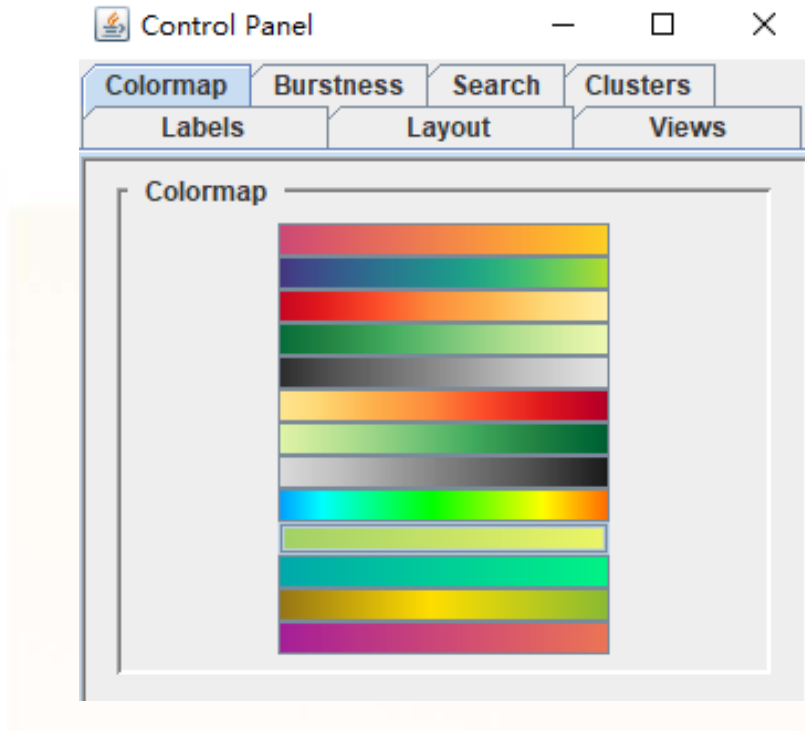

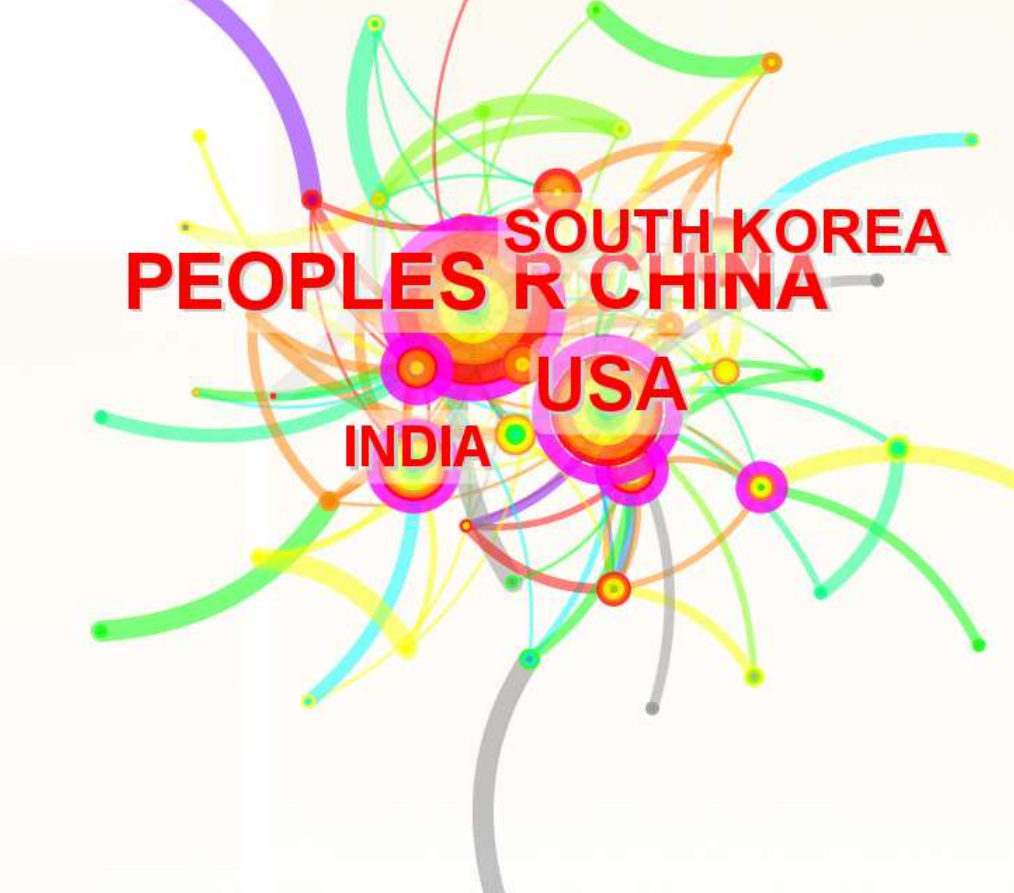

 $CiteSpace$ 

### **延伸学习:**

#### **《citespace科学知识与图谱》讲解视频**

从理论到实操,结合案例,讲解如何使用citespace,并且提出切实建议,如何获取更有效的数据,如何作出更深刻的分析

等。<https://space.bilibili.com/508721901/channel/collectiondetail?sid=496360&ctype=0>

**《citespace:科技文本挖掘及可视化》**

两位老师合著的书籍,包含软件简介、数据准备、软件界面、软件功能模块详解等。

适合边阅读边实操,理解更高效!<https://citespace.lanzouv.com/iollm013uu1g>

#### **《citespace中文版指南》**

由两位老师翻译的中文版指南,更适合解决实操中的问题,快速上手。

<https://max.book118.com/html/2019/0610/8127004113002027.shtm>

#### **公众号:科学知识前沿图谱**

分享各种科学知识图谱的操作技巧,解决常见问题,可以快速获取各类软件书籍的下载链接。 **陈超美&李杰个人博客**

两位老师都在【科学网】开通了个人博客,不定期发表关于citespace的博文,还可以留言向老师提问。 <https://blog.sciencenet.cn/home.php?mod=space&uid=496649&do=blog&view=me&from=space> <https://blog.sciencenet.cn/home.php?mod=space&uid=554179&do=blog&view=me&from=space>

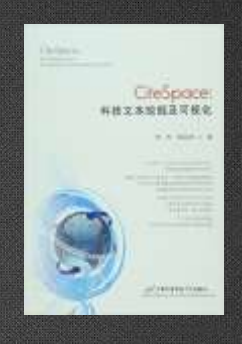

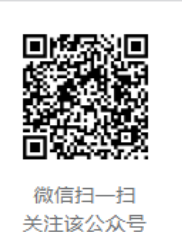

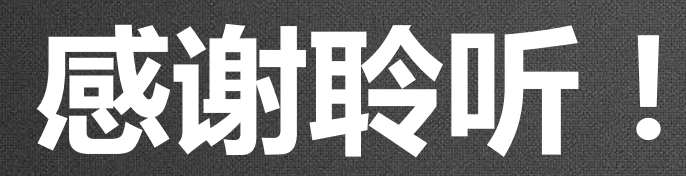

汇报人:马玉 2023.11.23

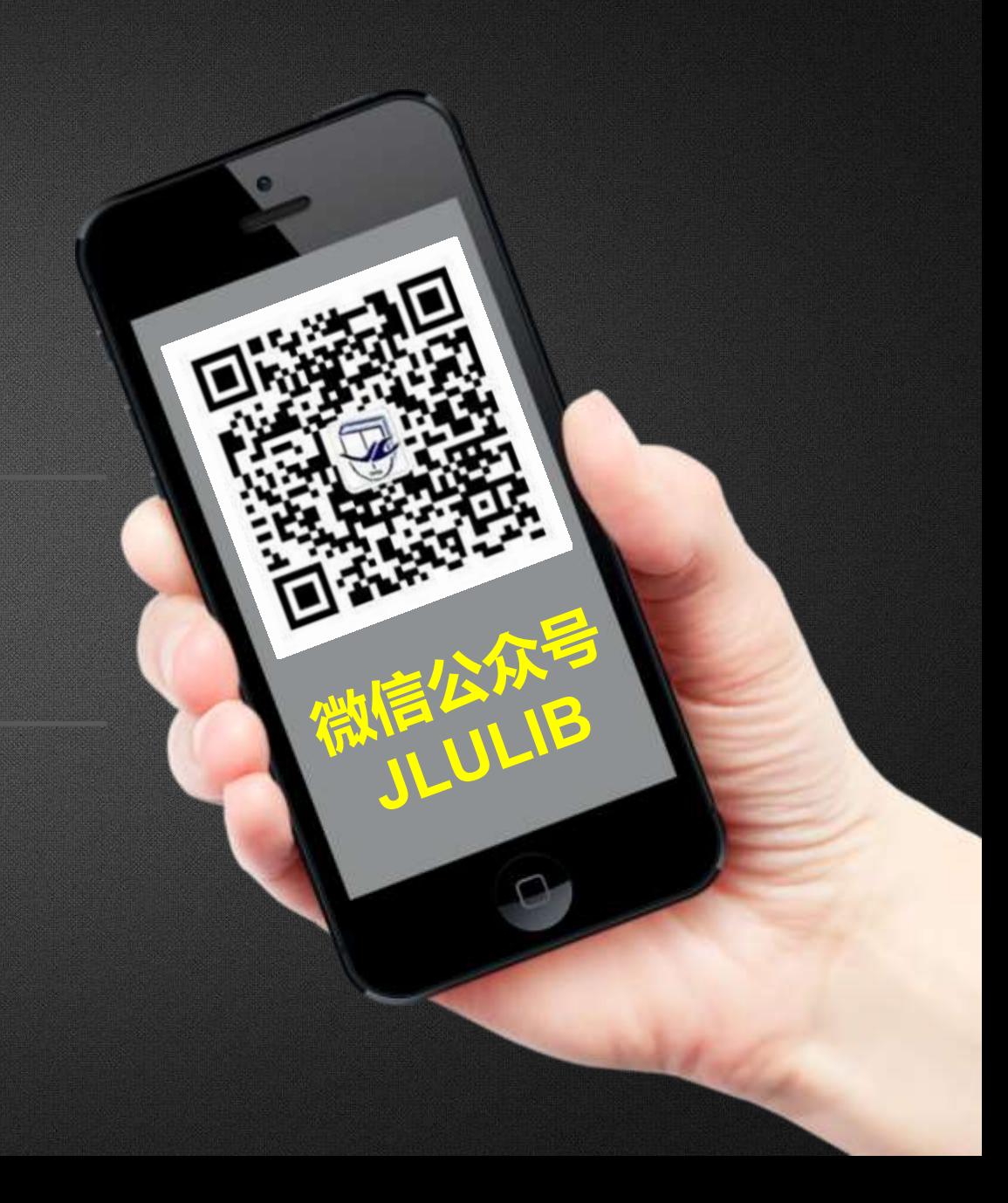